# Meshlletics

# **BitCloud™ Software 1.2**

# SerialNet™ Reference Manual

AT-Command Set

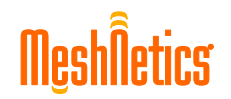

#### **© 2008 MeshNetics. All rights reserved.**

No part of the contents of this manual may be transmitted or reproduced in any form or by any means without the written permission of MeshNetics.

#### **Disclaimer**

MeshNetics believes that all information is correct and accurate at the time of issue. MeshNetics reserves the right to make changes to this product without prior notice. Please visit MeshNetics website for the latest available version.

MeshNetics does not assume any responsibility for the use of the described product or convey any license under its patent rights.

MeshNetics warrants performance of its hardware products according to the specifications applicable at the time of sale in accordance with MeshNetics standard warranty. Testing and other quality control techniques are used to the extent MeshNetics deems necessary to support this warranty. Except where mandated by government requirements, testing of all parameters of each product is not necessarily performed.

#### **Trademarks**

MeshNetics®, ZigBit, BitCloud, SensiLink, as well as MeshNetics and ZigBit logos are trademarks of LuxLabs Ltd., dba MeshNetics Ltd.

All other product names, trade names, trademarks, logos or service names are the property of their respective owners.

#### **Technical Support**

Technical support is provided by MeshNetics.

E-mail: [support@meshnetics.com](mailto:support@meshnetics.com)

Please refer to Support Terms and Conditions for full details.

#### **Contact Information**

#### **MeshNetics**

EMEA Office Am Brauhaus 12 01099, Dresden, Germany Tel: +49 351 8134 228 Office hours: 8:00am - 5:00pm (Central European Time) Fax: +49 351 8134 200

US Office 5110 N. 44th St., Suite L200 Phoenix, AZ 85018 USA Tel: (602) 343-8244 Office hours: 9:00am - 6:00pm (Mountain Standard Time) Fax: (602) 343-8245

Russia Office 9 Dmitrovskoye Shosse, Moscow 127434, Russia Tel: +7 (495) 725 8125 Office hours: 8:00am - 5:00pm (Central European Time) Fax: +7 (495) 725 8116

E-mail: [info@meshnetics.com](mailto:info@meshnetics.com) 

[www.meshnetics.com](http://www.meshnetics.com/)

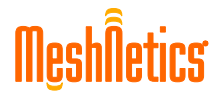

# **Table of Contents**

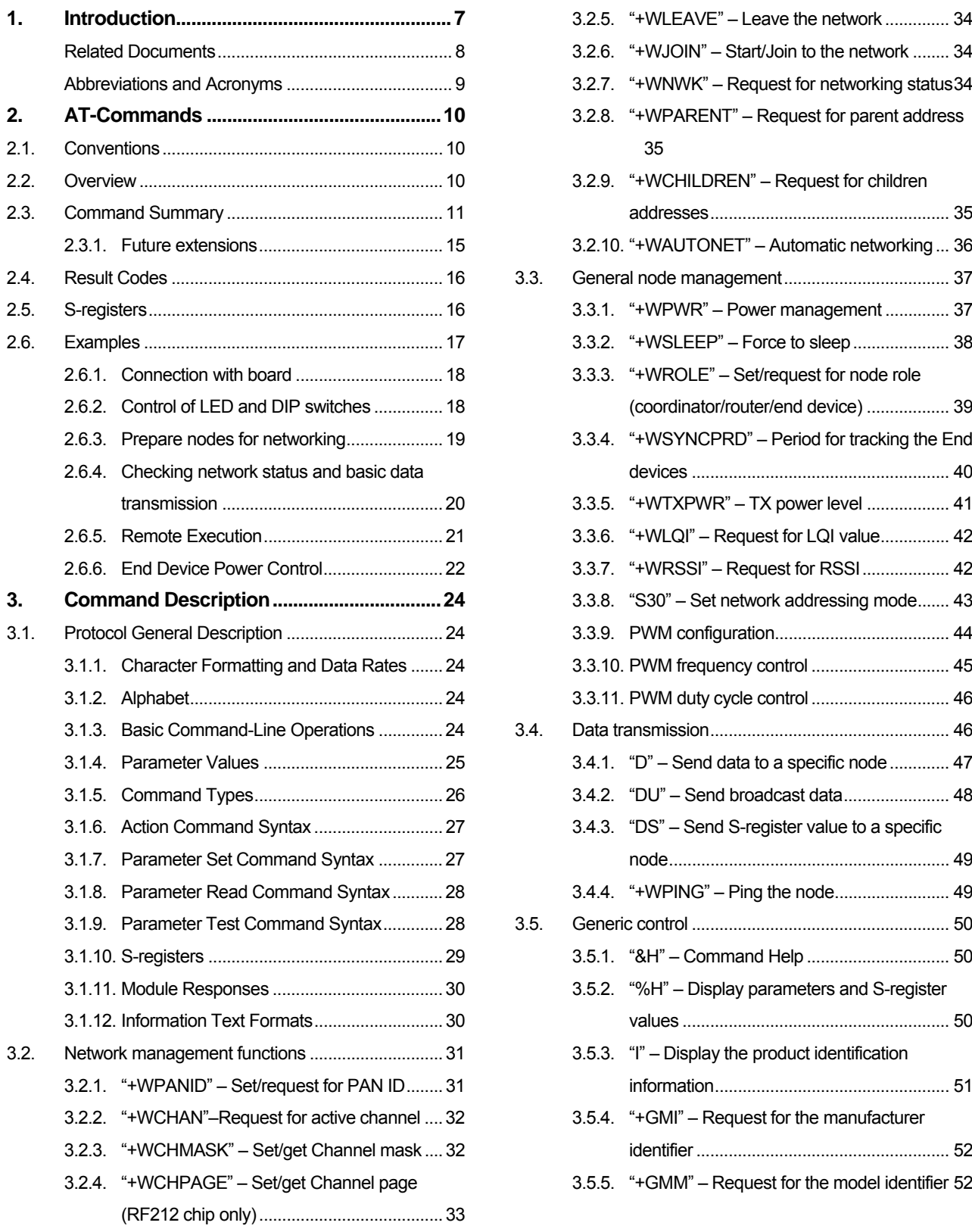

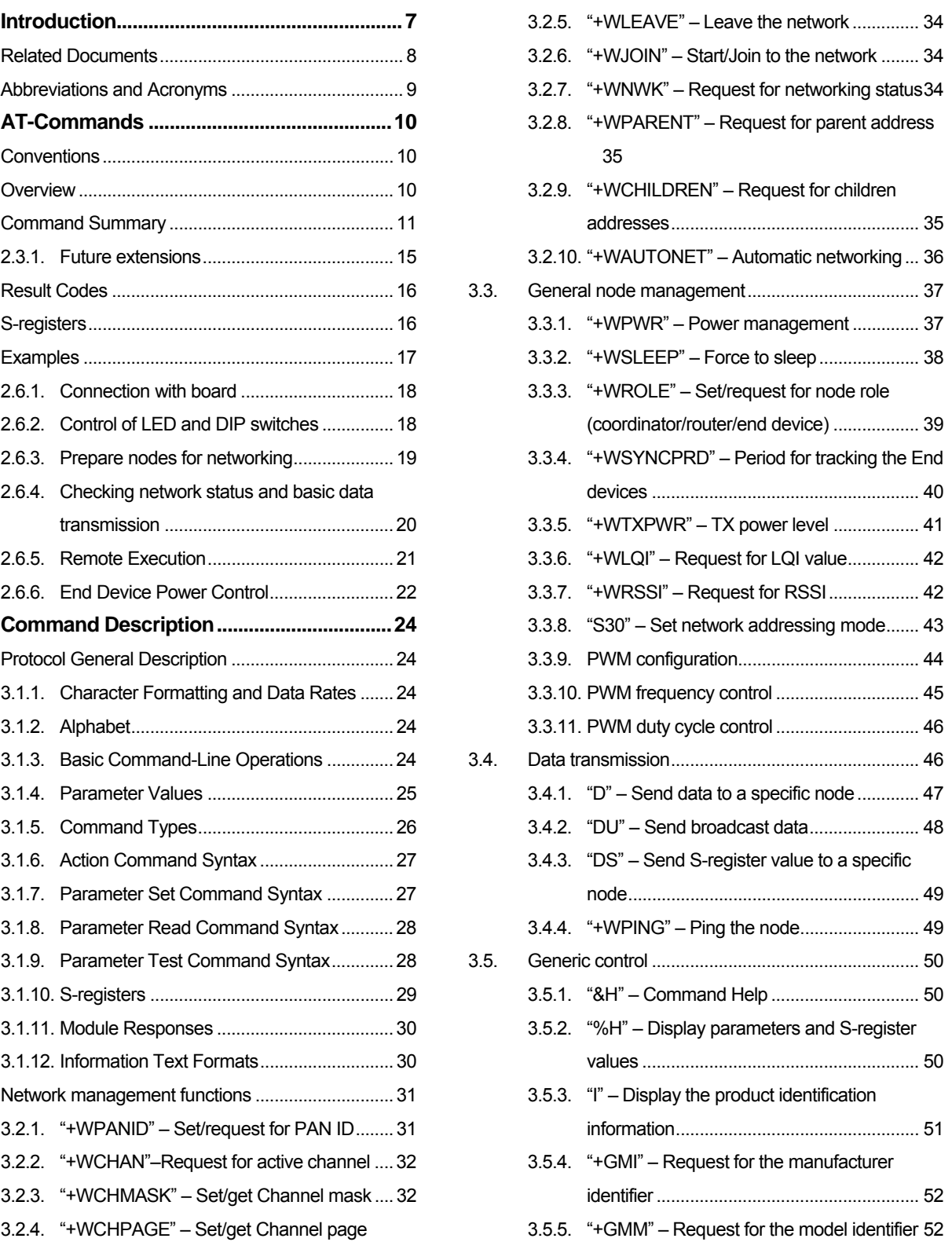

#### BITCLOUD™ SOFTWARE 1.2 AT-COMMAND SET SERIALNET™ REFERENCE MANUAL

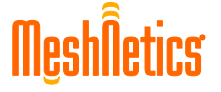

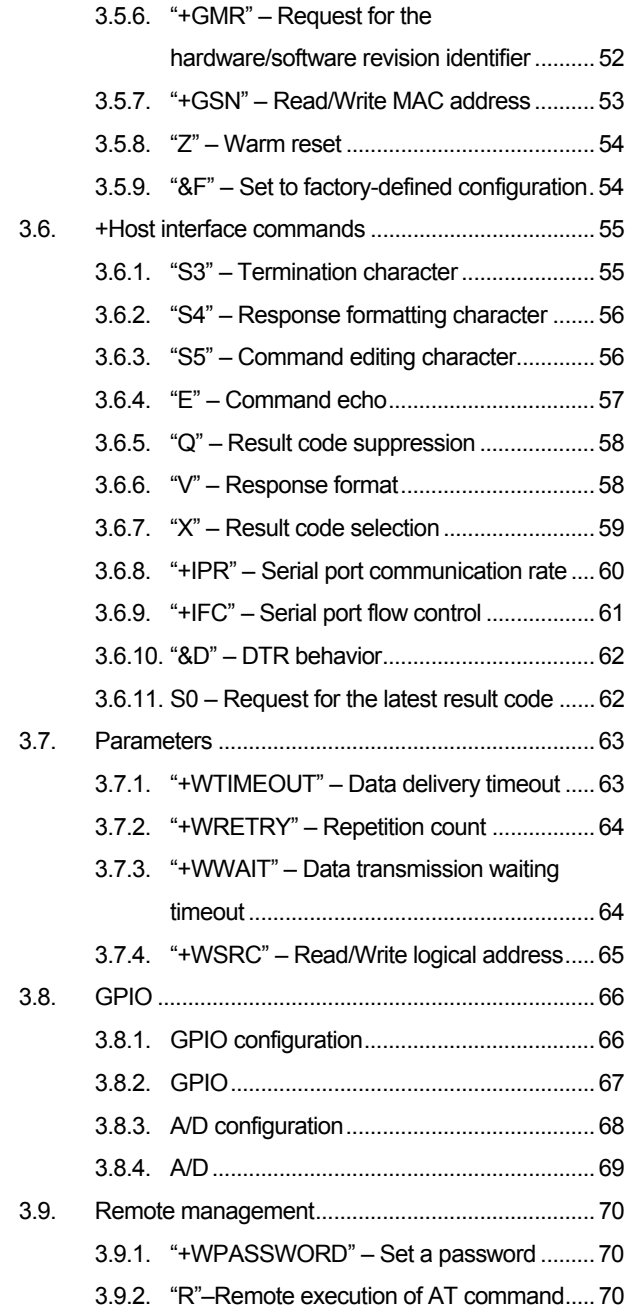

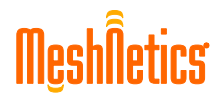

# **List of Figures**

[Figure 1. Simplified diagram of the BitCloud software.......... 7](#page-6-0)

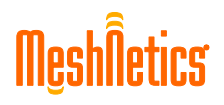

# **List of Tables**

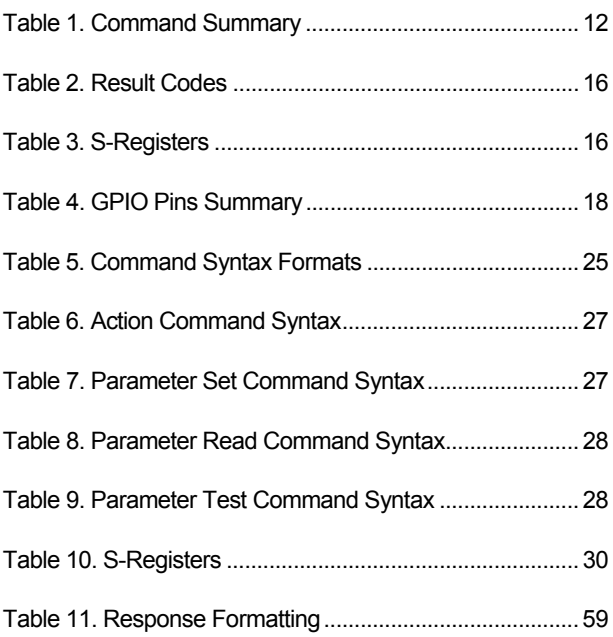

# <span id="page-6-0"></span>**1. Introduction**

SerialNet is software bundled with the ZigBit Development Kit (ZDK), a solution from MeshNetics that helps in deployment of Wireless Sensor Networks (WSN). ZDK is based on the ultra-compact low-power high sensitivity ZigBit OEM module [\[8\]](#page-7-1) and ZigBeeNet software [\[9\],](#page-7-2) which contains 802.15.4 MAC and ZigBee NWK layers enabling wireless network connectivity with a simplified programming interface.

SerialNet offers control over the most of ZigBit functionality through any communication interface using a standardized AT-command set (Hayes-like command set).

The SerialNet allows user application to easily extend the set of supported functions by adding extra S-registers or AT-commands. This service gives unique capability of over-theair remote control without writing any special user-defined code. It also enables commissioning procedures, and makes debugging and testing easier. This technology enables wireless module configuration during OEM mass-production process, thus providing flexible commissioning mechanism for installation and maintenance of ZigBitbased devices, simplifying maintenance & network monitoring at the same time.

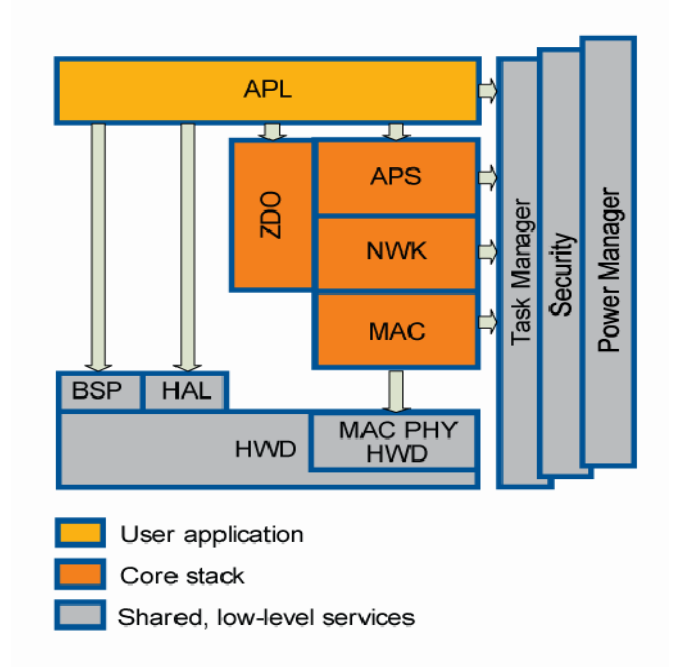

#### **Figure 1. Simplified diagram of the BitCloud software**

SerialNet running on the ZigBit OEM Module provides the following advantages:

- ZigBit module can be connected to the host as communication processor; furthermore, host may use ZigBit spare HW interfaces to connect extra sensors
- user application may use a simpler S-register mapping, instead of the event-driven API programming
- OEM user extensions can easily increase the module functionality
- ZigBit module and user's parameters can be easily accessed over-the-air without specifically dedicated protocol thus opening the way to network management and further upgrades

The document presents the description of the SerialNet AT-Command language. The command set bases on wireless extensions of V.250 command set [\[3\].](#page-7-3) The command set

<span id="page-7-7"></span><span id="page-7-0"></span>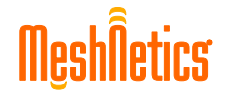

includes 52 commands and more than 40 S-registers. It is applicable to BitCloud Software delivered with the ZDK package.

#### **Related Documents**

- [1] ZigBee Document 053474r08, February 17, 2006
- [2] Wireless Medium Access Control (MAC) and Physical Layer (PHY) Specifications for Low-Rate Wireless Personal Area Networks (LR-WPANs). IEEE Std. 802.15.4™- 2003.
- <span id="page-7-3"></span>[3] Serial asynchronous automatic dialing and control. ITU-T Recommendation V.250, 05/99
- <span id="page-7-5"></span>[4] International Reference Alphabet (IRA) (Formerly International Alphabet No. 5 or IA5). Information Technology – 7-Bit Coded Character Set for Information Interchange, CCIT Recommendation T.50, 09/92.
- [5] Procedure for the Allocation of CCITT Defined Codes for Non-Standard Facilities. CCIT Recommendation T.35, 1991.
- <span id="page-7-4"></span>[6] General Structure of Signals of International Alphabet No. 5. Code for Character Oriented Data Transmission over Public Telephone Networks. ITU-T Recommendation V.4
- <span id="page-7-6"></span>[7] IEEE Std. 802.15.4-2003 IEEE Standard for Information technology – Part 15.4 Wireless Medium Access Control (MAC) and Physical Layer (PHY) Specifications for Low-Rate Wireless Personal Area Networks (LR-WPANs)
- <span id="page-7-1"></span>[8] ZigBit™ OEM Module. Product Datasheet. MeshNetics Doc. M-251~01
- <span id="page-7-2"></span>[9] BitCloud™ IEEE 802.15.4/ZigBee Software. Product Datasheet. MeshNetics Doc. M-251~08
- <span id="page-7-8"></span>[10] 8-bit AVR Microcontroller with 64K/128K/256K Bytes In-System Programmable Flash ATmega 640/V, ATmega 1280/V, ATmega 1281/V, ATmega 2560/V, ATmega 2561/V. [www.atmel.com](http://www.atmel.com/)

#### <span id="page-8-0"></span>**Abbreviations and Acronyms**

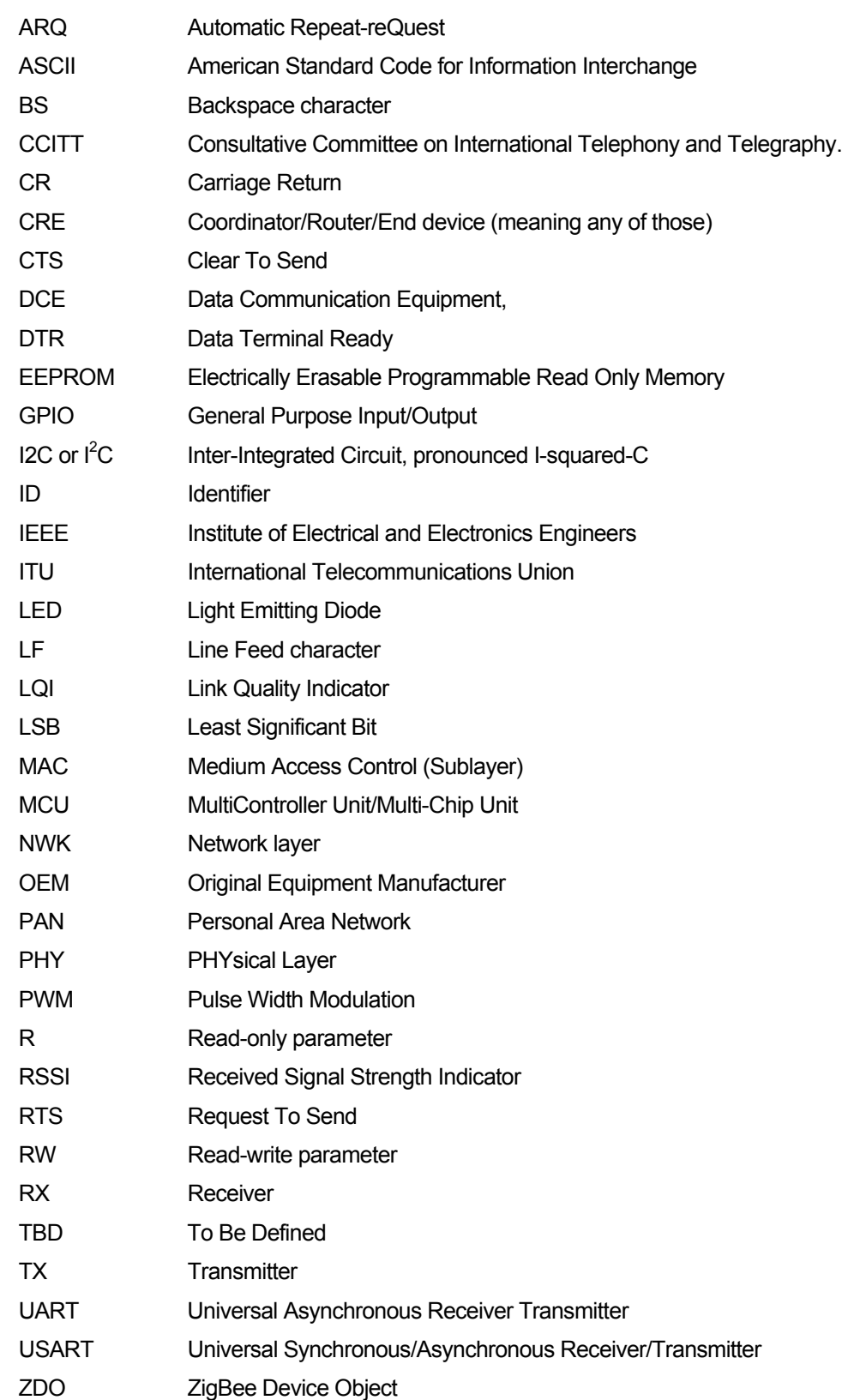

# <span id="page-9-0"></span>**2. AT-Commands**

# **2.1. Conventions**

To be distinguished from the rest, the definitions of commands directed to the module are denoted in Courier while the module responses are given in **Bold Courier** font. Angle brackets enclose the mandatory parameters. Square brackets contain optional parameters.

## **2.2. Overview**

The AT-Command Protocol is widely used in communications between variable equipment. It is utilized in multiple applications due to simplicity, text parameter representation, automatic rate adjustment for COM port, an easy mechanism for self-recovery in case of error and due to its inherent flexibility.

The term *module* will be used throughout the document implying the ZigBit module [\[8\]](#page-7-1) controlled by a *host* equipment (PC) using AT-commands. When necessary the term *node* will be used in reference to the module's role in the network (End device, Router or Coordinator).

The Protocol implements the following principles. The host sends commands to the module, which replies with text messages (*information responses*), and each of the messages is terminated by a result code (which is mostly **OK** or **ERROR**). Each command is prefixed by the AT string followed by the chained commands to be executed consecutively. Any result code relates to the latest command performed in the sequence. In case of any command executed incorrectly, the command sequence is interrupted and the **ERROR** result code is returned. *Information responses* for any command are returned in an easily recognizable string format. Each command in a sequence may be of different syntax, depending on whether it is used to execute an action, to read or to write parameter(s) or it is used to test valid parameter range. There is the *standard set* of commands (for instance E, V, Z etc.), but it is extended for the majority of commands. According to the V.250 wireless protocol standard recommendations, the *extension commands* are prefixed by the +W characters.

Illustrating example:

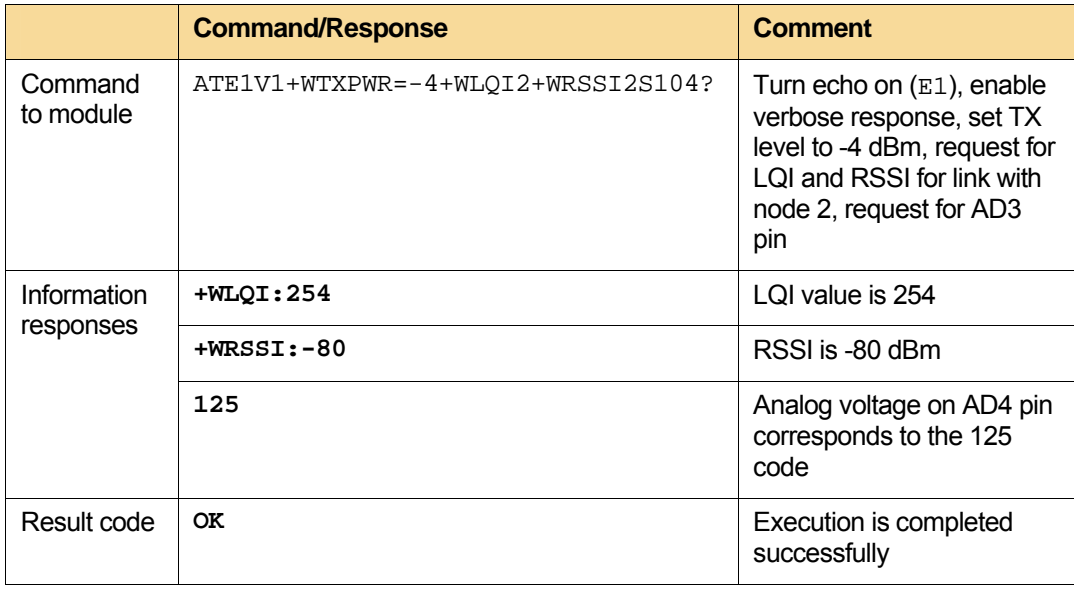

<span id="page-10-0"></span>The important feature of AT-command set is the capability to request execution of particular function over the air via ATR command (see [3.9.2](#page-69-1)). This allows transferring the ATcommand to the remote node, running execution and redirecting the execution output to the originator. Thus, the remote node can be monitored, commissioning can be performed and the corresponding parameters can be set.

The SerialNet AT-Command Protocol will be detailed in the Section [3.1,](#page-23-1) following closely to the V.250 recommendation adapted specifically for wireless networks.

Sections [2.3](#page-10-1), [2.4](#page-15-1), and [2.5](#page-15-2) present all the referencing information on the Protocol implementation. Quick overview below will help you navigate this document easier.

Section [2.3](#page-10-1) summarizes basic specifications of AT-commands grouped into functional categories. These specifications include:

- Node type applicable to a command
- S-register corresponding to a command (if any)
- Command syntax forms applicable
- A command name itself
- Availability of the command in different software packages
- A reference to the clause with detailed description

Section [2.4](#page-15-1) explains both verbose and numeric forms of the result codes with the corresponding parameter(s), if any.

Section [2.5](#page-15-2) is a functional representation of S-registers with the corresponding commands.

Each command is defined in Sections [3.2](#page-30-1) – [3.9](#page-69-2) with explanation of the following descriptors:

- A command syntax
- S-register corresponding (if any) and its read/write attribute
- Result codes
- **Example**
- Default value
- Persistence (settings are mostly stored in EEPROM)
- Node type to which the command is applicable
- Products supporting the command.

Section [2.6](#page-16-1) contains more complex examples that can be run on the Development Kit.

## <span id="page-10-1"></span>**2.3. Command Summary**

Implemented in SerialNet, the AT-commands fall into the following categories:

- Network, node management and networking parameters
- Data transmission
- Generic control
- Host interface control
- Hardware control
- Remote management.

The first four of the above categories simply map most of the API functions, as well as add some functions for easier software and hardware identification. There are extra commands that allow rebooting the module safely or reloading factory default parameters.

<span id="page-11-0"></span>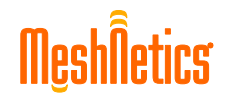

Hardware control functions allow to configure/read/write GPIO pins, to read A/D and to manage other peripherals. That permits extra sensor interfaces for host MCU, if needed. CTS line management included in SerialNet simplifies power management of the external peripherals or the host processor because this circuit becomes high while the ZigBit module is entering the sleeping state.

Remote management functions include the password-protected AT-commands that come from originating node to a target node. The received AT-command sequences are executed on the destination node, as if they would come from a serial port. The execution results are sent back to the originating node in the form as if they are returned from UART, thus enabling conventional processing of AT-commands and responses by the host processor. User's OEM extensions are accessible through remote execution service as well. Remote execution service is protected by 32-bit password that can be set over-the-air during the node installation or manufacturing.

Remote management function is an important tool that allows to organize commissioning procedures on PC, using commercial off-the-shelf terminal software. The Development Kit can be used as a hardware platform to connect ZigBee network to PC.

| <b>Function</b>                   | Node type (C/R/E) | S-register | <b>Action syntax</b> | Parameter set syntax      | Parameter read syntax | Parameter test syntax | Command        | Persistence | Reference |
|-----------------------------------|-------------------|------------|----------------------|---------------------------|-----------------------|-----------------------|----------------|-------------|-----------|
| Network management                |                   |            |                      |                           |                       |                       |                |             |           |
| PAN ID                            | <b>CRE</b>        | 20,<br>21  |                      | X                         | X                     | X                     | +WPANID        | X           | 3.2.1     |
| Active channel                    | <b>CRE</b>        | 22         |                      |                           | X                     |                       | $+$ WCHAN      |             | 3.2.2     |
| Channel mask                      | <b>CRE</b>        | 23         |                      | X                         | X                     | X.                    | $+\tt WCHMASK$ | X           | 3.2.3     |
| Channel page                      | <b>CRE</b>        | 25         |                      | X                         | X                     | X                     | +WCHPAGE       | X           | 3.2.4     |
| Leave the network                 | <b>CRE</b>        |            | X                    |                           |                       |                       | +WLEAVE        |             | 3.2.5     |
| Start/Join to network             | <b>CRE</b>        |            | X                    |                           |                       |                       | +WJOIN         |             | 3.2.6     |
| Request for networking<br>status  | <b>CRE</b>        |            | X                    |                           |                       |                       | $+$ WNWK       |             | 3.2.7     |
| Request for parent address        | E                 |            |                      |                           | $\mathsf{x}$          |                       | +WPARENT       |             | 3.2.8     |
| Request for children<br>addresses | <b>CR</b>         |            |                      |                           | X                     |                       | +WCHILDREN     |             | 3.2.9     |
| Automatic networking              | <b>CRE</b>        | 24         |                      | X                         | X                     | X                     | +WAUTONET      | X           | 3.2.10    |
| General node management           |                   |            |                      |                           |                       |                       |                |             |           |
| Power management                  | E                 | 31,<br>32  |                      | $\boldsymbol{\mathsf{x}}$ | X                     | X                     | $+WPWR$        | X           | 3.3.1     |

**Table 1. Command Summary** 

# MeshÎetics

#### BITCLOUD™ SOFTWARE 1.2 AT-COMMAND SET SERIALNET™ REFERENCE MANUAL

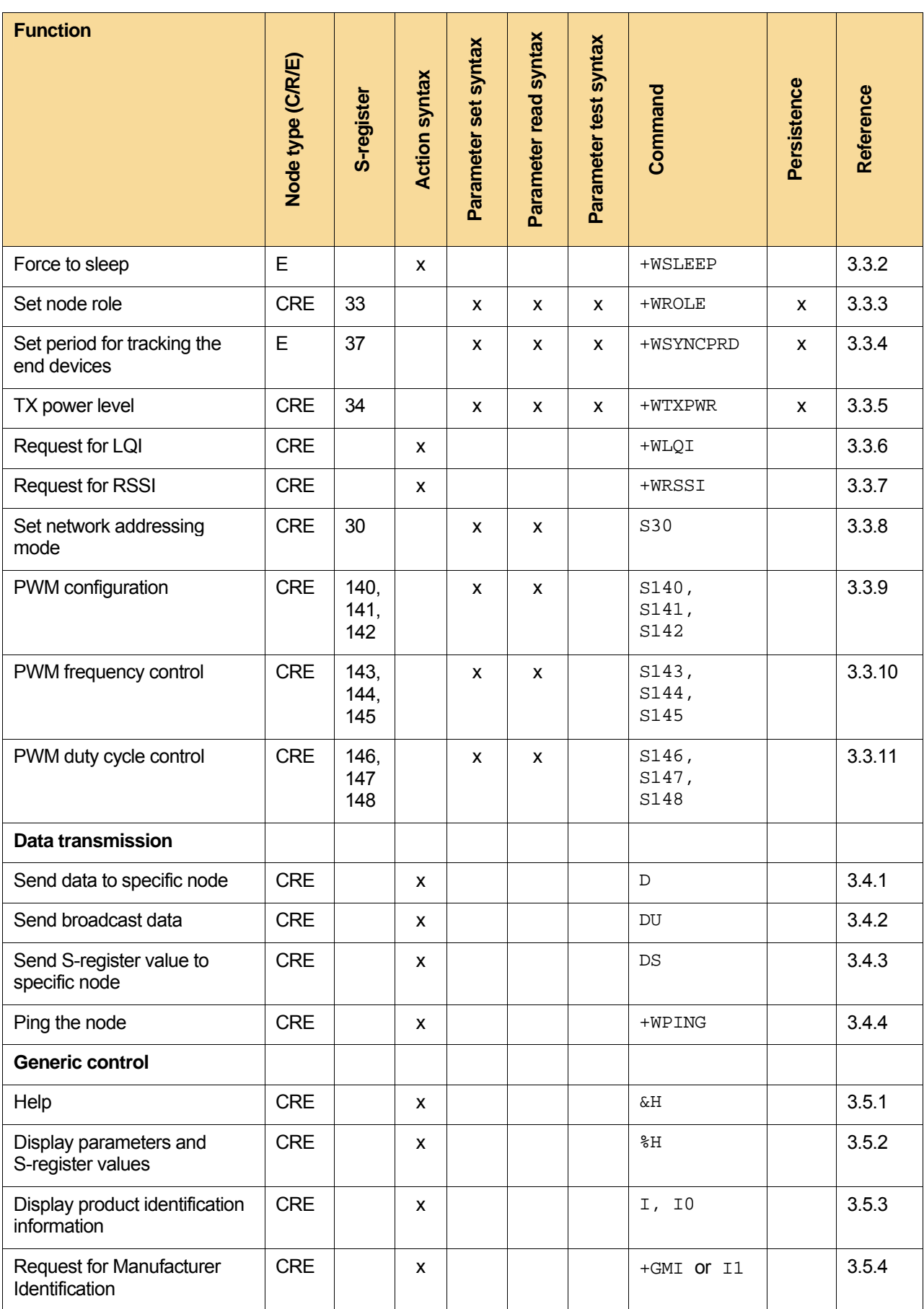

# MeshÎetics

#### BITCLOUD™ SOFTWARE 1.2 AT-COMMAND SET SERIALNET™ REFERENCE MANUAL

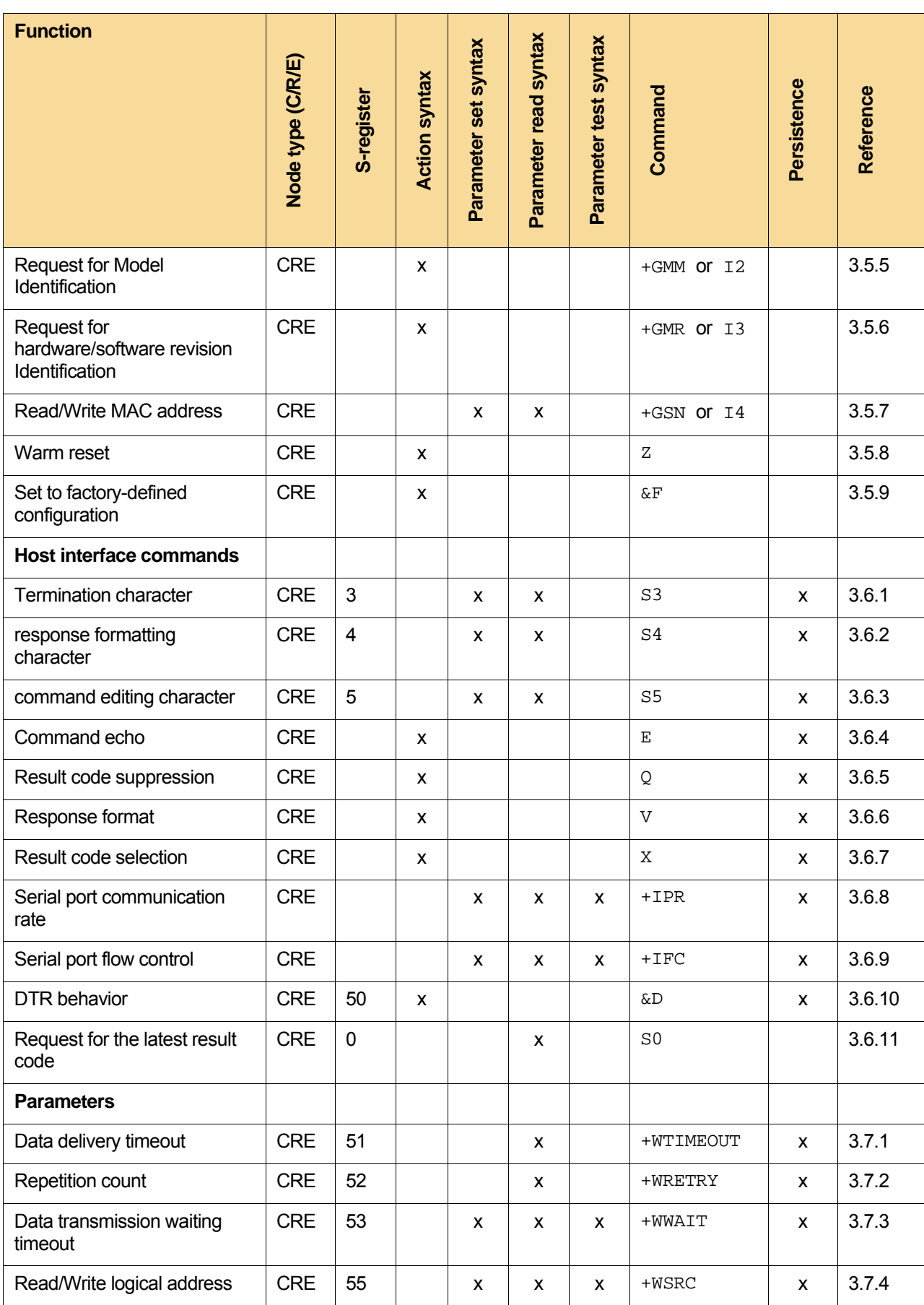

# <span id="page-14-0"></span>**Meshletics**

#### BITCLOUD™ SOFTWARE 1.2 AT-COMMAND SET SERIALNET™ REFERENCE MANUAL

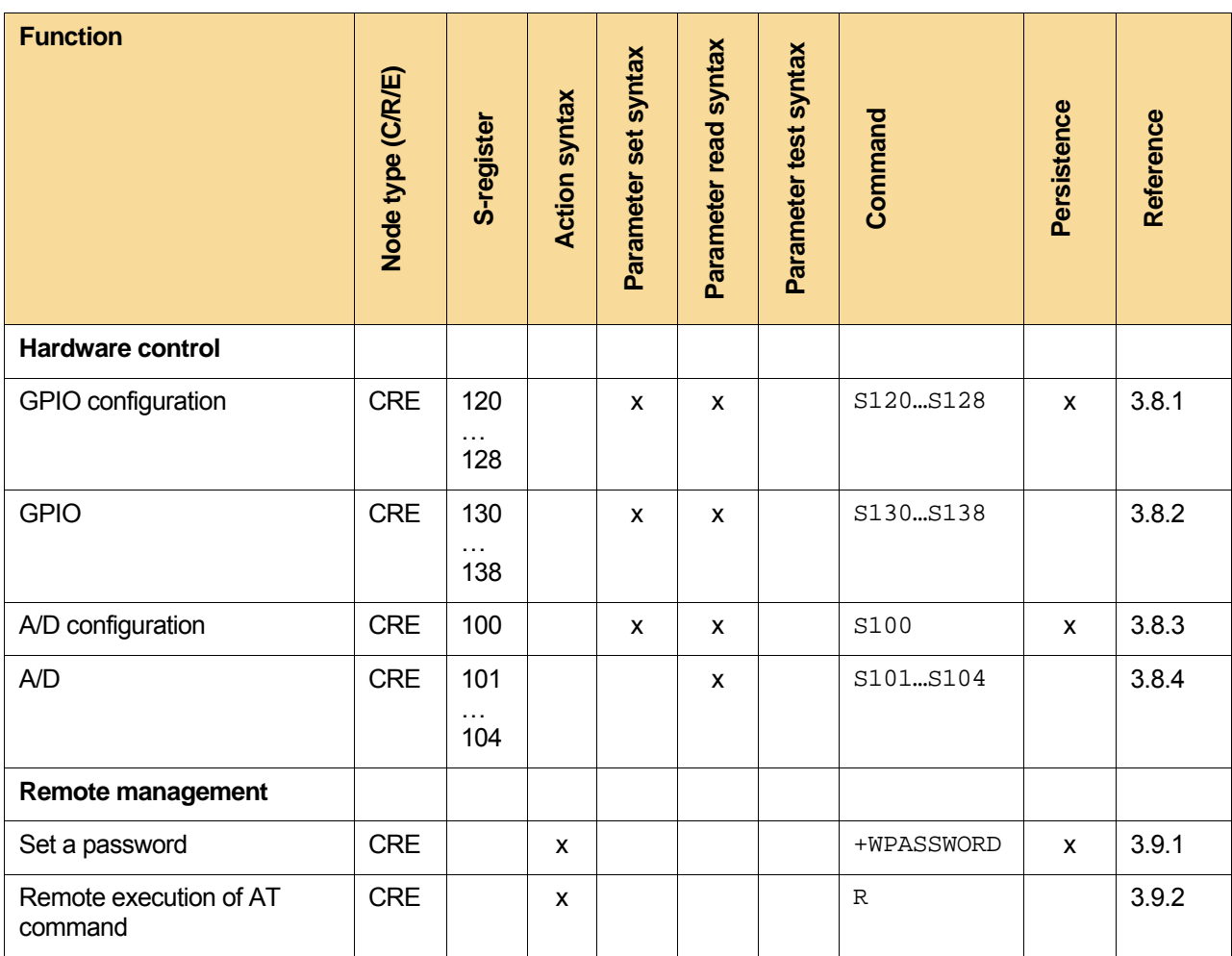

#### **NOTE:**

The second column contains roles of nodes to which a given command is applicable. C stands for Coordinator, R for Router, and E for End device.

#### **2.3.1. Future extensions**

In the future releases SerialNet will enable AT-commands access to the new features such as:

- USART/I2C
- IRQ support
- Full functional ZigBee-style data delivery
- More parameters of ZDO
- Over-the-air update.

# <span id="page-15-1"></span><span id="page-15-0"></span>**2.4. Result Codes**

Result codes appear either in response to a command or, asynchronously, due to the specific events occurred in the network or a module. See detailed description of result codes in [3.1.11](#page-29-1).

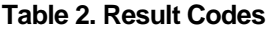

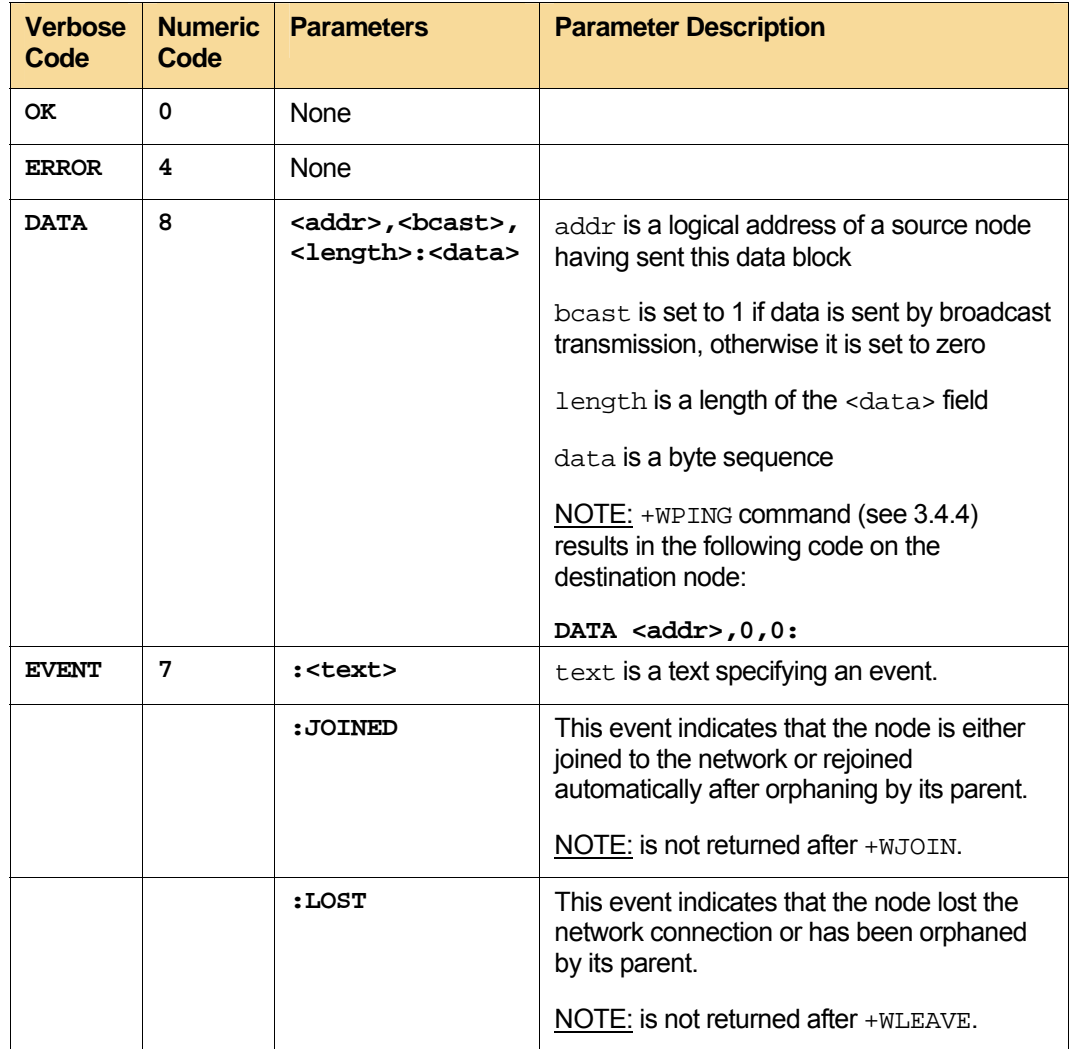

# <span id="page-15-3"></span><span id="page-15-2"></span>**2.5. S-registers**

S-registers are associated with the networking parameters that are controlled by the corresponding AT-commands.

#### **Table 3. S-Registers**

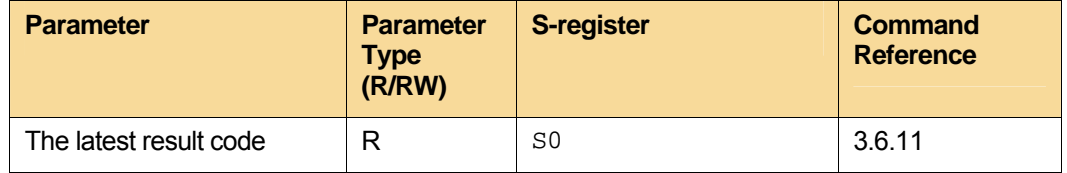

<span id="page-16-0"></span>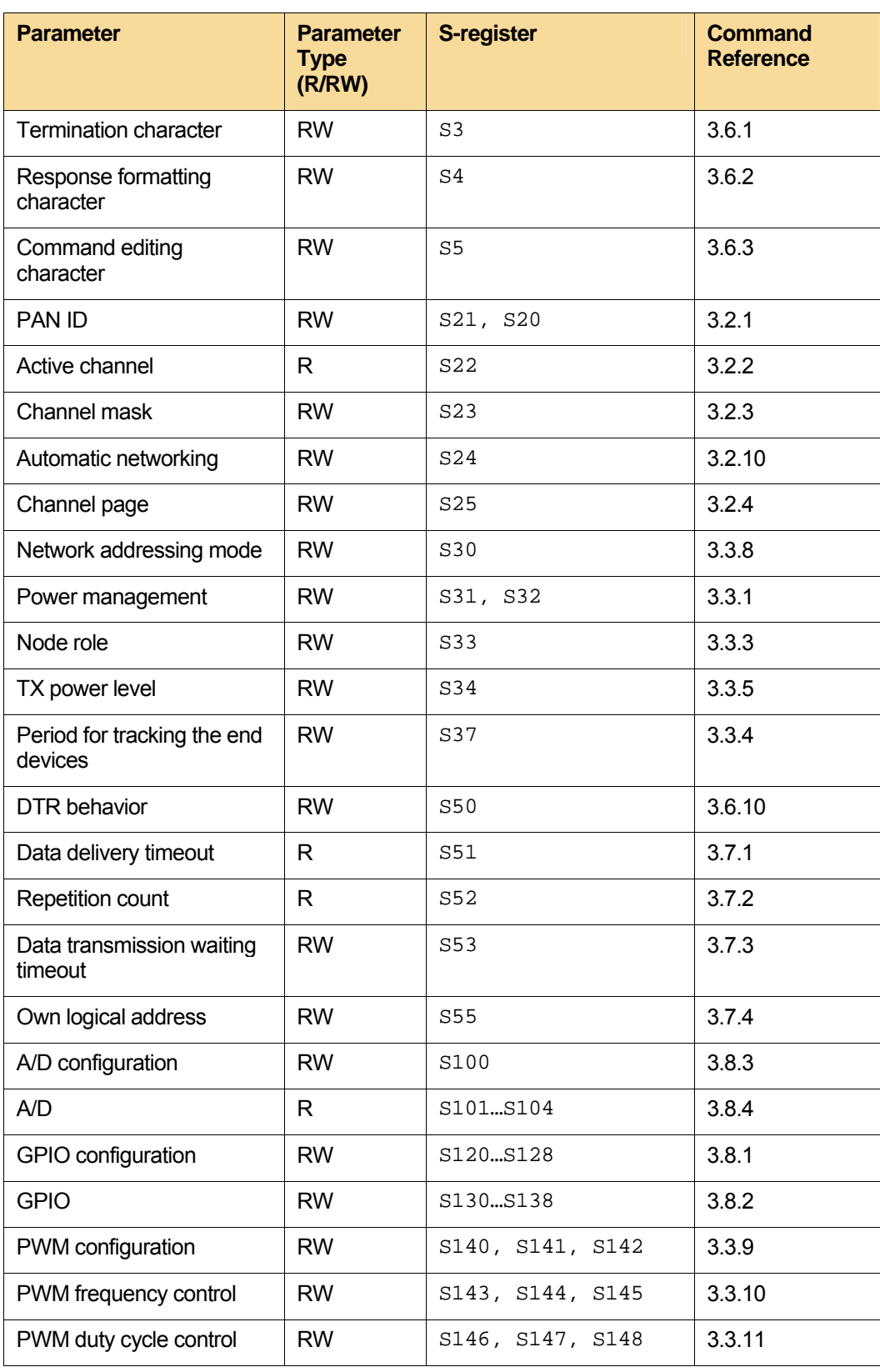

# <span id="page-16-1"></span>**2.6. Examples**

The examples given below show usage of AT-commands to control the MeshBean2 boards included into the ZigBee Development Kit.

<span id="page-17-0"></span>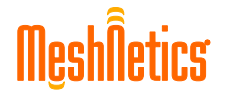

#### **2.6.1. Connection with board**

To begin communication with nodes, you have to follow guidelines from the User's Guide document, see the ZDK User's Guide. In brief, you have to connect the boards to the PC using USB or RS-232 cables, program the nodes with the SerialNet demo (via JTAG, USB or RS-232), run HyperTerminal software from the standard Windows package, select the corresponding COM-port and set the following parameters:

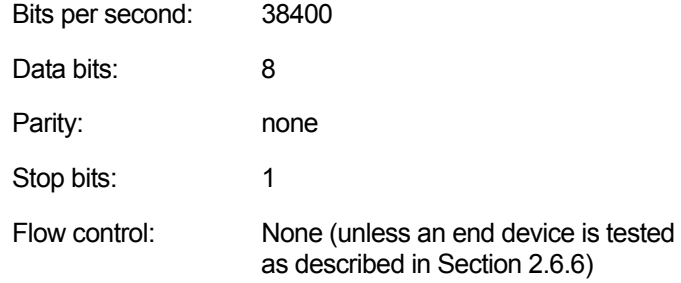

To check the connection, enter AT on the terminal window and press <Enter>. If the board responds with OK, everything is configured properly.

#### <span id="page-17-1"></span>**2.6.2. Control of LED and DIP switches**

Mapping of I/O pins of the ZigBit module and their functions on the MeshBean2 boards is summarized in the table below.

| <b>Component</b> | I/O pin           | <b>Description</b>                                 |
|------------------|-------------------|----------------------------------------------------|
| LED1             | GPIO0             | output, 1 means LED on                             |
| LED <sub>2</sub> | GPIO1             | output, 1 means LED on                             |
| LED <sub>3</sub> | GPIO <sub>2</sub> | output, 1 means LED on                             |
| SW4:1            | GPIO3             | input (no pull-up on the board), ON - logical zero |
| SW4:2            | GPIO4             | input (no pull-up on the board), ON – logical zero |
| SW4:3            | GPIO <sub>5</sub> | input (no pull-up on the board), ON – logical zero |
|                  | GPIO <sub>6</sub> | reserved for MeshBean2 sensor interfaces           |
|                  | GPIO7             | reserved for MeshBean2 sensor interfaces           |
|                  | GPIO <sub>8</sub> | reserved for MeshBean2 sensor interfaces           |

**Table 4. GPIO Pins Summary** 

Initially, you need to set DIP-switches physically as SW4:1 to OFF, SW4:2 and SW4:3 to ON, and, next, configure I/O pins via command:

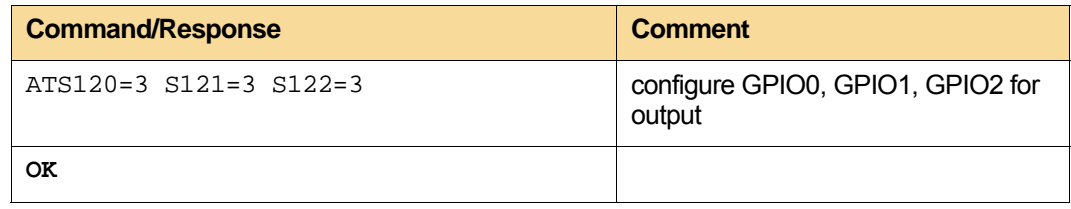

<span id="page-18-0"></span>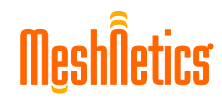

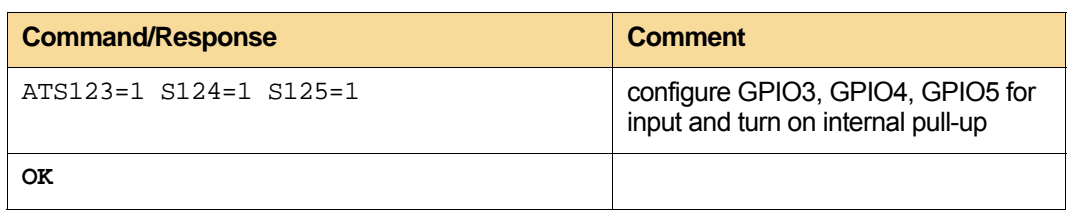

Afterwards, you can turn on LEDs and read DIP-switches:

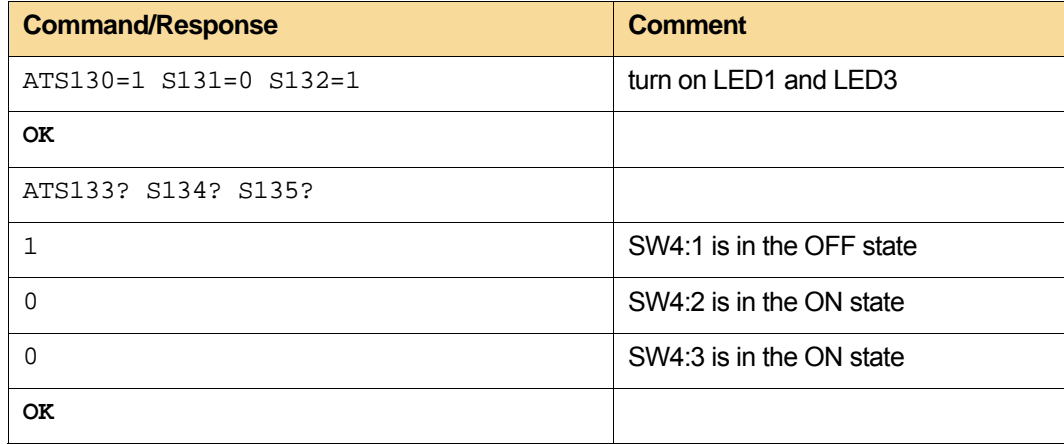

#### **2.6.3. Prepare nodes for networking**

The following examples require at least 2 nodes. The first step is configuring the network parameters. To do that, one of the nodes should function as a coordinator and others could be routers or end devices. It is also important that all nodes should have different MAC and logical addresses. Typically, coordinator should have logical address 0, and all child nodes should have non-zero addresses<sup>[1](#page-18-1)</sup>.

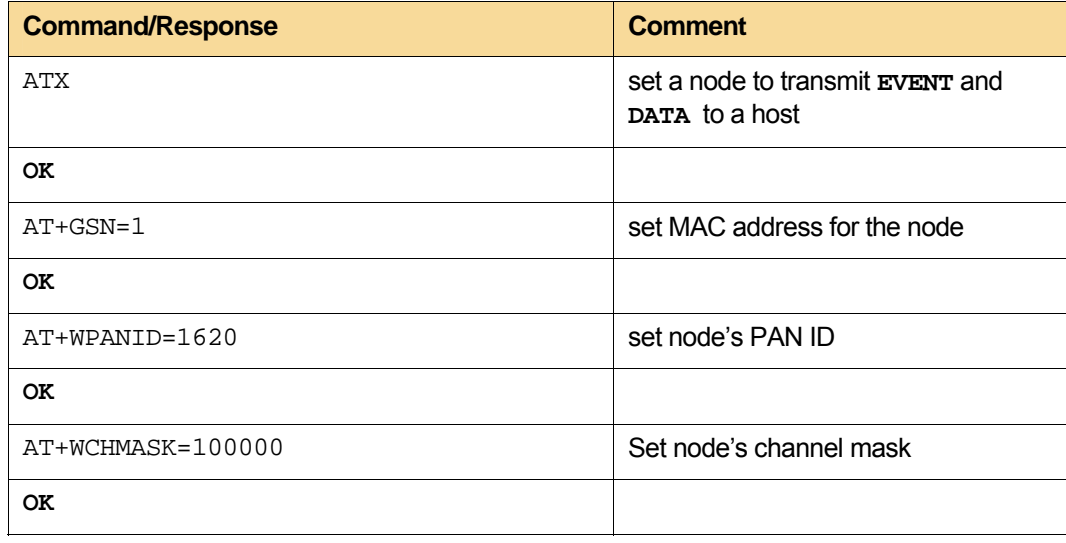

<span id="page-18-1"></span>l

 $1$  Selection of particular addresses is application dependent. It should be done only the first time during manufacturing process of initial installation.

<span id="page-19-0"></span>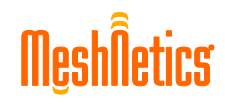

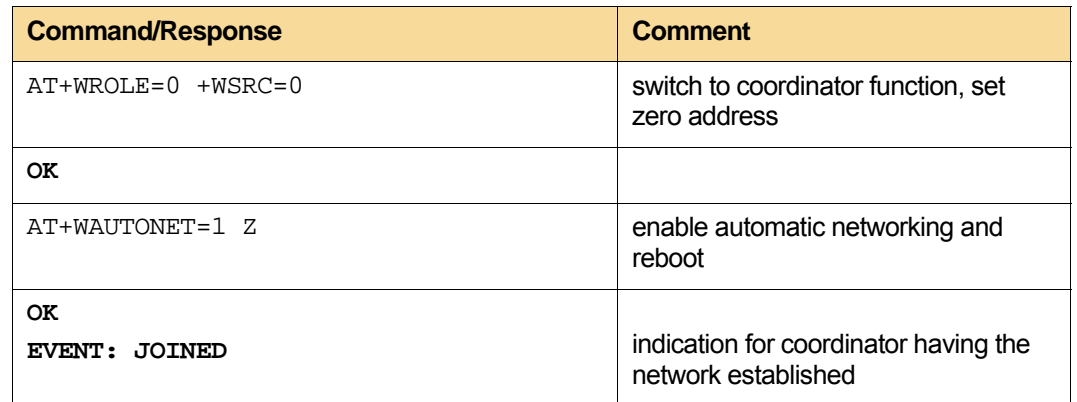

If node indicates **ERROR**, that means the embedded software does not support coordinator function and cannot be configured in such a way. In this case, try checking the coordinator support on other nodes using AT+WROLE? command, as described in [3.3.3.](#page-38-1)

Then, get another node and force it to be router:

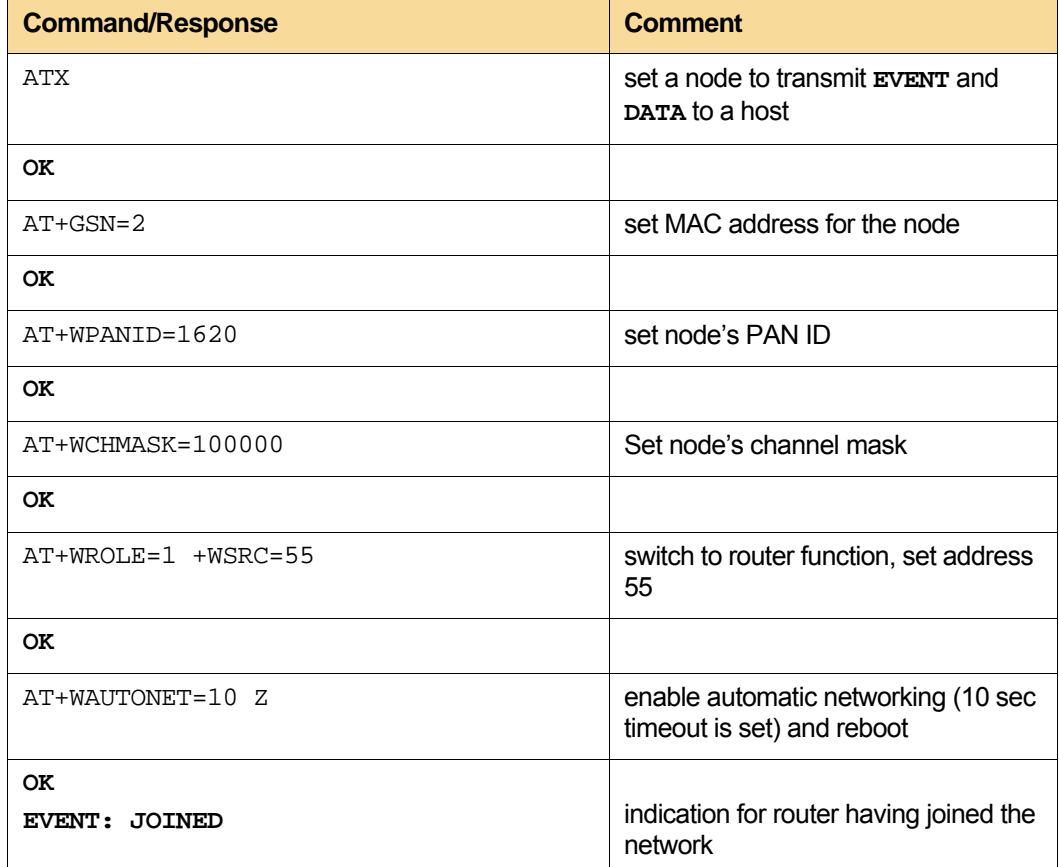

#### **2.6.4. Checking network status and basic data transmission**

When both of the nodes were rebooted, after delay time set in +WAUTONET command, we can easily check networking status on the coordinator by AT+WNWK command and simply transmit the data from one node to another:

<span id="page-20-0"></span>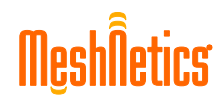

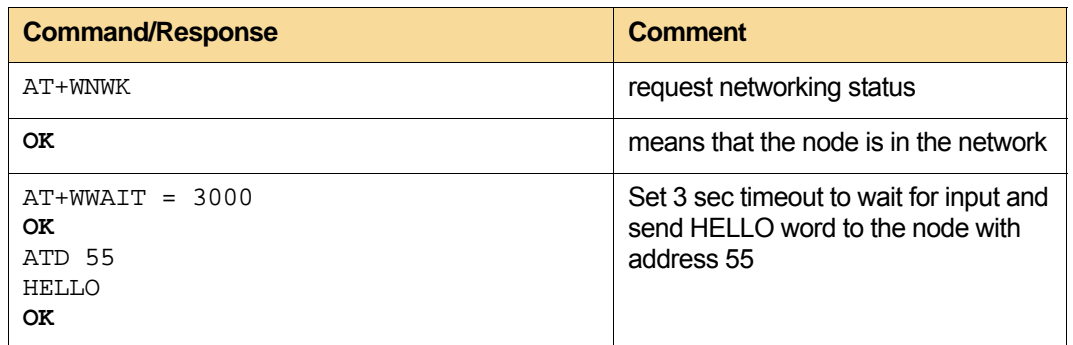

Simultaneously, HELLO word will appear on the terminal connected to the router in form of DATA event:

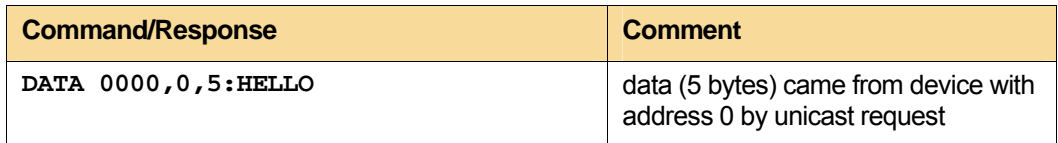

#### **2.6.5. Remote Execution**

Switches of the remote device having address 55 should be configured in the same way as described in Section [2.6.2.](#page-17-1) Then, send the ATR commands from the coordinator.

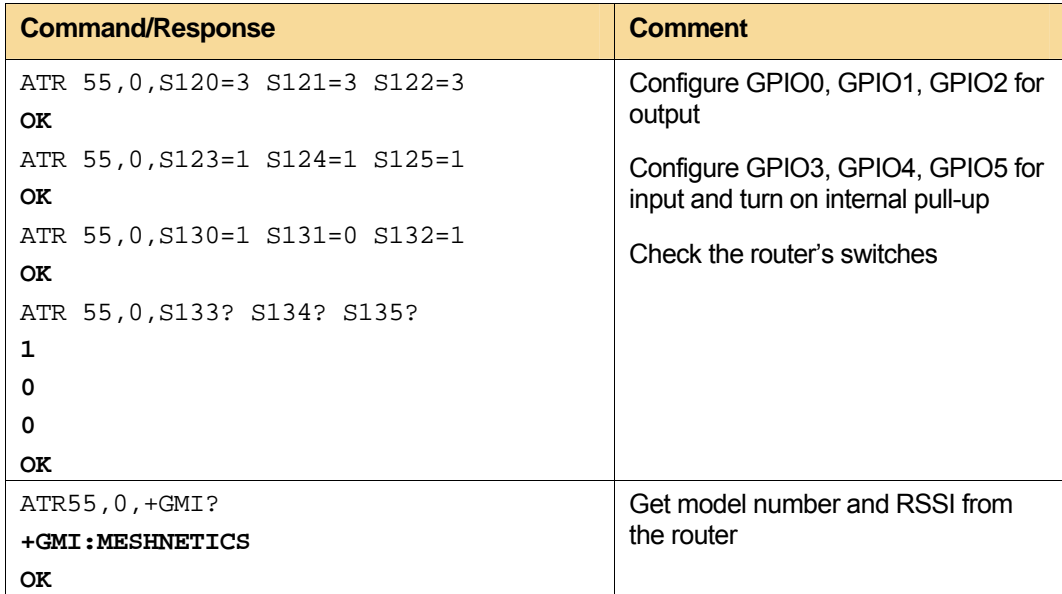

#### <span id="page-21-1"></span><span id="page-21-0"></span>**2.6.6. End Device Power Control**

This example will demonstrate how to configure end device. An additional board should be connected to PC with Hyper Terminal run. Send the following commands from the Hyper Terminal to this board to set its duty cycle:

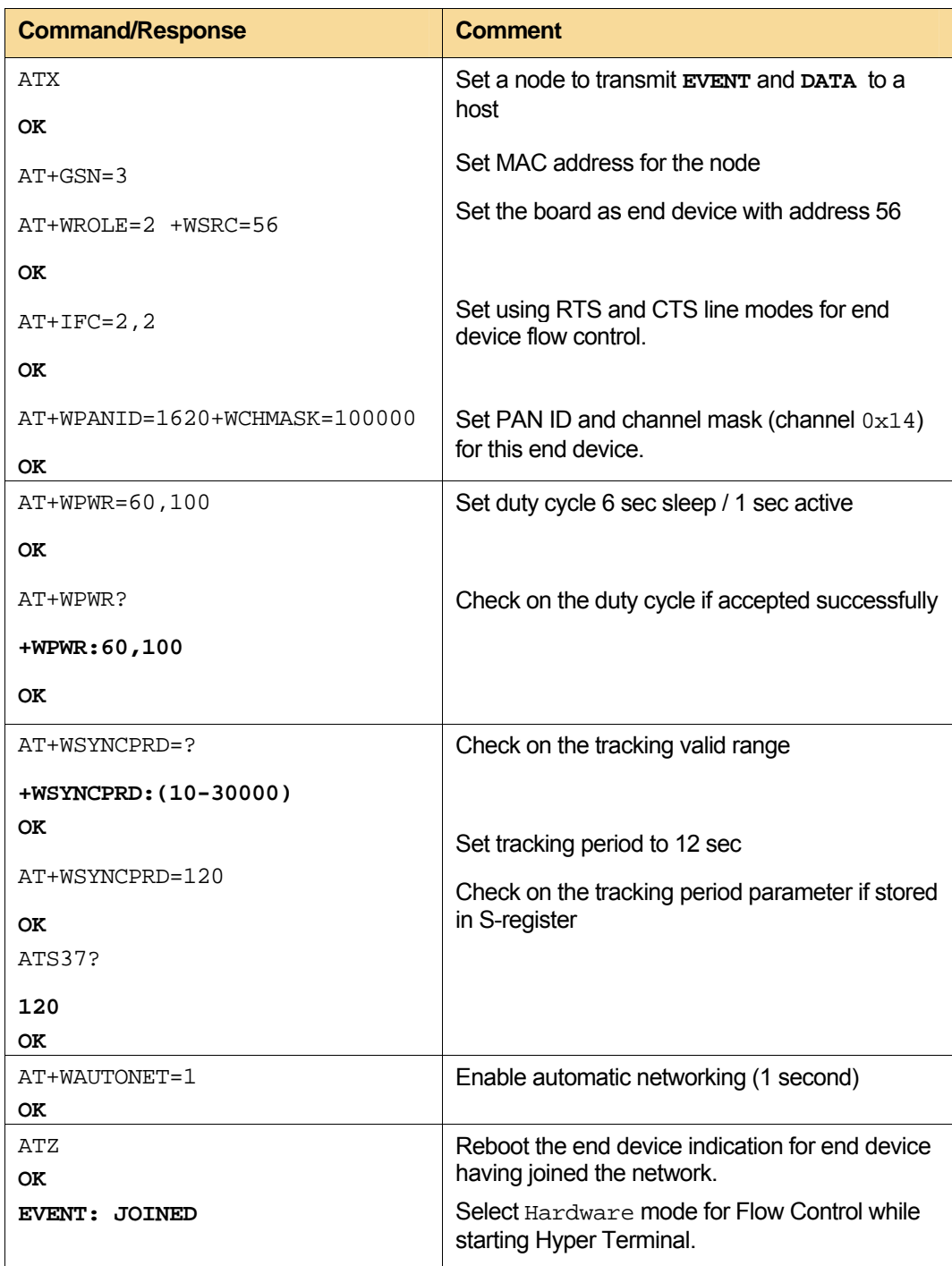

Now, you can perform power consumption measurement for ZigBit module installed on the board. Simply connect ammeter to the clamps CM+ and CM- and remove jumper J1. Make sure that the board is powered by batteries only. See the ZDK User's Guide for details.

Now, the data intended for the end device is sent from the coordinator:

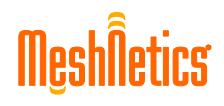

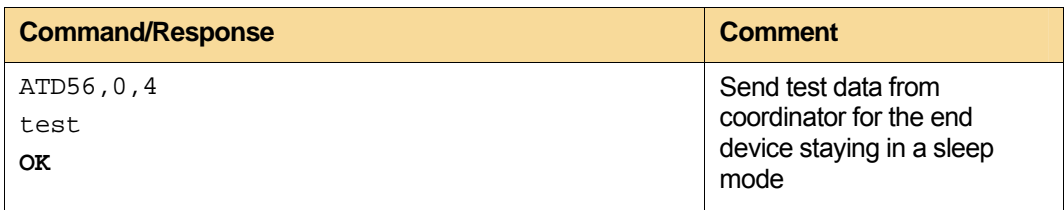

Request is sent from the end device in active mode to its parent in order to check for the data buffered there:

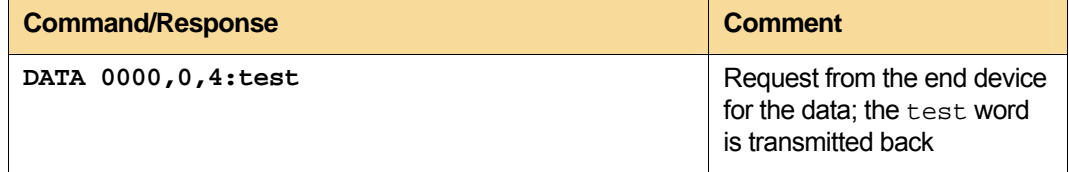

# <span id="page-23-1"></span><span id="page-23-0"></span>**3. Command Description**

# **3.1. Protocol General Description**

#### **3.1.1. Character Formatting and Data Rates**

Data transmitted between the host and the module over UART interface conforms to the requirements for start-stop data transmission specified in the ITU-T Recommendation V.4 [\[6\].](#page-7-4) Parity is even, odd or not used. Each character has at least one complete stop bit. The module accepts commands using any combination of parity and stop bits supported. These include, at least, the following combinations, each of which consists of up to ten bits (including the start bit):

- 7 data bits, even parity, 1 stop bit
- 7 data bits, odd parity, 1 stop bit
- 8 data bits, no parity, 1 stop bit.

Both the host and the module are able to accept commands at 1200 bit/s at least. Particular character formatting and the data rate can be changed using appropriate AT-commands – see [3.6.8](#page-59-1) ( $+IPR$ ), [3.6.9](#page-60-1) ( $+IFC$ ), [3.6.6](#page-57-2) (v). The host has the means to select explicitly data rate and character formatting according to the specifications above.

#### **3.1.2. Alphabet**

For any information exchange between the module and the host the T.50 International Alphabet 5 (IA5) is used – see [\[4\].](#page-7-5) Only the seven low-order bits of each character are significant, any of eighth or higher-order bit(s), if present, are ignored for the purpose of identifying commands and parameters. Lower-case characters (hex codes  $0 \times 61$  through  $0x7A$ ) are considered identical to their upper-case equivalents (hex codes  $0x41$  through 0x5A) when received by the module from the host. Result codes from the module, which are particularly defined, are specified in upper case.

#### <span id="page-23-2"></span>**3.1.3. Basic Command-Line Operations**

Command line editing, echoing and repeating are done in accordance with the Clauses 5.2.2, 5.2.3 and 5.2.4 of the Recommendation V.250. The description below follows the statements introduced in [\[3\]](#page-7-3).

The module may echo the characters received from the host back to the host, depending on the setting of the **E** command (see [3.6.4](#page-56-1)). If so enabled, the characters received from the host are echoed at the same rate, parity, and format as those received.

The module checks on the characters coming from the host first, to see if they match the termination character S3 (see [3.6.1\)](#page-54-1). Next, it checks the editing character (S5**,** see [3.6.3](#page-55-2)), before considering any other character. That insures the characters will be properly recognized even though they were set to values which the module uses for other purposes. If S3 and S5 are set to the same value, the character checked will be treated as a character matching S3 (as S3 is checked before S5).

The character defined by S5 parameter (by default, it is backspace character – BS [hex code  $0 \times 08$ , see [3.6.3](#page-55-2)) is intended to be interpreted as a request from the host to the module to delete the previous character. Any control characters (hex codes  $0 \times 00$  through

<span id="page-24-0"></span>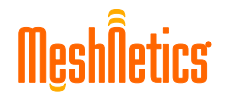

0x1F, inclusive) that remain in command line after receiving the termination character will be ignored by the module.

Once the module finds the termination character, it starts processing the command line. Command line starts with  $AT$  (characters  $0 \times 41$ ,  $0 \times 54$ ) and should contain a sequence of commands in the following syntax formats:

#### **Table 5. Command Syntax Formats**

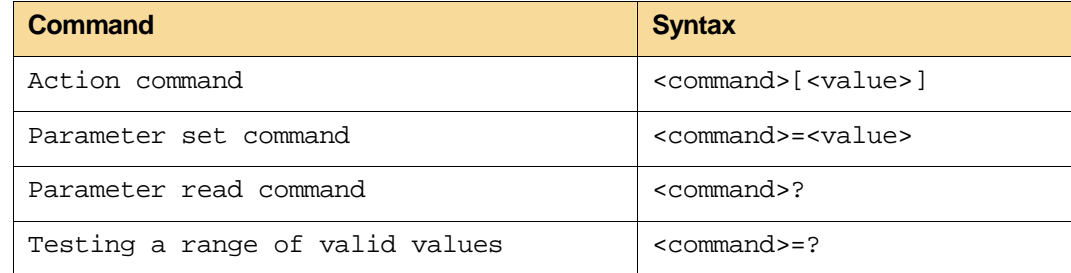

Where <command> is one of the following:

- a single character
- $\frac{1}{2}$   $\alpha'$  character (0x26) followed by a single character
- $\frac{1}{8}$  character (0x25) followed by a single character
- \* + ' character followed by a string of characters.

The characters allowed to be used in  $\leq$  command  $>$  should be taken from the T.50 International Alphabet 5. The first three of the command cases above are referred to as basic commands; they may be of the action command syntax only. Commands beginning with the plus sign are known as the extended syntax commands and can fit all the syntax rules depending on their type. Typically, a command that supports the parameter set syntax also supports the testing syntax.

A command (with associated parameters, if any) may be followed by additional commands in the same command line without using any delimiting character. Some commands may cause the remainder of the command line being ignored (the  $D$  command, see [3.4.1](#page-46-1), for instance).

If command line is started with the 'A/' or 'a/' prefix (hex codes  $0x41$ ,  $0x2F$  or  $0x61$ ,  $0x2F$ ), the module repeats immediately the execution of the preceding command line. No editing is possible, and no termination character is required. With this mechanism, a command line may be repeated as much as desired.

#### <span id="page-24-1"></span>**3.1.4. Parameter Values**

Parameters may take either a single value, or multiple (compound) values. A compound value consists of any combination of numeric values (as defined in the description of the action or parameter command). The comma character (hex code  $0x2C$ ) is included as a separator, before the second and all subsequent values in the compound value. If a value is not specified as missed (i.e. defaults assumed), the required comma separator should be specified; however, trailing comma characters may be omitted if all the associated values are also omitted.

#### <span id="page-25-0"></span>**NOTE:**

When any of optional parameters is misused in a command, the command would be performed as if the parameter would be omitted. That parameter would be further treated as if the other subsequent command were input, probably causing an **ERROR** message. To avoid confusions follow the command syntax.

Actions may have more than one of associated sub-parameters, and parameters may have more than one value. These are known as "compound values", and their treatment is the same in both the action command syntax and the parameter command syntax.

Each value may be either decimal or hexadecimal number $<sup>2</sup>$  $<sup>2</sup>$  $<sup>2</sup>$ . The choice depends on a</sup> particular command and hexadecimal numbers if they are not preceded with  $\log$ . Hexadecimal numbers can represent 16-bit, 32-bit, 64-bit and 128-bit values.

Decimal numeric constants consist of a sequence of one or more of the characters '0' (hex code  $0x30$ ) through '9' (hex code  $0x39$ ), inclusive, and can be preceded by minus "-". The most significant digit is specified first. The leading  $\cdot$  0' characters will be ignored.

Hexadecimal numbers consist of characters "0" through "9" and "A" through "F", inclusive. Minus sign is not allowed. The leading '0' characters will be ignored. To prevent misinterpretation of hexadecimal numbers in cases when the command containing them is not the last in the AT string, it is strongly recommended to add the leading zeroes. So, if a parameter is 32-bit long, it would be 8 characters long, if it is a 64-bit number, it would contain 16 characters and so on.

As a special case, string constant appears in  $R$  command (see [3.9.2](#page-69-1)) only. Then, it is just a sequence of displayable IA5 characters, each in the range of  $0 \times 20$  to  $0 \times 7F$ , inclusive.

#### **3.1.5. Command Types**

A command type may be one of the following:

- An action command
- A parameter command
- An S-registers command.

Parameters may be defined as "Read-only" (R) or "Read/Write" (RW). "Read-only" parameters are used to provide the host with the status or identifying information, but are not set by the host. Attempting to set such a parameter will result in an error. In some cases (depending on the particular parameter), the module may ignore any attempt to set the value for such parameter rather than respond with the **ERROR** result code. "Read-only" parameters may be read and tested.

"Read/Write" parameters may be set by the host in order to store a value or values for later use. "Read/Write" parameters may be set, read, and tested.

If <command> is not recognized, the module generates the **ERROR** result code and stops processing of the command line. The **ERROR** result code is also generated if: a subparameter is specified for an action that does not imply using sub-parameters; too many sub-parameters are specified; a mandatory sub-parameter is not specified; a value is specified of the wrong type; or if a value is specified that is not within the supported range.

<span id="page-25-1"></span>l

 $2^2$  R command (see 3.9.2) is just a special case.

<span id="page-26-0"></span>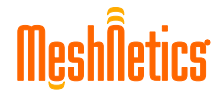

Some commands allow omitting a value. If a command does omit one, then it should be immediately followed by another command (or the termination character) in the command line. The '0' value is assumed unless otherwise specified in the <command> description. If the <command> does not expect a value but the value is present, the **ERROR** code is generated.

#### **3.1.6. Action Command Syntax**

The format of the action commands, except for the  $D$ ,  $DU$  and S commands, is as follows:

#### **Table 6. Action Command Syntax**

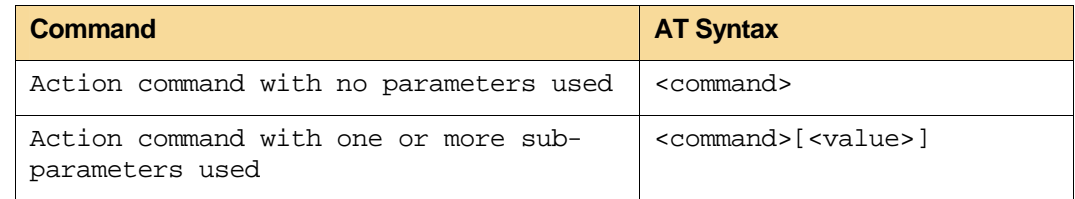

The value may be either a single value parameter or a compound value parameter as described in [3.1.4.](#page-24-1) Some commands may have no parameters at all. Expecting a value is noted in the description of a particular command.

#### Example:

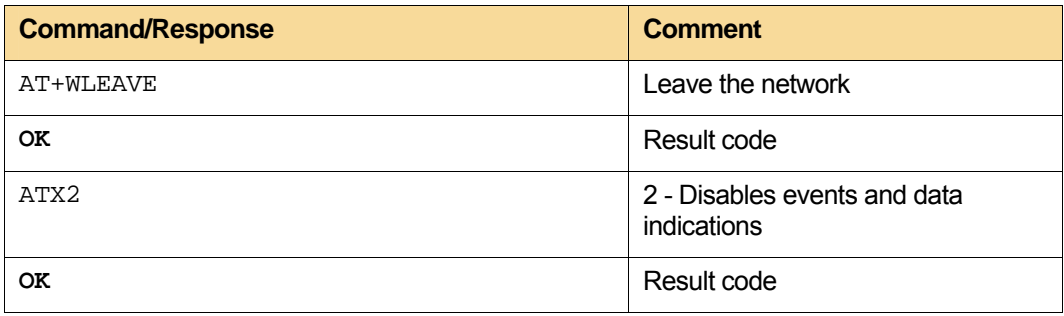

#### **3.1.7. Parameter Set Command Syntax**

The following syntax is used for a parameter set command:

#### **Table 7. Parameter Set Command Syntax**

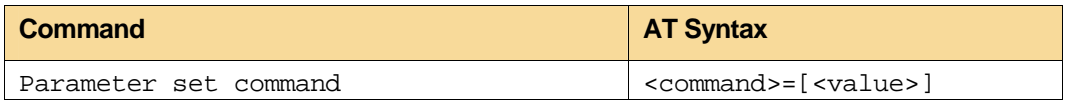

If the named parameter is implemented in the module, all the mandatory values are specified, and all values are valid according to the definition of the parameter, the specified values should be stored. If <command> is not recognized, one or more of mandatory values are omitted, or one or more values are of wrong type or beyond the valid range, the module generates the **ERROR** result code and terminates processing of the command line. **ERROR** is also generated if too many values are specified. In case of error, the previous values of the parameter are unaffected.

Example:

<span id="page-27-0"></span>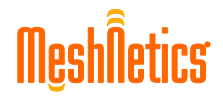

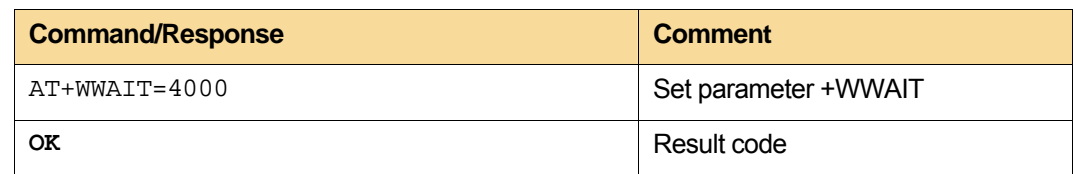

#### **3.1.8. Parameter Read Command Syntax**

The host may determine current value or values stored in a parameter by using the following syntax:

The following syntaxes are used.

#### **Table 8. Parameter Read Command Syntax**

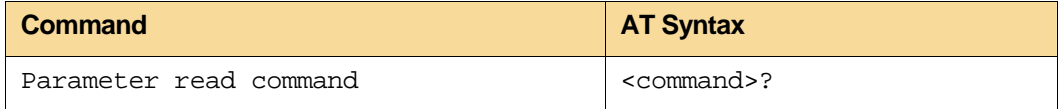

If the named parameter is implemented, its current values are sent to the host in an information text response. The format of this response is described in definition of the parameter. Generally, the response string is beginning with <command> followed by ':' character and the values represented in the same form, in which they would be generated by the host in a parameter set command. If multiple values are supported, they will generally be separated by commas, as in a parameter set command. For example:

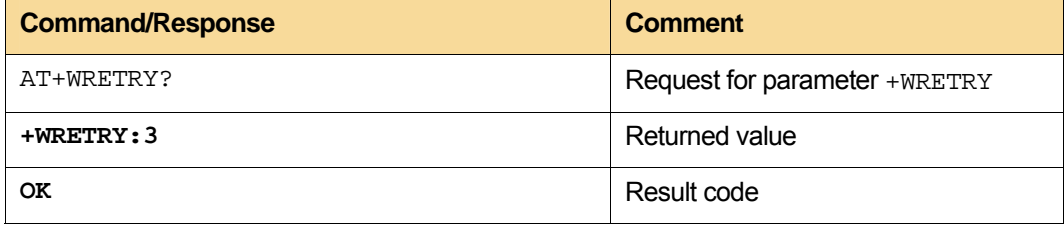

#### **3.1.9. Parameter Test Command Syntax**

The host may test if an action command or parameter set command is implemented in the module, and determine the supported values, by using the following syntax:

#### **Table 9. Parameter Test Command Syntax**

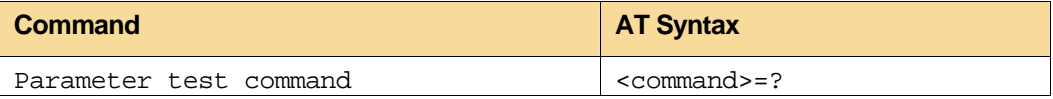

If the module does not recognize the indicated <command>, it returns the **ERROR** result code and terminates processing of the command line. If the module does recognize the parameter name, it returns an information text response to the host, followed by the **OK** result code. The information text response will indicate the values supported by the module for each of sub-parameters, and, possibly, additional information. The format of this information text response is defined for each parameter. See [3.1.12](#page-29-2) for the general formats for specification of sets and ranges of numeric values. Generally, an information text response is started with a  $\leq$ command> followed by ':'.

When an action/parameter accepts a single numeric sub-parameter, or the parameter accepts only one numeric value, the set of supported values may be presented in an information text as an ordered list of values. The list should be preceded by left parenthesis <span id="page-28-0"></span>'(', (hex code  $0x28$ ), and closed by right parenthesis ')', (hex code  $0x29$ ). If that very single value is supported, it should appear in parentheses. If more than one value is supported, then the values may be listed individually, separated by comma characters (hex code  $0 \times 2C$ ). When a continuous range of values is supported, the values appear in form of the first value in the range, and the last value in the range, both separated by a hyphen character (hex code  $0x2D$ ). The specification of single values and value ranges may be alternated within a single information text. Nevertheless, the supported values should be indicated in an ascending order. For example, the following are some examples of value range indications:

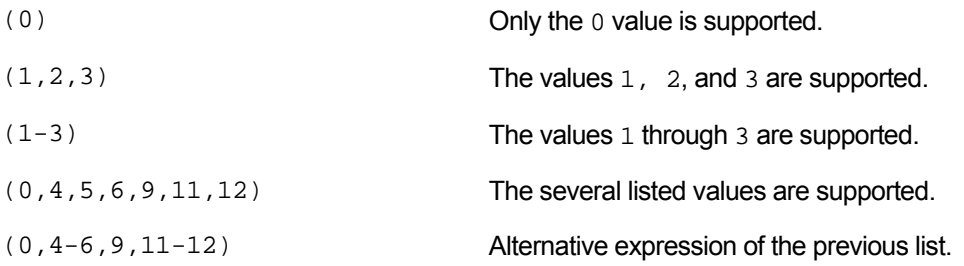

#### Example:

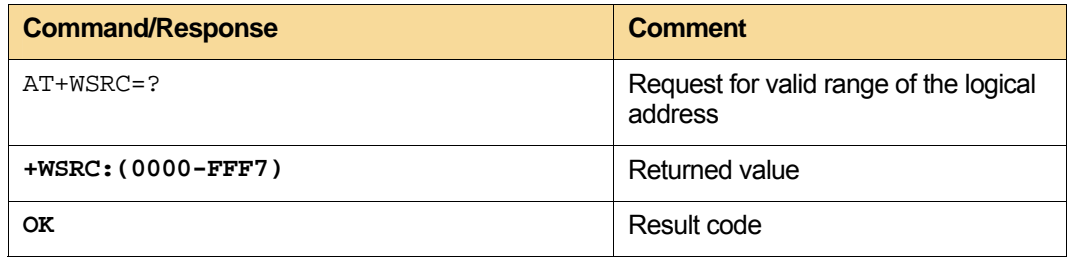

When an action/parameter accepts more than one sub-parameter, or the parameter accepts more than one value, the set of supported values may be presented as a list of the parenthetically-enclosed value range strings, separated by commas. For example, the information text in response to testing an action that accepts three sub-parameters, and supports various ranges for each of them, could appear as follows:

 $(0)$ ,  $(1-3)$ ,  $(0, 4-6, 9, 11-12)$ 

This indicates that the first sub-parameter accepts only the 0 value, the second accepts any value from 1 through 3, inclusively, and the third sub-parameter accepts any of the values 0, 4, 5, 6, 9, 11 or 12.

#### **3.1.10. S-registers**

S-registers represent a group of numerical parameters that can be addressed in a special syntax. Each S-register has its own address and value. Some S-registers are standardized by the V.250 recommendations and are used in the module. Some of the S-registers are non-standard defined specifically by the SerialNet software.

AT-commands that begin with the '**S**' character are allowed for S-register access. These differ from other AT-commands in some respects. The number following the '**S**' character indicates the referenced "register number". If the number is not recognized as a valid register number (register is omitted), the **ERROR** result code is generated.

Immediately following that number, either a '?' or '=' character (hex codes  $0 \times 3F$  or  $0 \times 3$ D, respectively) should appear. '?' is used to read the current value of the indicated Sparameter.  $\cdot$  =  $\prime$  is used to set the S-parameter to a new value.

<span id="page-29-0"></span>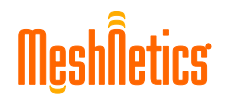

#### **Table 10. S-Registers**

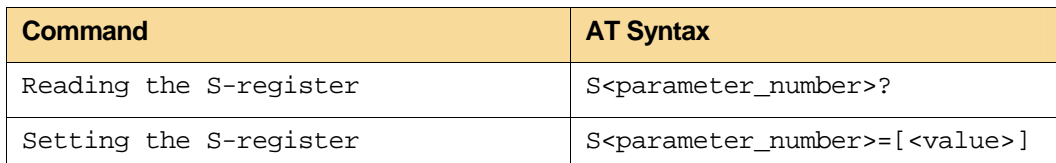

If the  $y = r$  character is used, the new value to be stored in the S-parameter is specified in decimal form following the  $y = i$  character. If no value is given (i.e. the end of the command line occurs or the next command follows immediately), the corresponding S-parameter will be set to 0. The ranges of acceptable values are given in description of each S-register.

Section [0](#page-15-3) gives functional representation of S-registers associated to the commands.

#### <span id="page-29-1"></span>**3.1.11. Module Responses**

There are two types of responses that may be generated by the module:

- information text
- result codes.

Basically, any information text response consists of three parts: header, text, and trailer. The characters generated in header are determined by user's setting (see V command, [3.6.6](#page-57-2)). Trailer consists of two characters, namely the ordinal value of parameter S3 followed by the ordinal value of parameter S4. Information text may contain multiple lines, and the text may include any formatting characters to improve readability.

A result code consists of three parts: header, the result text, and trailer. The characters to be generated in header and trailer are determined by user's setting (see the **V** command, [3.6.6](#page-57-2)). The result text may be generated as a number or a string, depending on the userselected setting (see the **V** command, [3.6.6](#page-57-2)).

There are two general types of result codes: final and unsolicited.

Final result codes (**OK/ERROR**) indicate completion of the module action and readiness to accept new commands from the host. Unsolicited result codes (such as **DATA**) may not be directly associated with the issuance of a command from the host. They indicate the occurrence of another **EVENT** causing them.

Command  $X$  (see [3.6.7](#page-58-1)) controls the generation of result codes, while command  $\circ$  (see [3.6.5](#page-57-1)) results in their total suppression.

Section [3.1.11](#page-29-1) summarizes representations the result codes are in both verbose and numeric forms with the corresponding parameter(s), if any, and their brief description. Each command description itself refers to the specific result codes that may be generated in relation to the command and the circumstances, under which they may be issued.

#### <span id="page-29-2"></span>**3.1.12. Information Text Formats**

In general, the particular format of information text returned by extended syntax commands will be specified in the command definition.

Note that the module may insert intermediate <CR> characters in very long information text responses, in order to avoid overflow in the host receive buffers. If intermediate  $\langle CR \rangle$ characters are included, the module does not include the character sequences "**0** <CR>"  $(0x30, 0x0D)$  or " $OK < CR$ <sup>"</sup>  $(0x4F, 0x4B, 0x0D)$ , so that the host can avoid false detection of the end of these information text responses.

# <span id="page-30-2"></span><span id="page-30-1"></span><span id="page-30-0"></span>**3.2. Network management functions**

#### **3.2.1. "+WPANID" – Set/request for PAN ID**

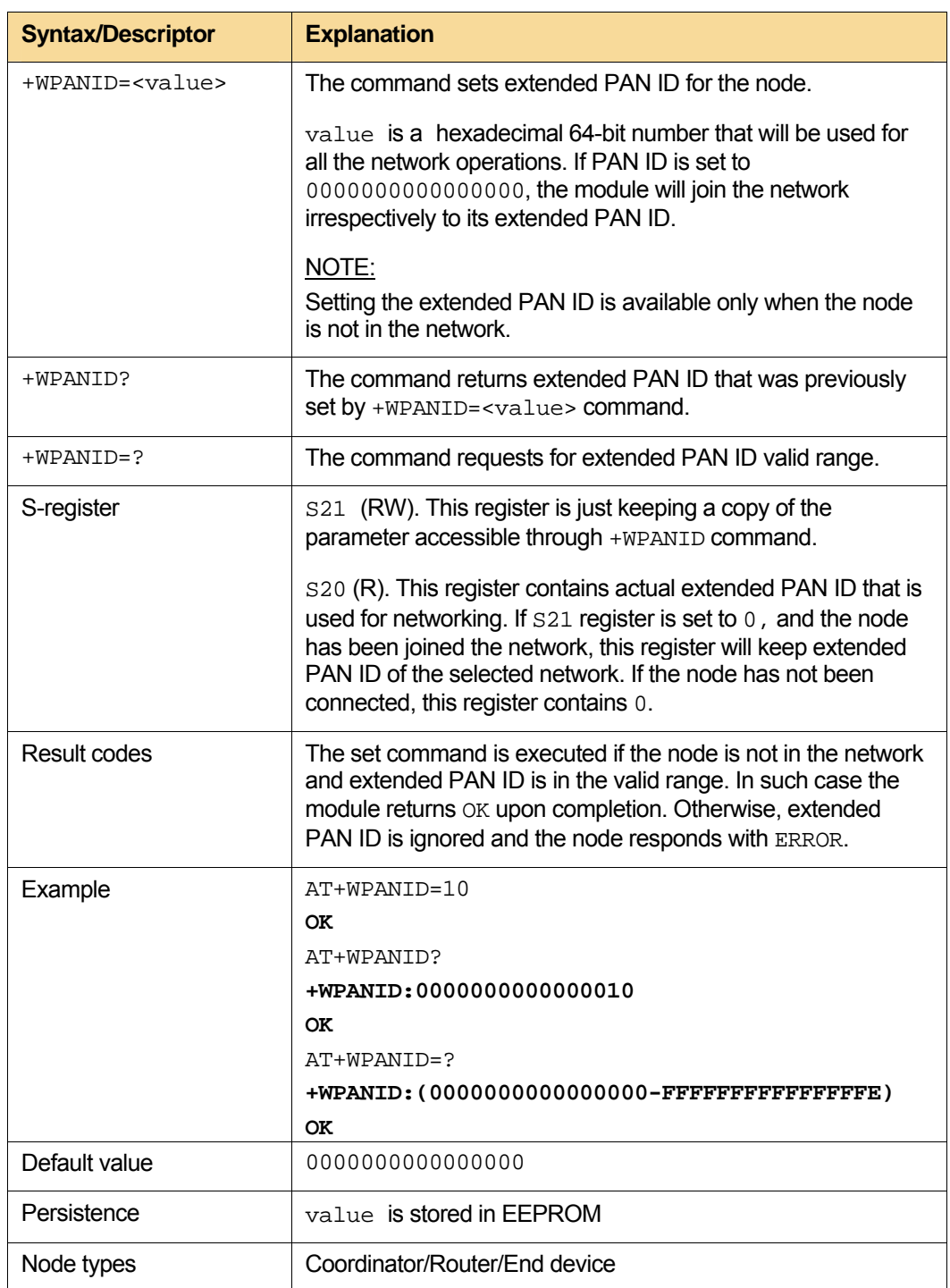

#### <span id="page-31-1"></span><span id="page-31-0"></span>**3.2.2. "+WCHAN"–Request for active channel**

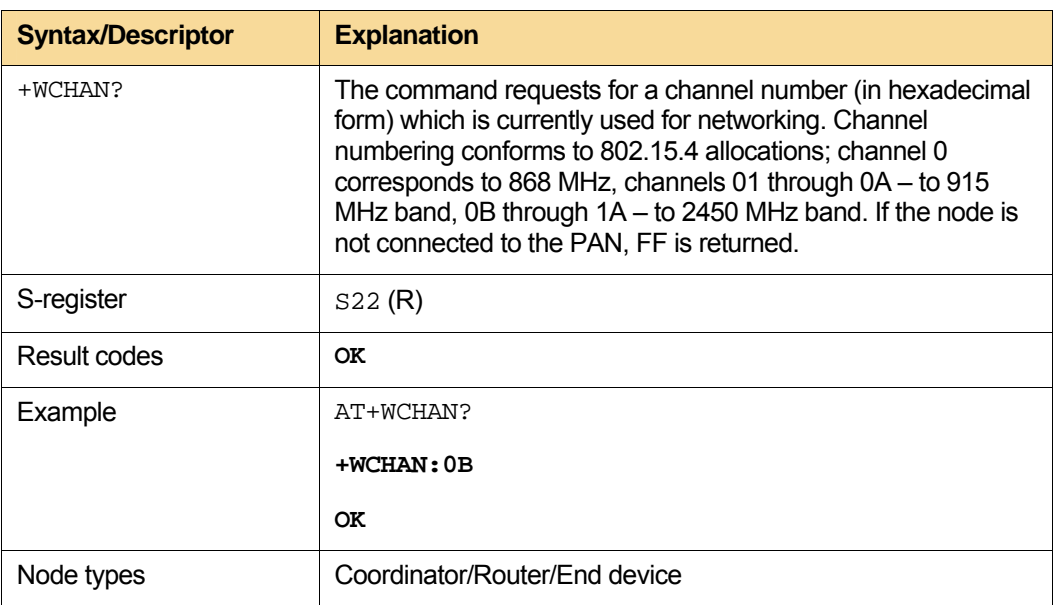

#### <span id="page-31-2"></span>**3.2.3. "+WCHMASK" – Set/get Channel mask**

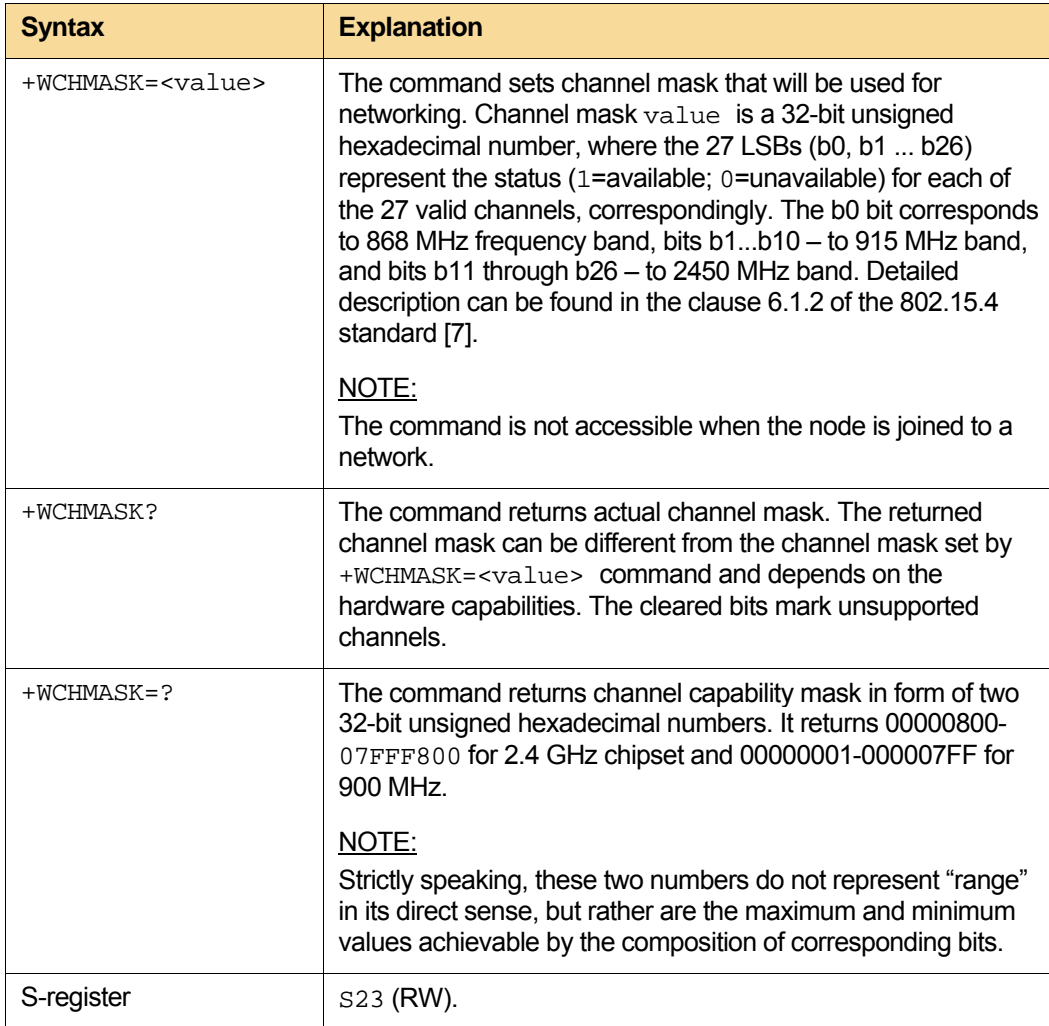

<span id="page-32-0"></span>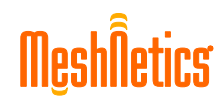

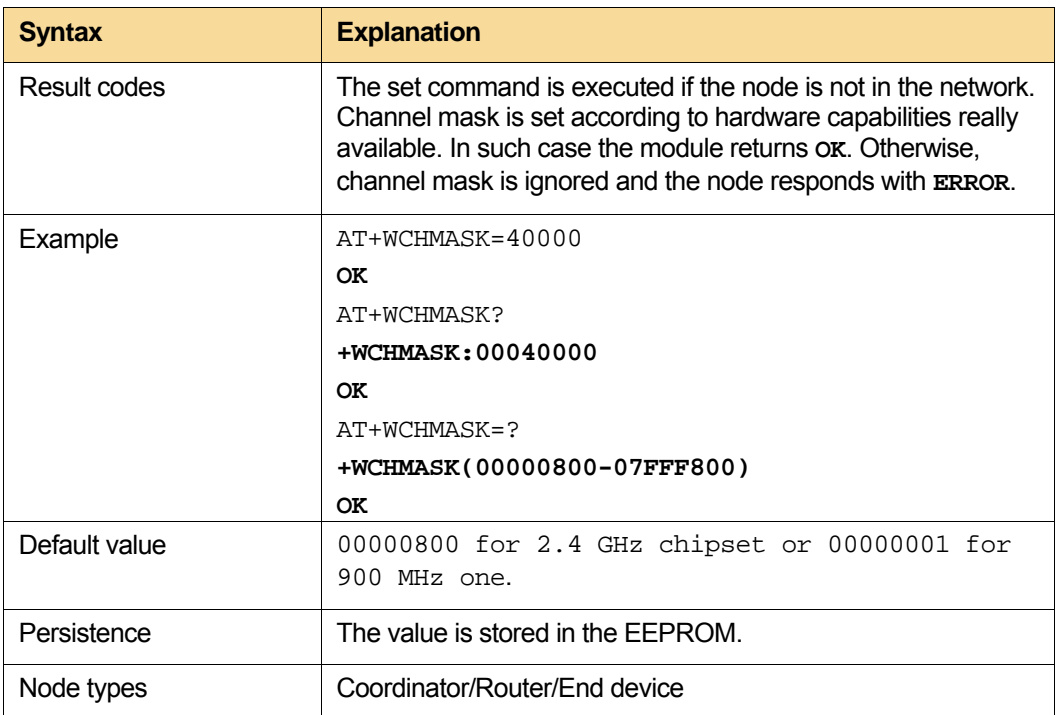

#### <span id="page-32-1"></span>**3.2.4. "+WCHPAGE" – Set/get Channel page (RF212 chip only)**

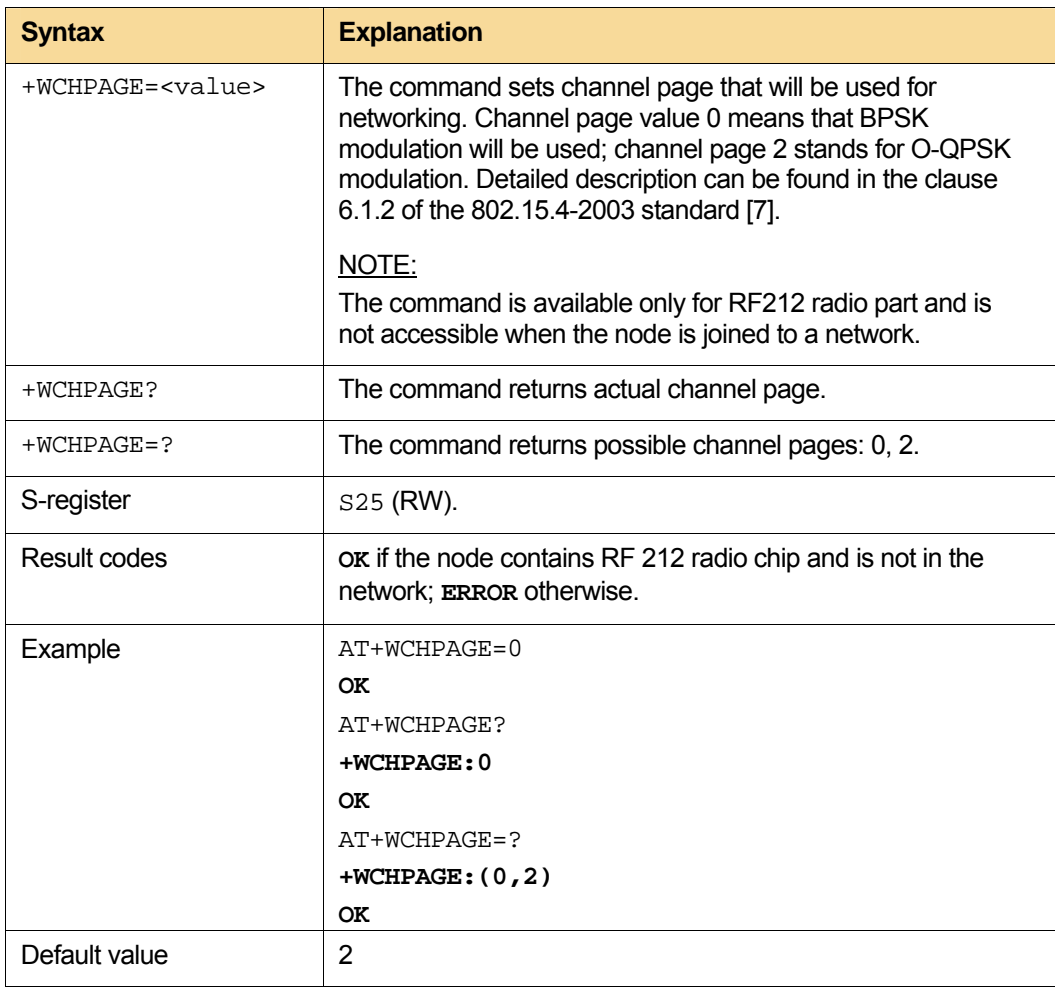

<span id="page-33-0"></span>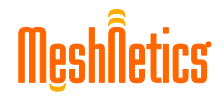

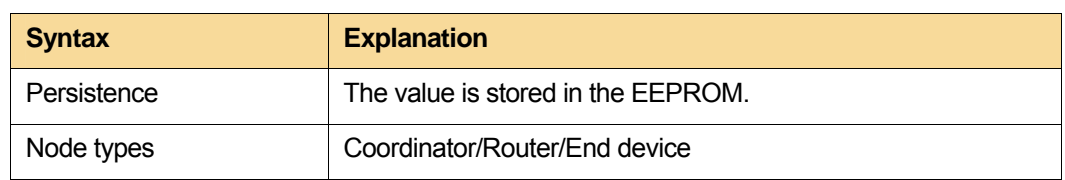

#### <span id="page-33-2"></span>**3.2.5. "+WLEAVE" – Leave the network**

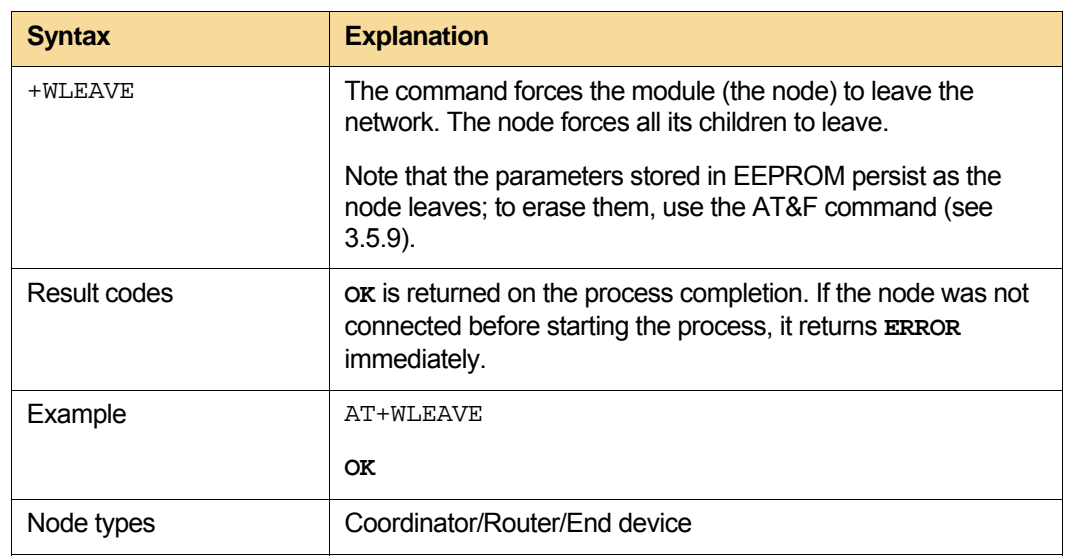

#### <span id="page-33-3"></span><span id="page-33-1"></span>**3.2.6. "+WJOIN" – Start/Join to the network**

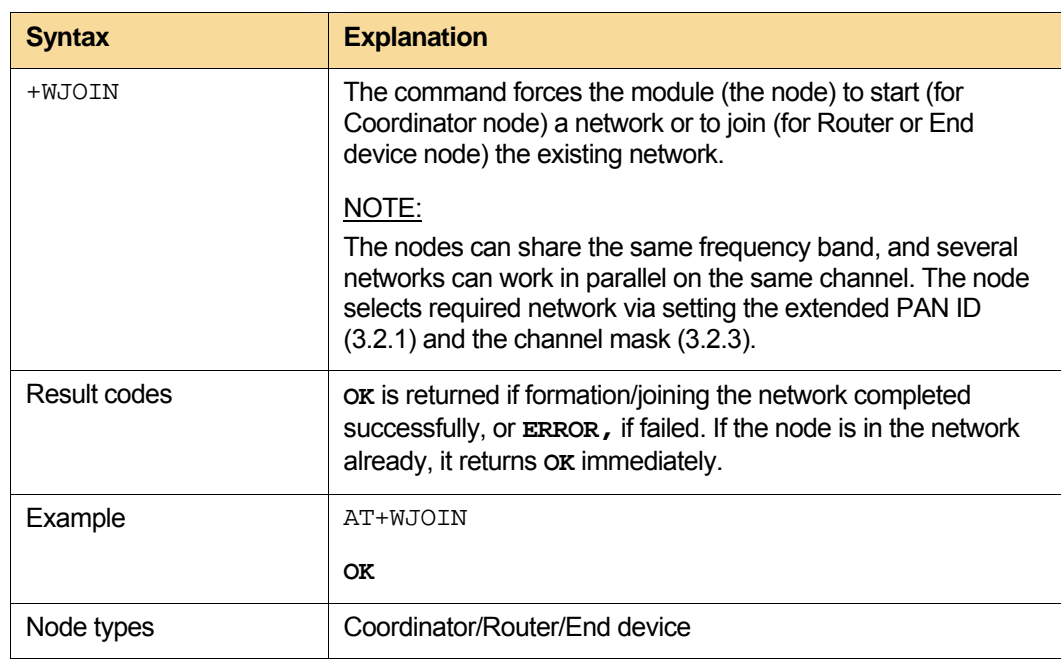

#### <span id="page-33-4"></span>**3.2.7. "+WNWK" – Request for networking status**

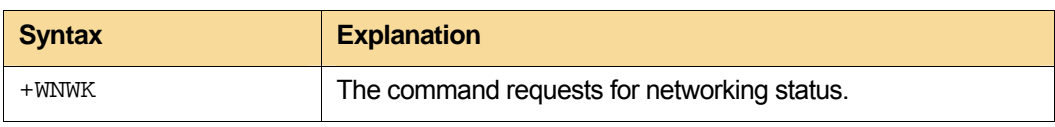

<span id="page-34-0"></span>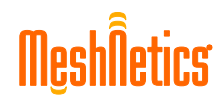

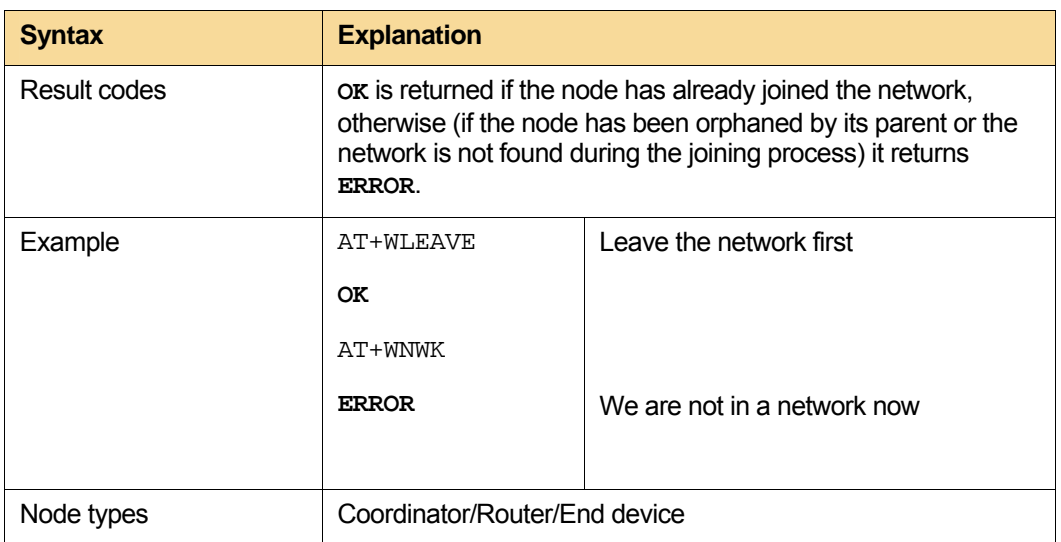

#### <span id="page-34-1"></span>**3.2.8. "+WPARENT" – Request for parent address**

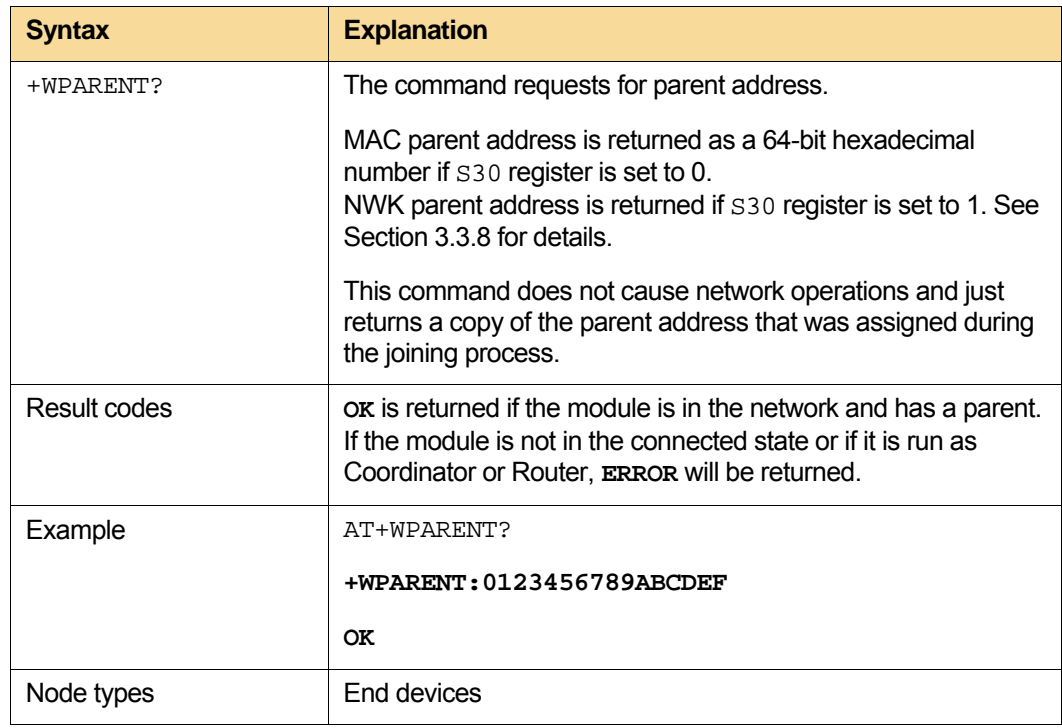

#### <span id="page-34-2"></span>**3.2.9. "+WCHILDREN" – Request for children addresses**

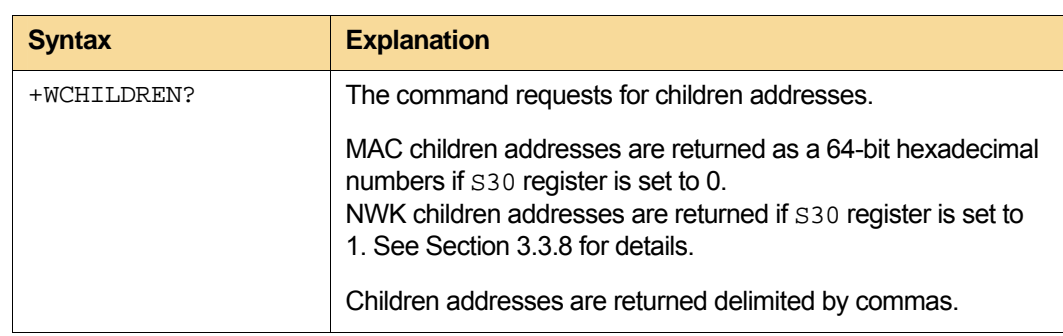

<span id="page-35-0"></span>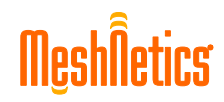

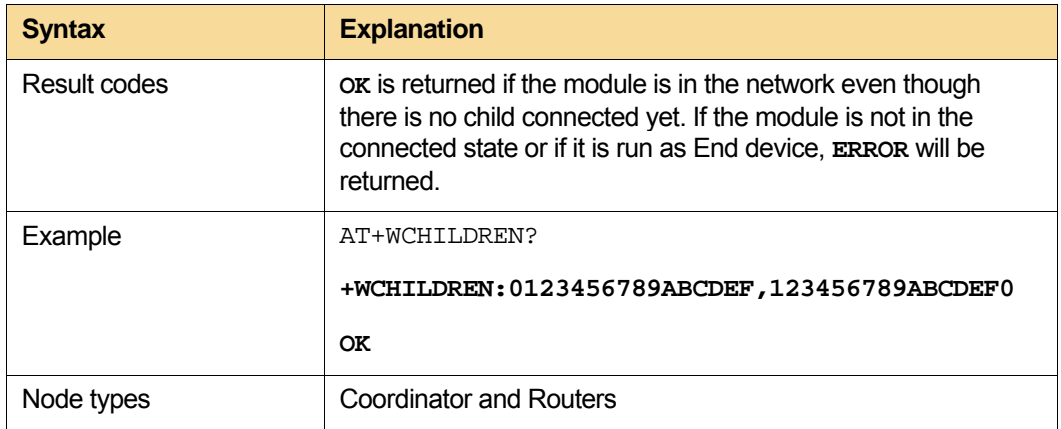

#### <span id="page-35-1"></span>**3.2.10. "+WAUTONET" – Automatic networking**

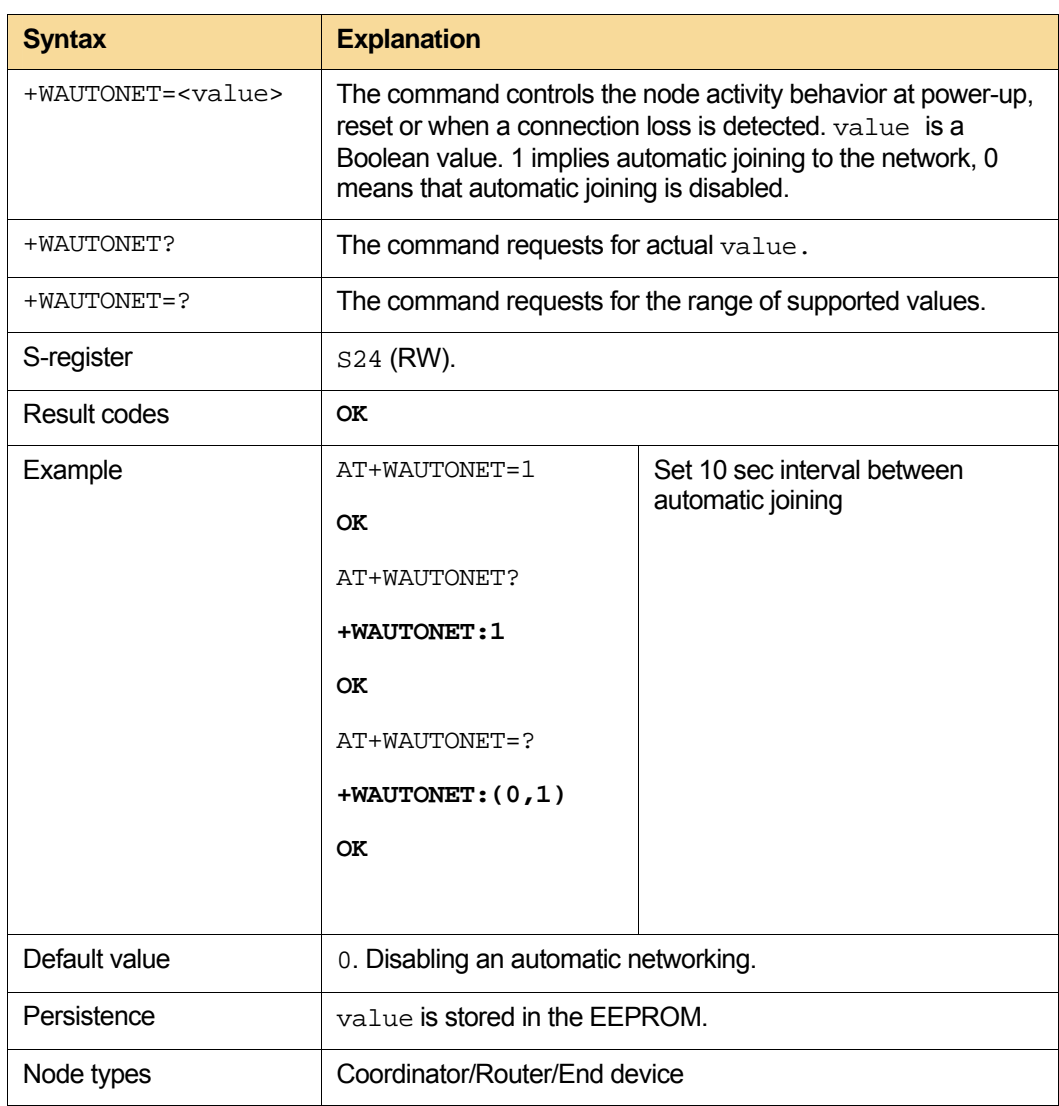

# <span id="page-36-1"></span><span id="page-36-0"></span>**3.3. General node management**

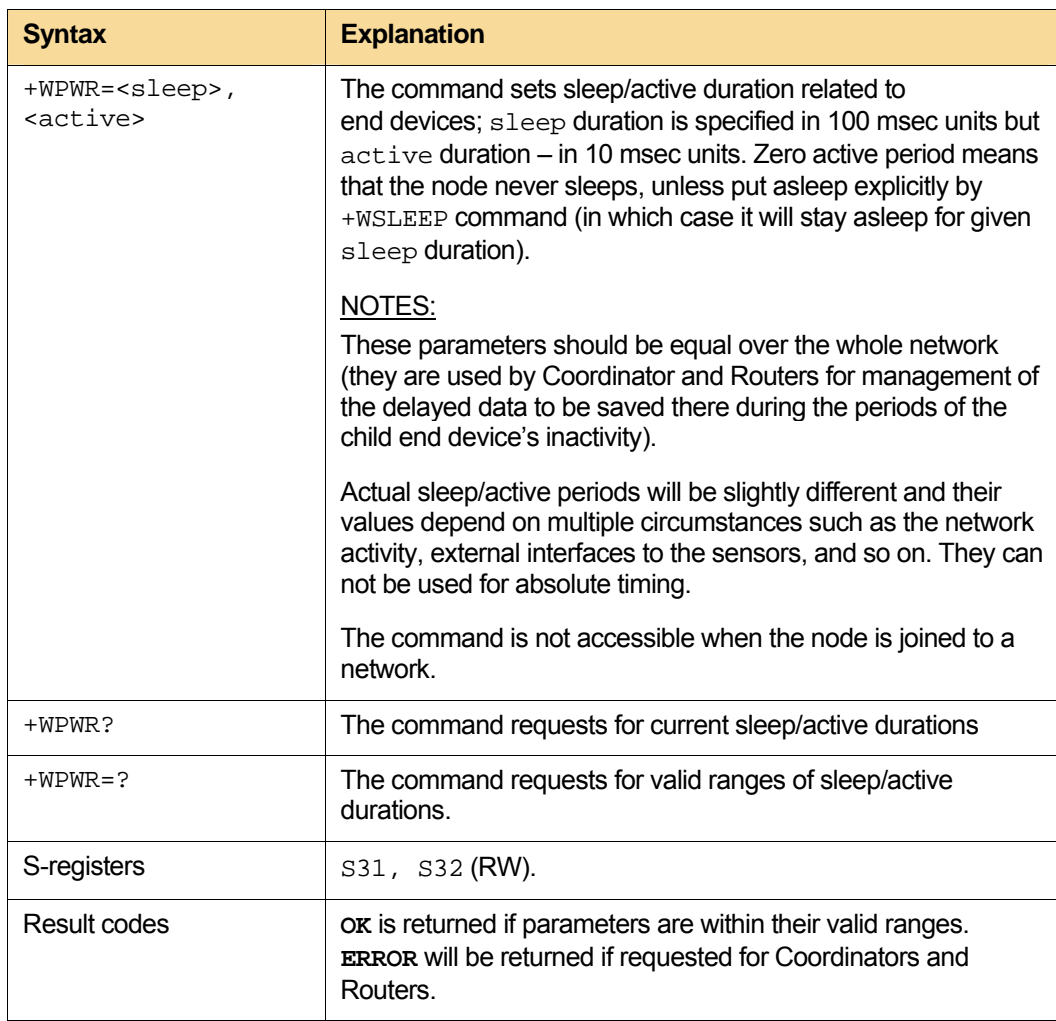

#### **3.3.1. "+WPWR" – Power management**

<span id="page-37-0"></span>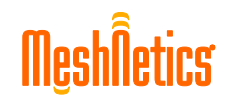

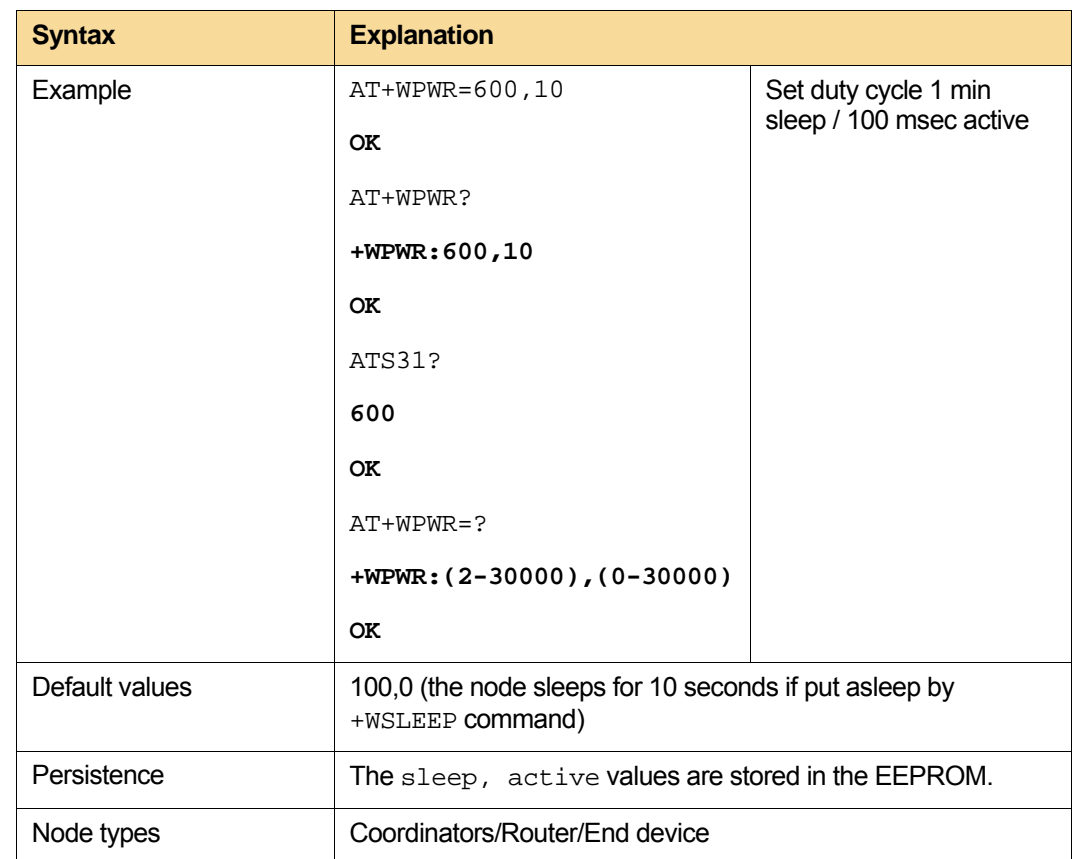

#### <span id="page-37-1"></span>**3.3.2. "+WSLEEP" – Force to sleep**

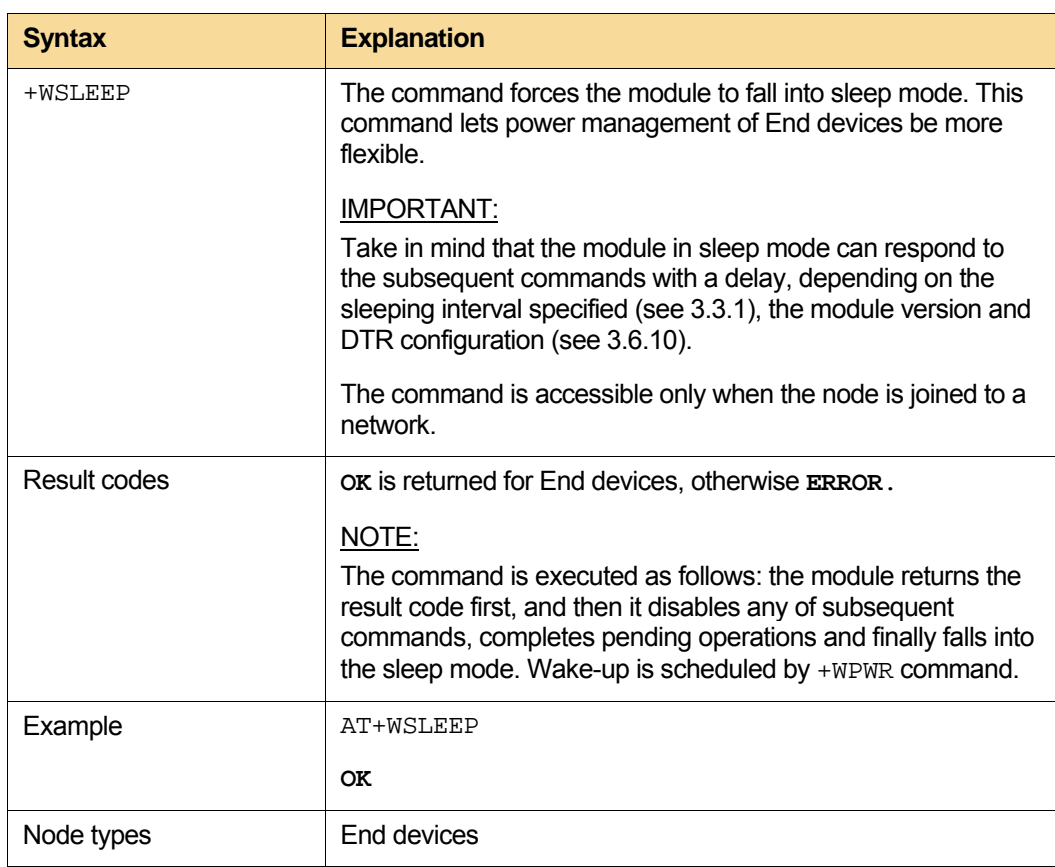

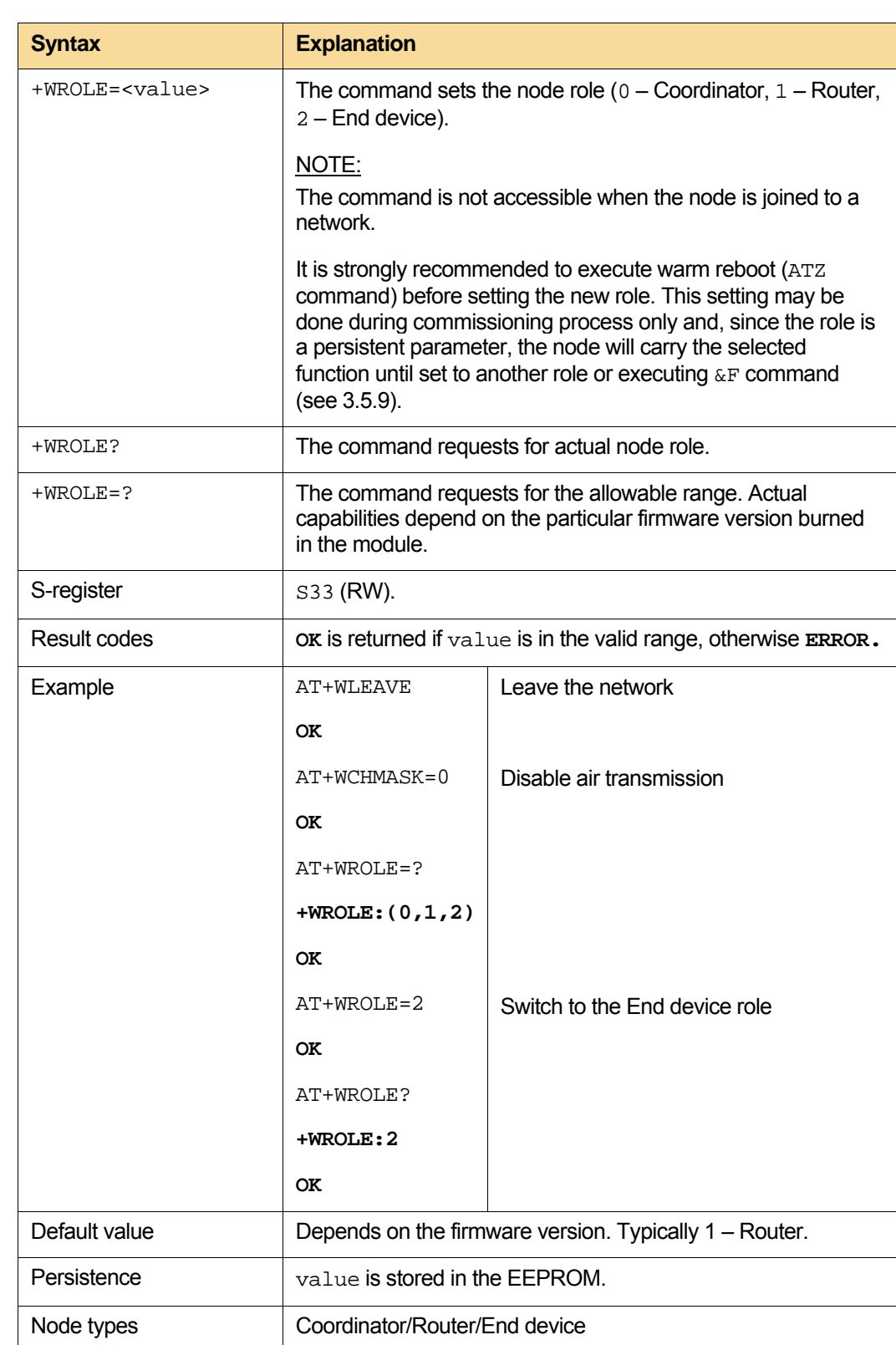

#### <span id="page-38-1"></span><span id="page-38-0"></span>**3.3.3. "+WROLE" – Set/request for node role (coordinator/router/end device)**

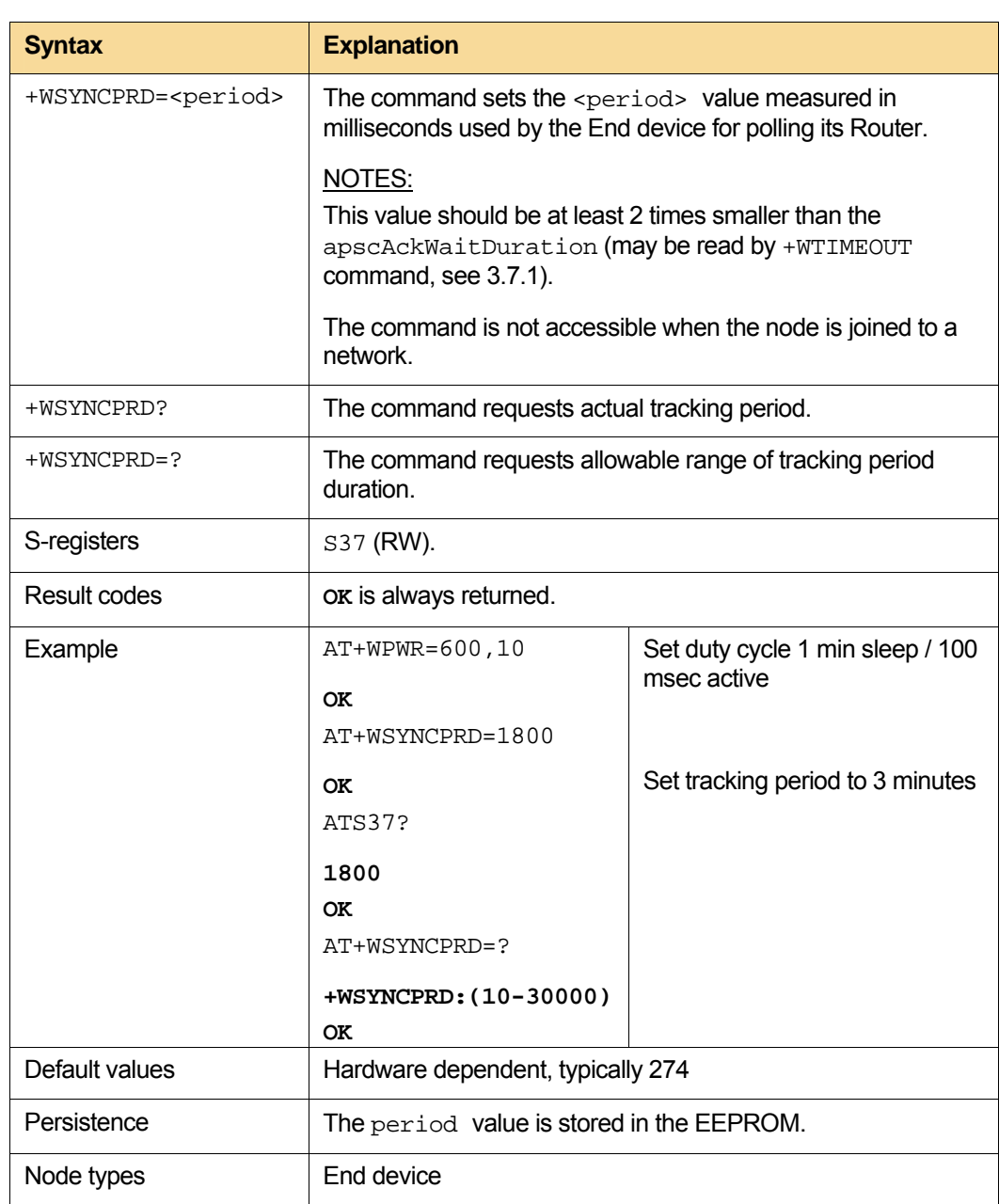

#### <span id="page-39-1"></span><span id="page-39-0"></span>**3.3.4. "+WSYNCPRD" – Period for tracking the End devices**

### **Syntax** Explanation +WTXPWR=<value> The command sets transmit power level. The value represents TX power level measured in dBm. NOTE: In the ZDK distribution, this setting will be applied to the radio circuitry during the warm reset procedure only. Thus, the accurate setting of TX power requires warm reboot of the module in using z command, see [3.5.8](#page-53-1). The command is not accessible when the node is joined to a network. +WTXPWR? The command requests for actual TX power level. NOTE: Power level resolution is hardware dependent and may be coarser than 1 dB, so that some power values (say, -4, -6, -8…) may be forbidden, even despite being within the allowed range. On input, such values are rounded to the closest allowed value. This command just returns the number set by the +WTXPWR= command, but does not indicate real power level, which can vary due to the temperature, supply voltage and another factors. +WTXPWR=? The command requests for the allowable range of TX level. S-register S-register S-register **Result codes OK** is returned if value is in the valid range, otherwise **ERROR**. Example **AT+WTXPWR=-5**  $\alpha$ AT+WTXPWR? **+WTXPWR:-5 OK**  AT+WTXPWR=? **+WTXPWR:(-17-3) OK**  set -5dBm TX level Default value **Hardware dependent, typically 3** Persistence  $\vert$  value is stored in the EEPROM. Node types <br> Coordinator/Router/End device

#### <span id="page-40-1"></span><span id="page-40-0"></span>**3.3.5. "+WTXPWR" – TX power level**

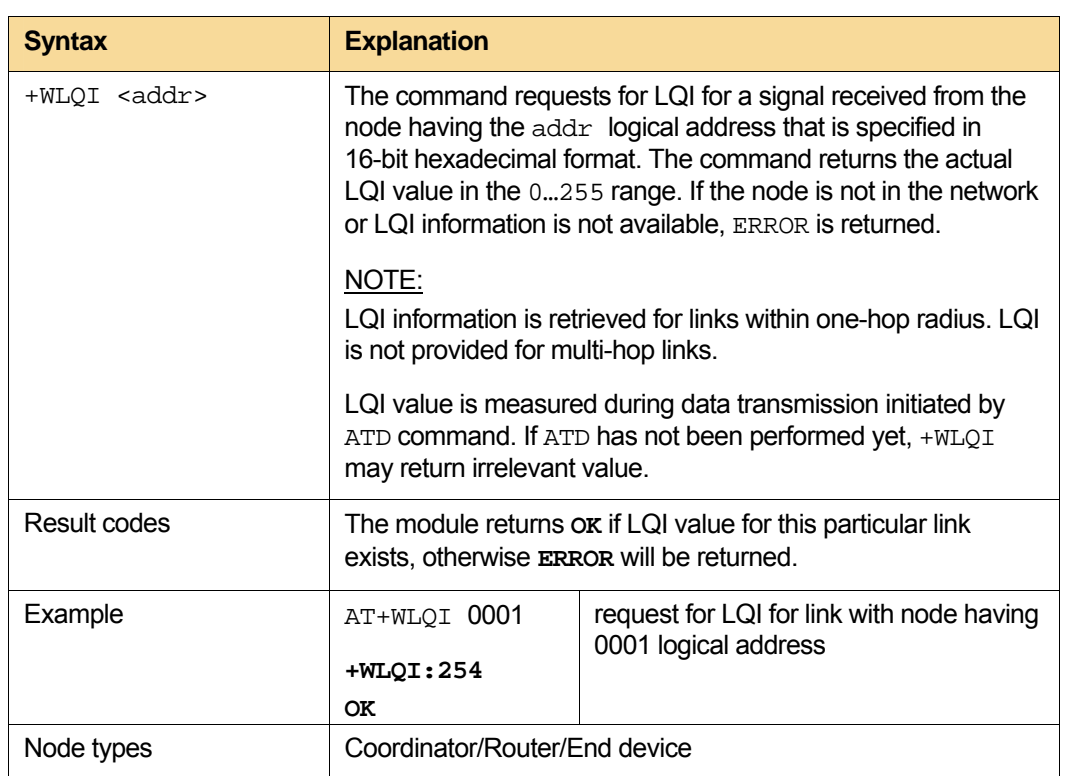

#### <span id="page-41-1"></span><span id="page-41-0"></span>**3.3.6. "+WLQI" – Request for LQI value**

#### <span id="page-41-2"></span>**3.3.7. "+WRSSI" – Request for RSSI**

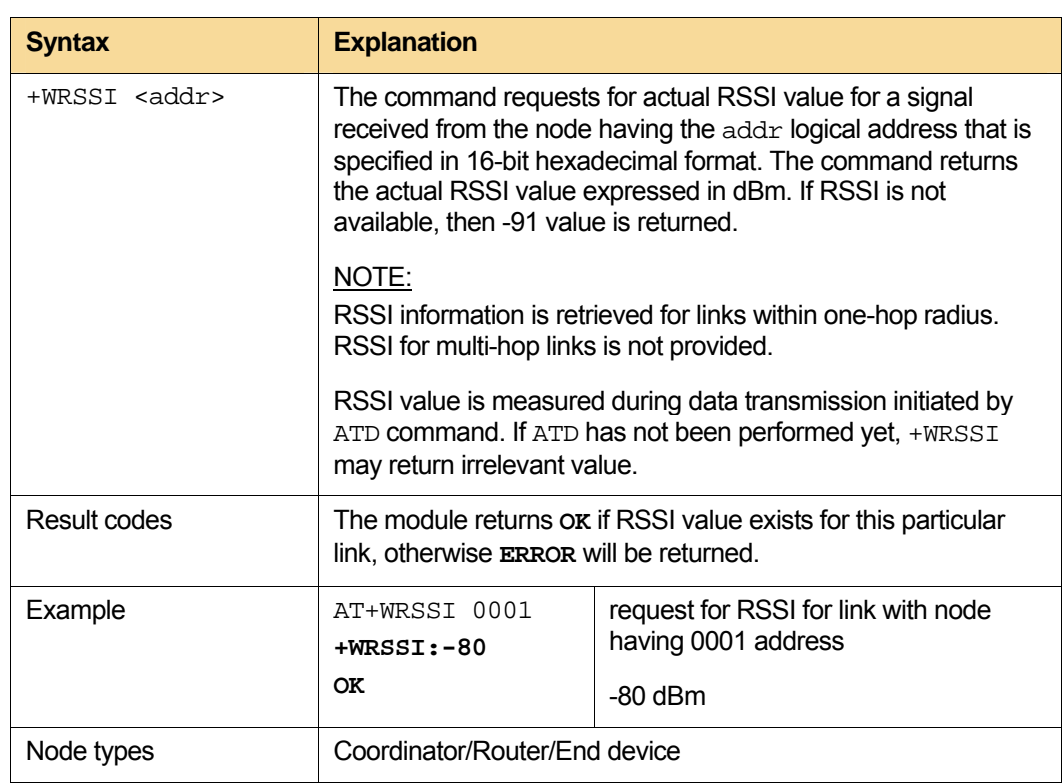

#### <span id="page-42-1"></span><span id="page-42-0"></span>**3.3.8. "S30" – Set network addressing mode**

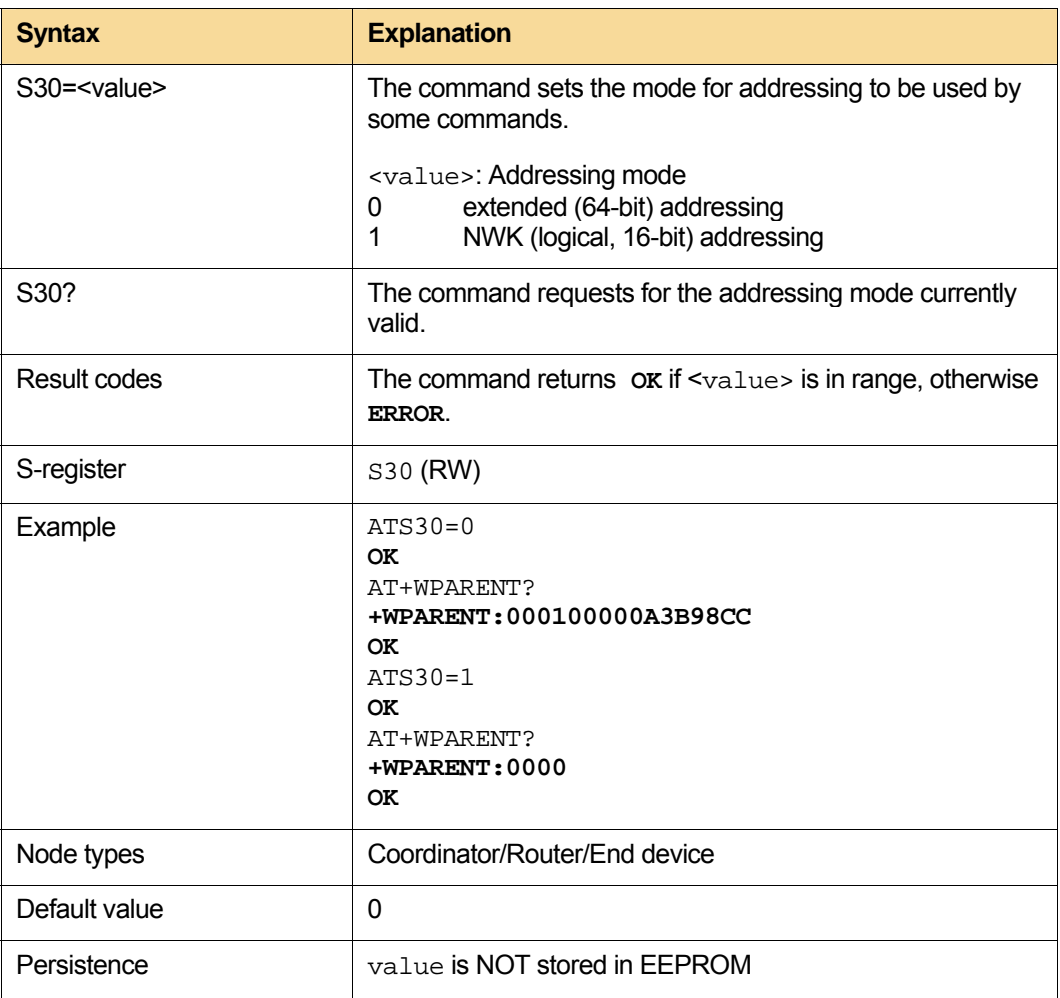

#### **NOTE:**

Setting the addressing mode, the S30 command affects the performance of the following commands: +WPARENT? (see Section [3.2.8](#page-34-1)), WCHILDREN? (see Section [3.2.9](#page-34-2)), and R (see Section [3.9.2](#page-69-1)). These commands use MAC address if S30 is set to 0, but will switch to using NWK (logical) addressing if S30 is set to 1.

<span id="page-43-1"></span><span id="page-43-0"></span>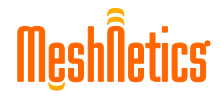

## **Syntax** Explanation S<reg>=<value> The command configures particular PWM channel: PWM channel Output pin mannel of the sea 0 **GPIO0** 140 1 **GPIO1** 141 2 GPIO2 142 <value> Description 0, 2 Disable PWM channel 1 Enable channel, setting non-inverted output polarity (output is low when duty cycle = 0% and it is high when duty cycle = 100%) 3 Enable channel, setting inverted output polarity (output is high when duty cycle = 0% and it is low when duty cycle =  $100\%$ ) NOTES: When PWM channel is enabled, the corresponding output pin is configured as output to be controlled by that PWM channel. Duty cycle is set to 0 for the channel. PWM frequency is set for the channel to default value (5kHz) if there was no channel opened, otherwise that very frequency is valid for the channel which has been set the last for any other channel. When PWM channel is disabled by setting  $\text{reg}$  to 0 or 2, the corresponding output pin is configured as tri-state, so it is fully controlled as GPIO. On MeshBean2 board, GPIO0...GPIO2 pins are connected to LEDs . **Result codes OK** is returned if the value is in valid range, otherwise **ERROR** is returned. S<reg>? The command requests for current PWM configuration. Result codes **CO OK** is always returned. Example ATS140=1 S142=3 **OK**  Enable PWM channel 0, setting noninverted polarity output, and enable PWM channel 2, setting inverted polarity output. Default value **0**, disabled Persistence  $\vert$  value is not stored in the EEPROM. Node types <br>
Coordinator/Router/End device

#### **3.3.9. PWM configuration**

<span id="page-44-1"></span><span id="page-44-0"></span>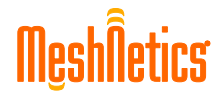

#### **Syntax** Explanation S<reg>=<value> | The command selects PWM operating frequency for particular PWM channel. PWM channel Output pin Frequency reg 0 **GPIO0** 143 1 **GPIO1** 144 2 GPIO2 145 <value> PWM frequency 0 5 kHz 1 10 kHz 2 20 kHz 3 50 kHz 4 100 kHz NOTES: In fact, PWM frequency selection for any channel affects all channels (frequency is common for all channels). Changing frequency for any PWM channel results in the reset of duty cycle to 0 for all channels. **Result codes OK** is returned if value is in valid range, otherwise **ERROR** is returned. S<reg>? The command reads PWM operating frequency for particular PWM channel coded as above, so it returns 0 to 4. Result codes **OK** is always returned. Example **ATS143=2**  $\alpha$ ATS144=4 **OK**  ATS143? **4 OK**  Set PWM frequency to 20kHz for PWM channel 0. Set PWM frequency to 100kHz for PWM channel 1. Request for PWM frequency on channel 0. The latest set frequency is returned which has been set recently for channel 1. Default value 0 ( meaning 5kHz) Persistence value is not stored in the EEPROM. Node types <br> Coordinator/Router/End device

#### **3.3.10. PWM frequency control**

<span id="page-45-1"></span><span id="page-45-0"></span>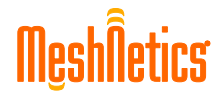

## **Syntax** Explanation S<reg>=<value> The command selects duty cycle value for particular PWM channel. PWM channel Output pin Duty cycle reg 0 GPIO0 146 1 GPIO1 147 2 GPIO2 148 <value> is an integer number in the range of 0 to 100 representing PWM duty cycle in percents. NOTE: Currently stated duty cycle on the output pin will be changed as soon as current period of PWM frequency.is ended. Resolution of duty cycle setting depends on the PWM frequency, as below: PWM frequency Duty cycle resolution 5 kHz 1% 10 kHz 1% 20 kHz 1% 50 kHz 2,5% 100 kHz 5% **Result codes OK** is returned if value is in valid range, otherwise **ERROR** is returned. S<reg>? The command reads duty cycle given for particular PWM channel in percents. Result codes **OK** is always returned. Example **ATS146=45 OK**  Set duty cycle to 45% for PWM channel 0. Default value  $\begin{array}{ccc} \vert & 0 & \vert \sqrt{6} \\ \vert & 0 & \vert \sqrt{6} \end{array}$ Persistence  $\vert$  value is not stored in the EEPROM. Node types <br> Coordinator/Router/End device

#### **3.3.11. PWM duty cycle control**

## **3.4. Data transmission**

Data can be transmitted in two ways:

- <span id="page-46-0"></span>• direct addressing a particular node in using the  $D$ ,  $DS$ ,  $+WPING$  commands;
- addressing all the nodes by using the DU command.

Both of the above cases fit the optimal data delivery mode and routing adjustment for small networks. It is important that MAC addresses are not used for networking directly; instead, they are substituted by short logical addresses which are convenient for node replacement in network installation and maintenance.

#### **IMPORTANT NOTE:**

To ensure data transmission safely over UART interface between a host and a module, it is strongly recommended setting hardware flow control (see Section [3.6.9](#page-60-1) for details). When running terminal software to control the module, the chosen COM port should be set with the Hardware flow control option selected.

#### <span id="page-46-1"></span>**3.4.1. "D" – Send data to a specific node**

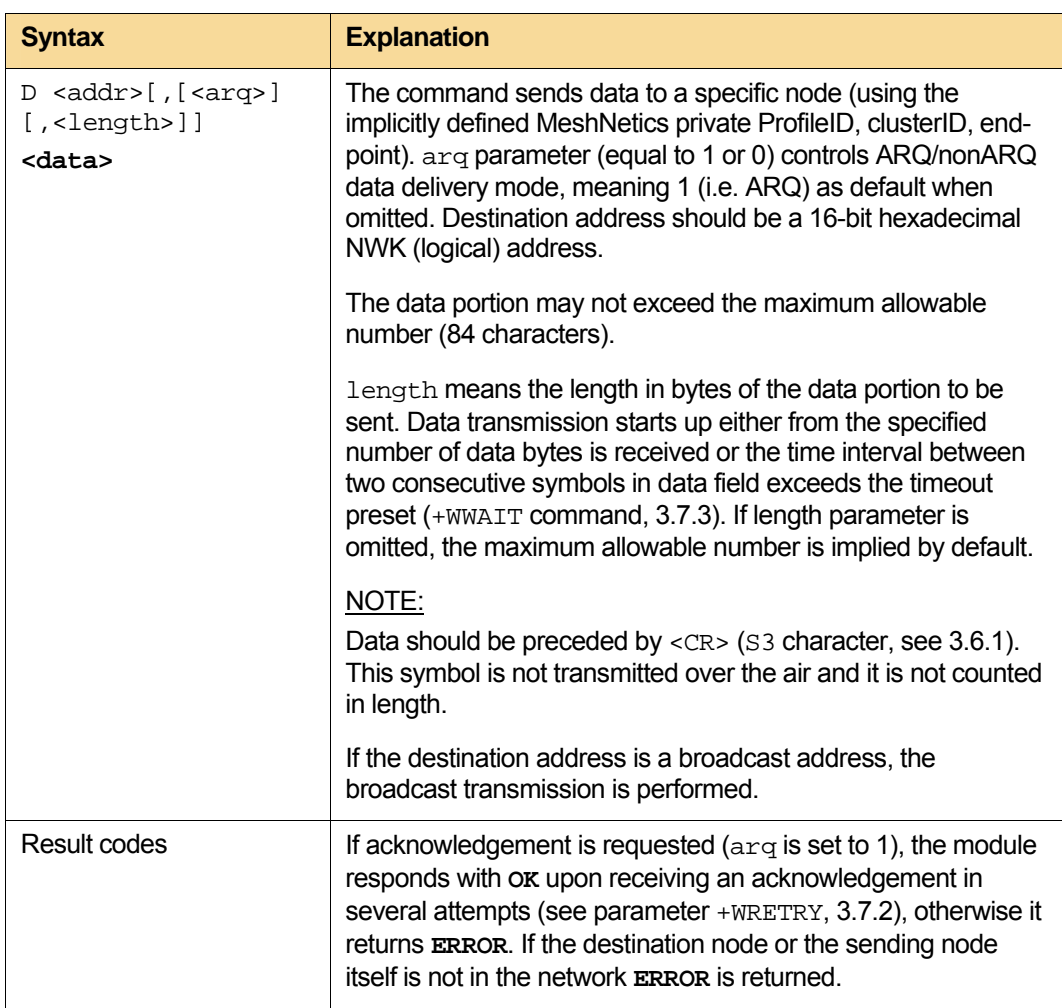

<span id="page-47-0"></span>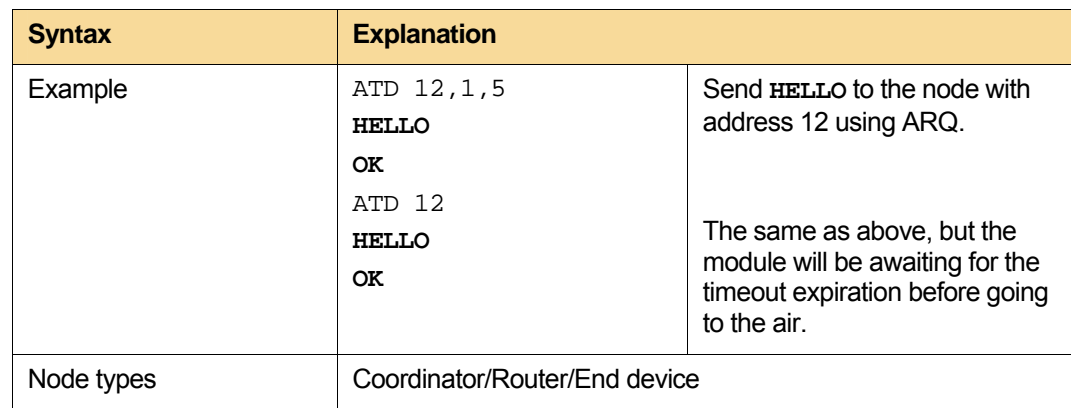

#### <span id="page-47-1"></span>**3.4.2. "DU" – Send broadcast data**

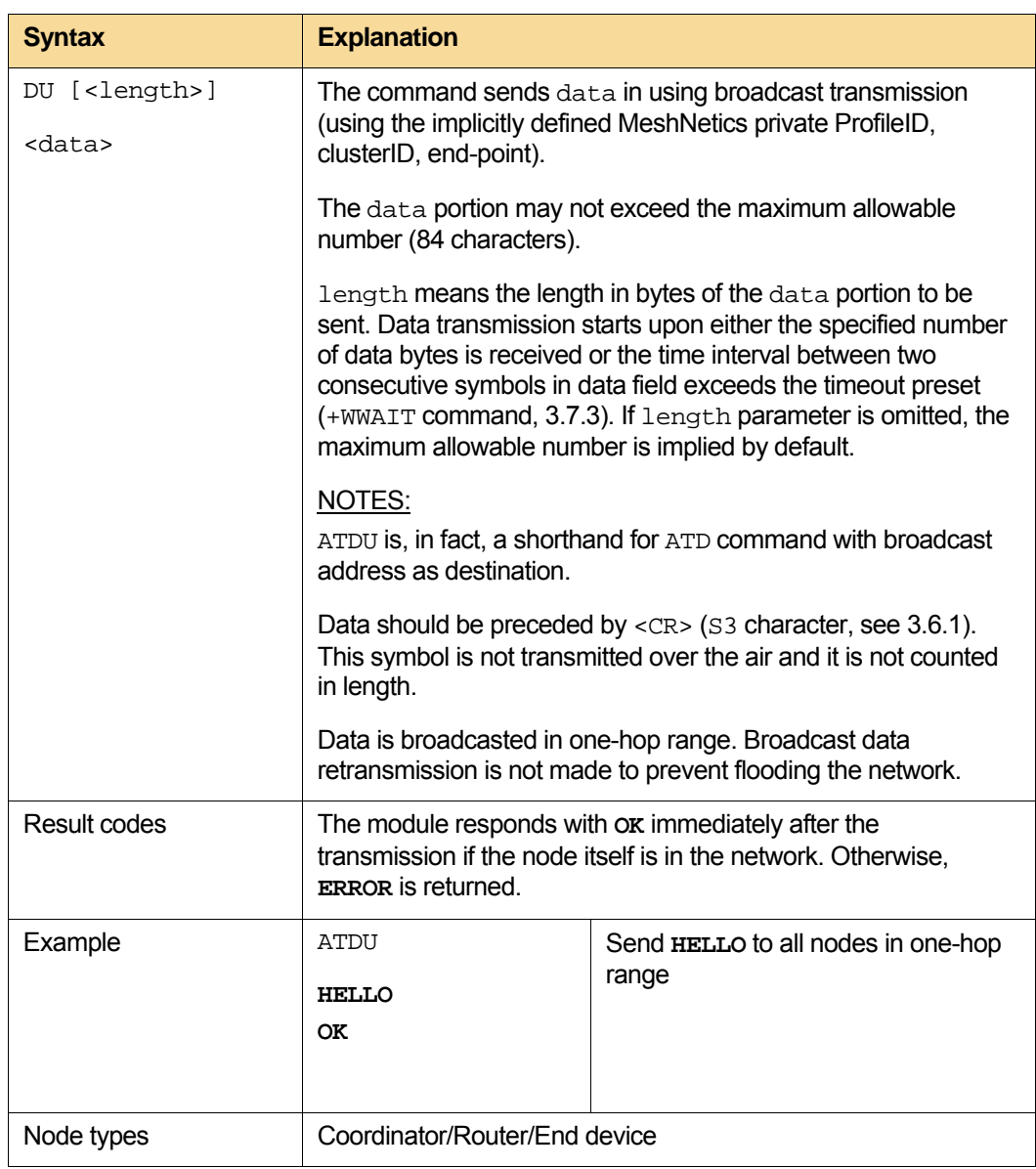

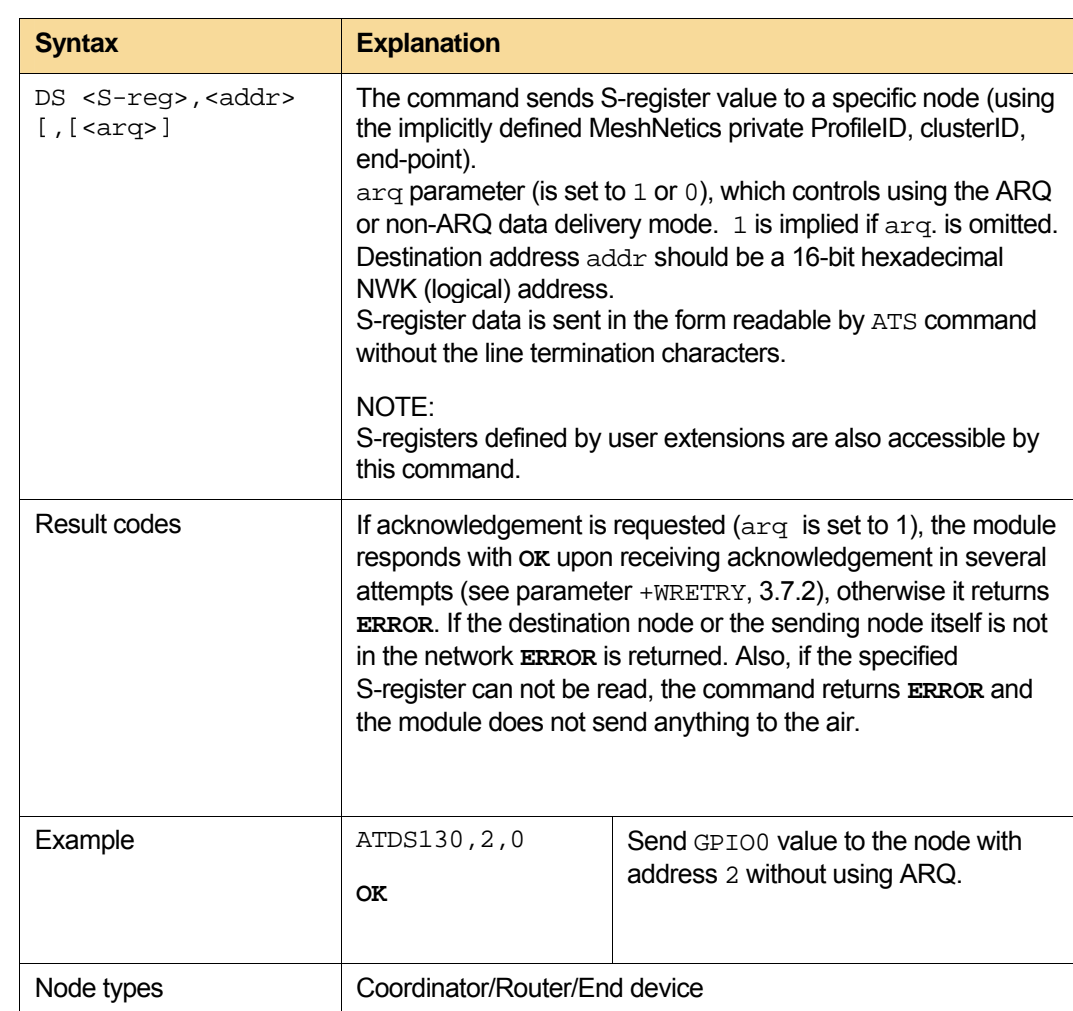

#### <span id="page-48-1"></span><span id="page-48-0"></span>**3.4.3. "DS" – Send S-register value to a specific node**

#### <span id="page-48-2"></span>**3.4.4. "+WPING" – Ping the node**

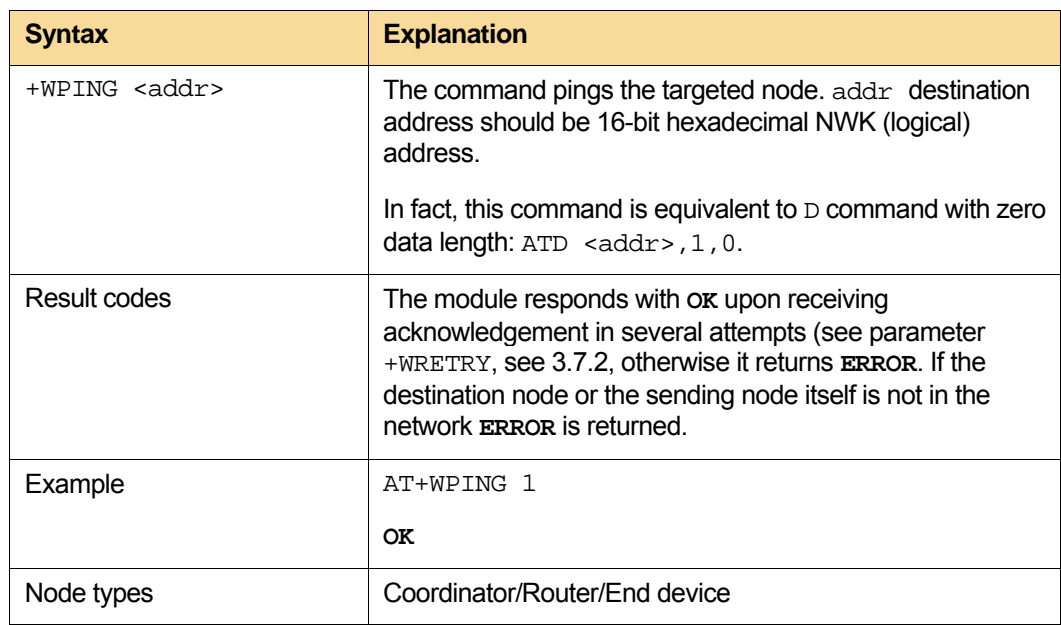

# <span id="page-49-1"></span><span id="page-49-0"></span>**3.5. Generic control**

#### **3.5.1. "&H" – Command Help**

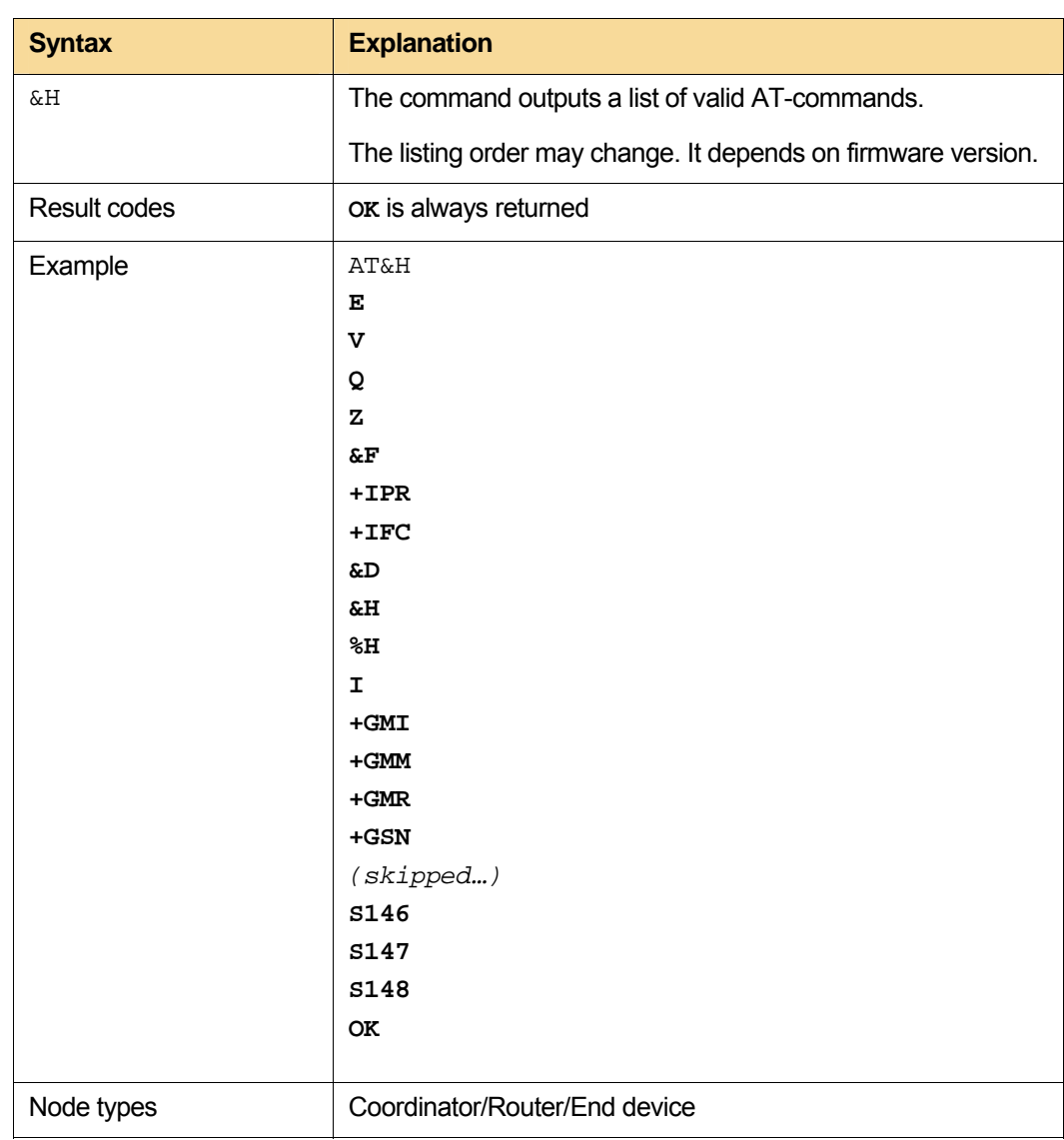

#### <span id="page-49-2"></span>**3.5.2. "%H" – Display parameters and S-register values**

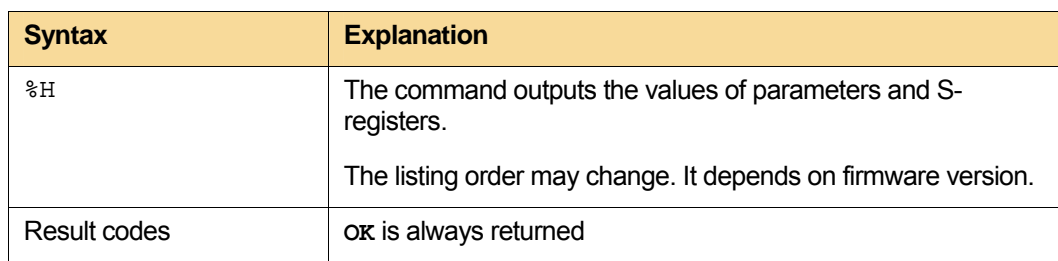

<span id="page-50-0"></span>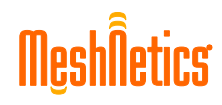

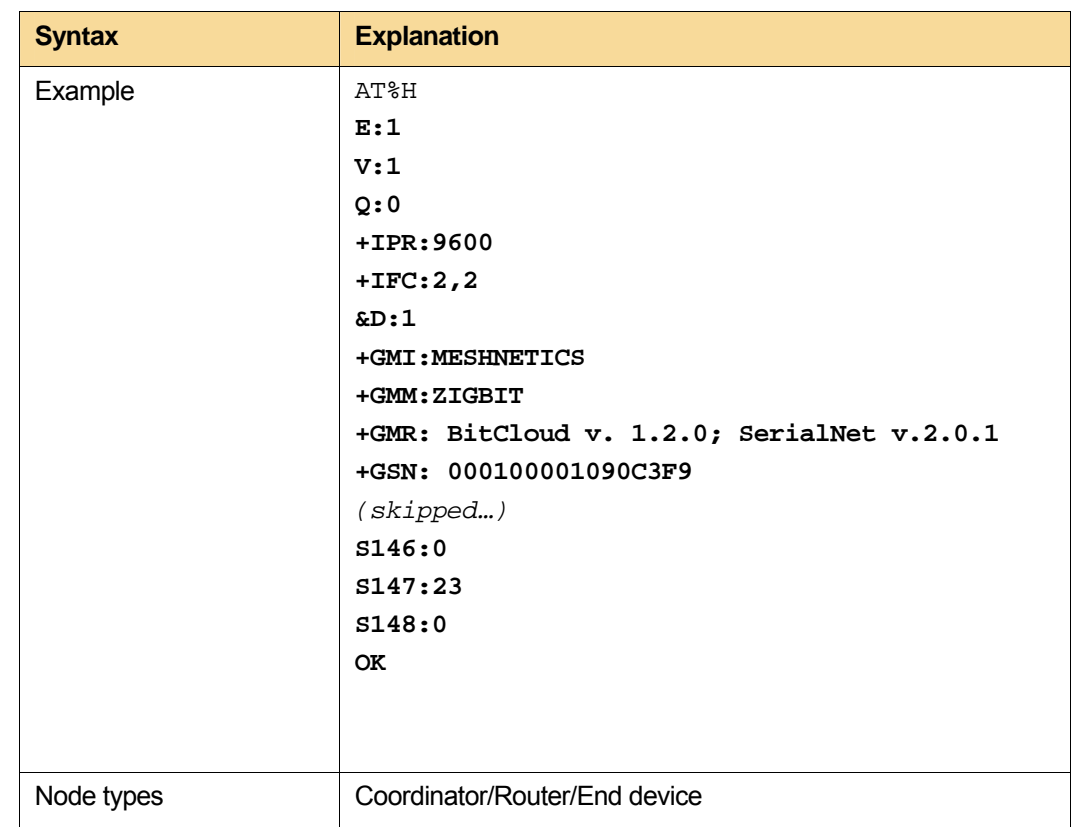

#### <span id="page-50-1"></span>**3.5.3. "I" – Display the product identification information**

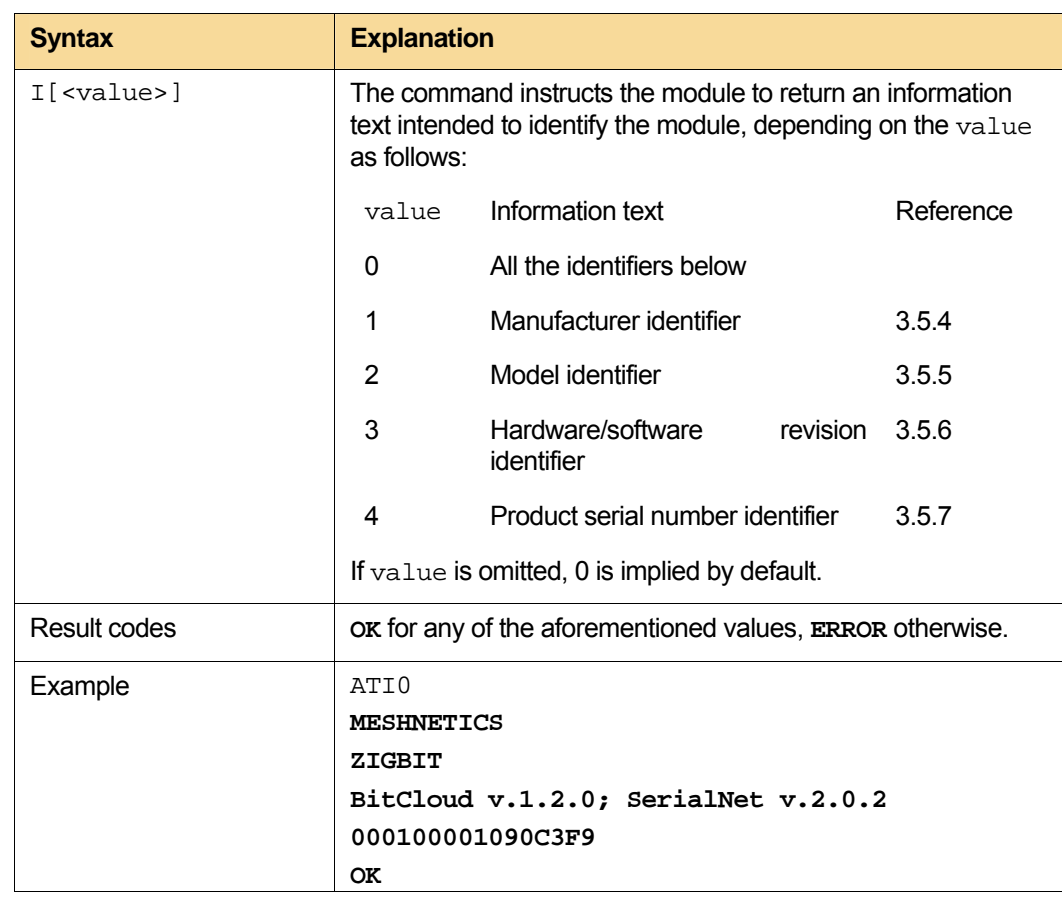

<span id="page-51-1"></span><span id="page-51-0"></span>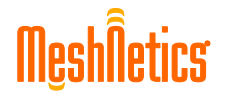

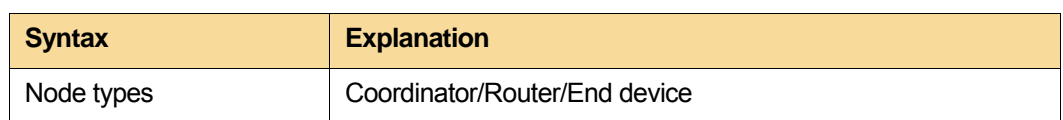

#### **3.5.4. "+GMI" – Request for the manufacturer identifier**

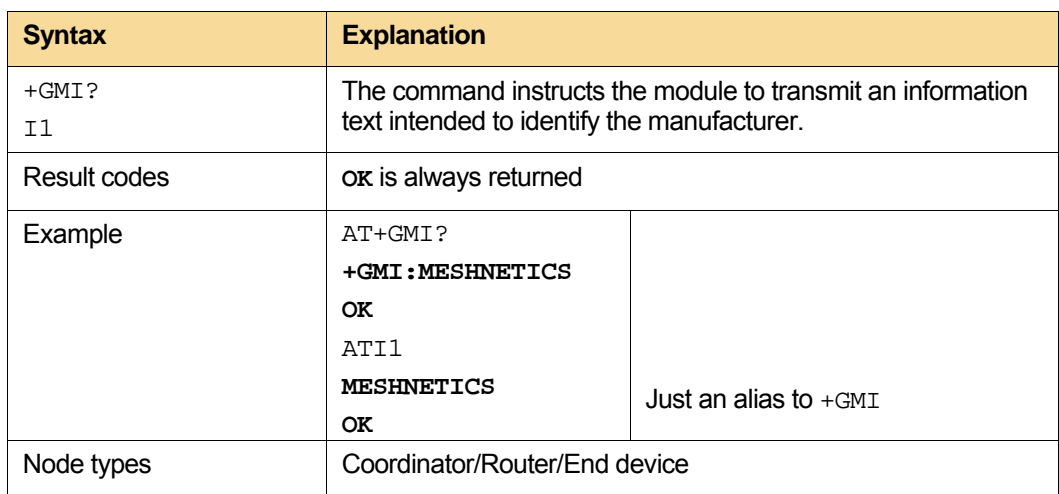

#### <span id="page-51-2"></span>**3.5.5. "+GMM" – Request for the model identifier**

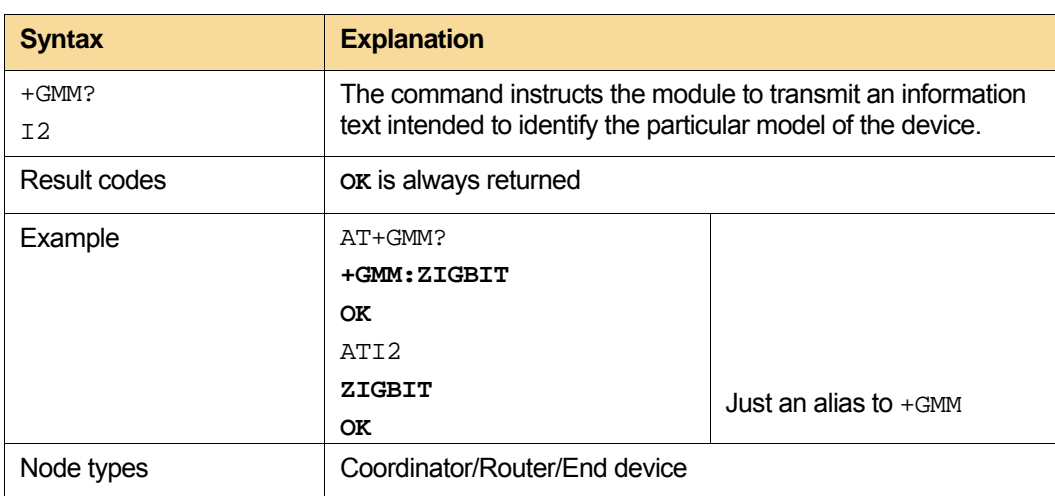

#### <span id="page-51-3"></span>**3.5.6. "+GMR" – Request for the hardware/software revision identifier**

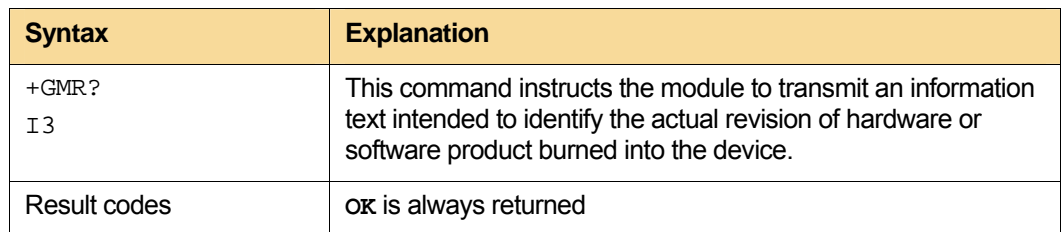

<span id="page-52-0"></span>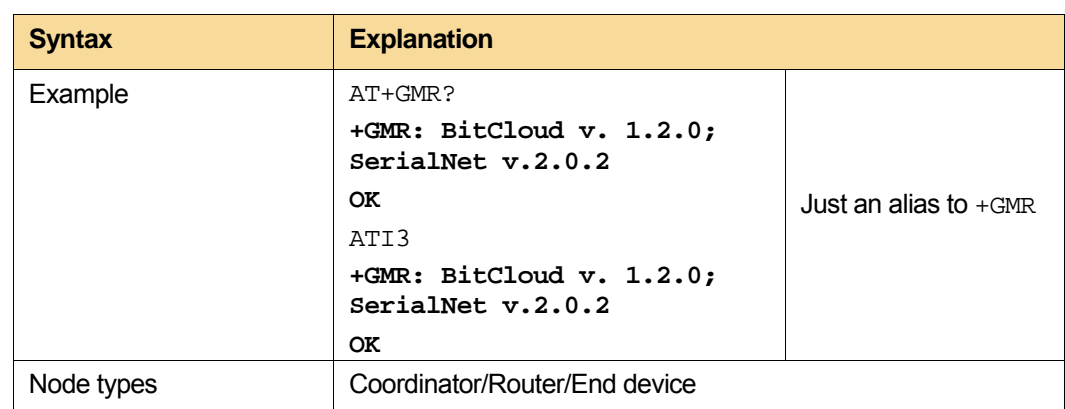

#### <span id="page-52-1"></span>**3.5.7. "+GSN" – Read/Write MAC address**

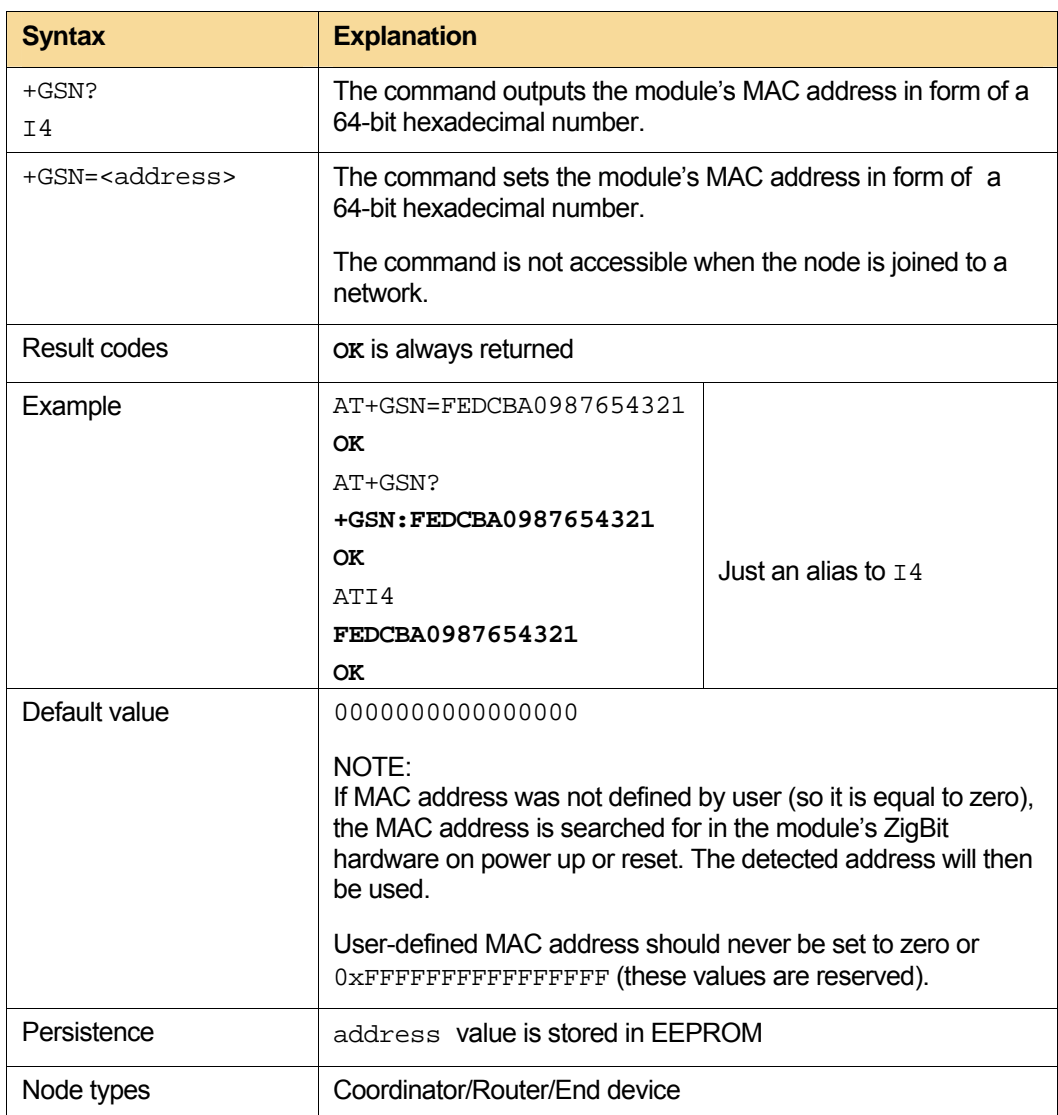

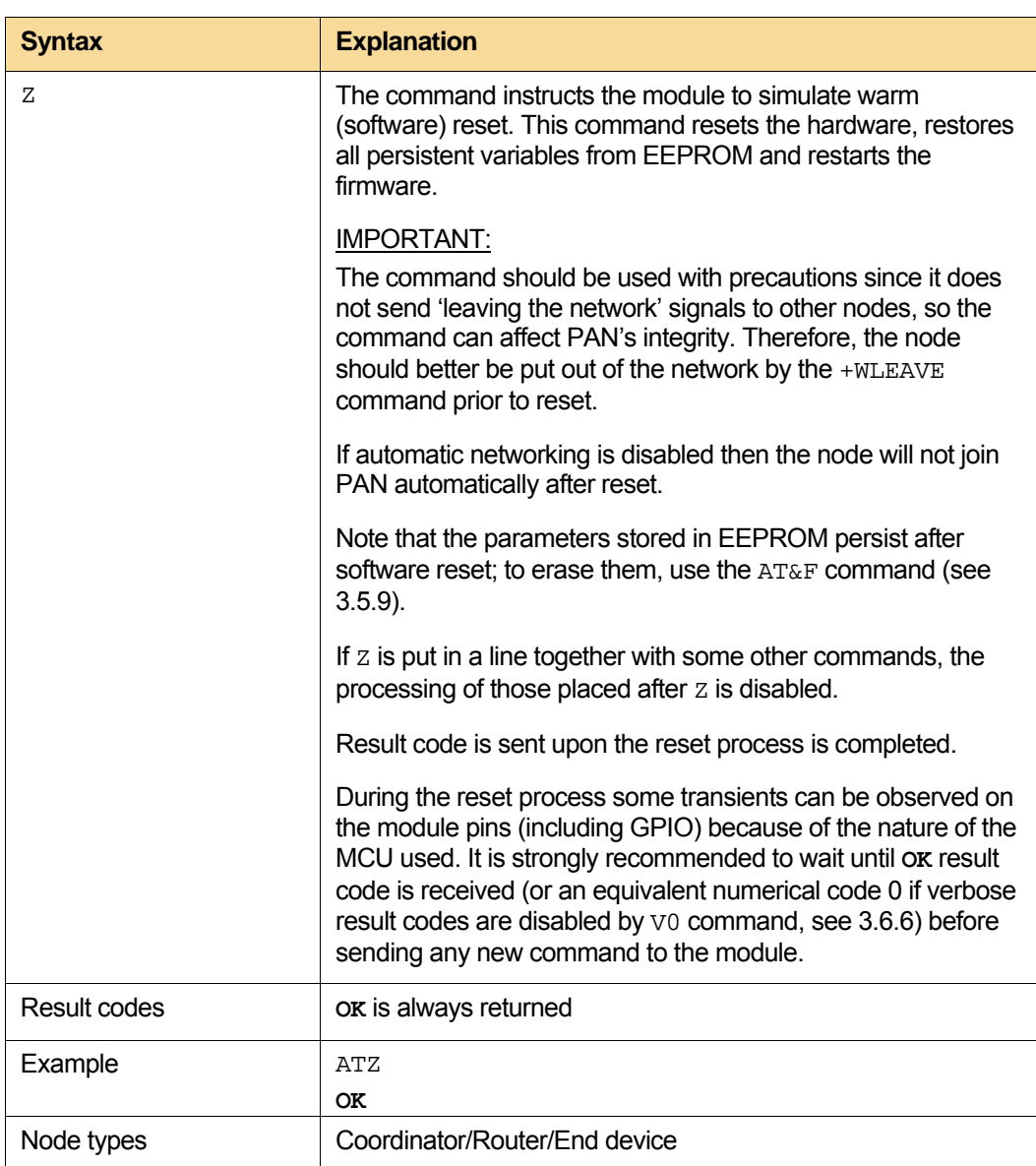

#### <span id="page-53-1"></span><span id="page-53-0"></span>**3.5.8. "Z" – Warm reset**

#### <span id="page-53-2"></span>**3.5.9. "&F" – Set to factory-defined configuration**

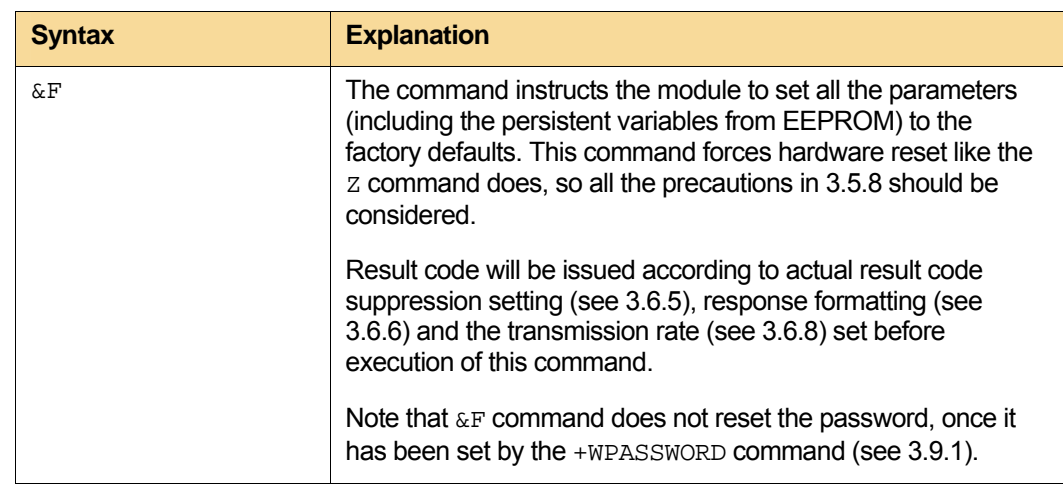

<span id="page-54-0"></span>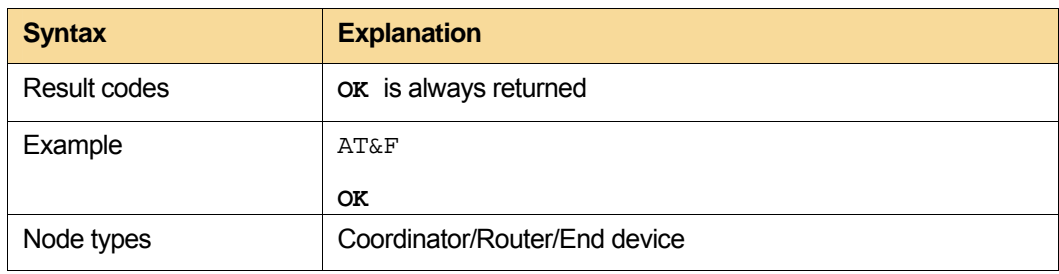

# <span id="page-54-1"></span>**3.6. +Host interface commands**

#### **3.6.1. "S3" – Termination character**

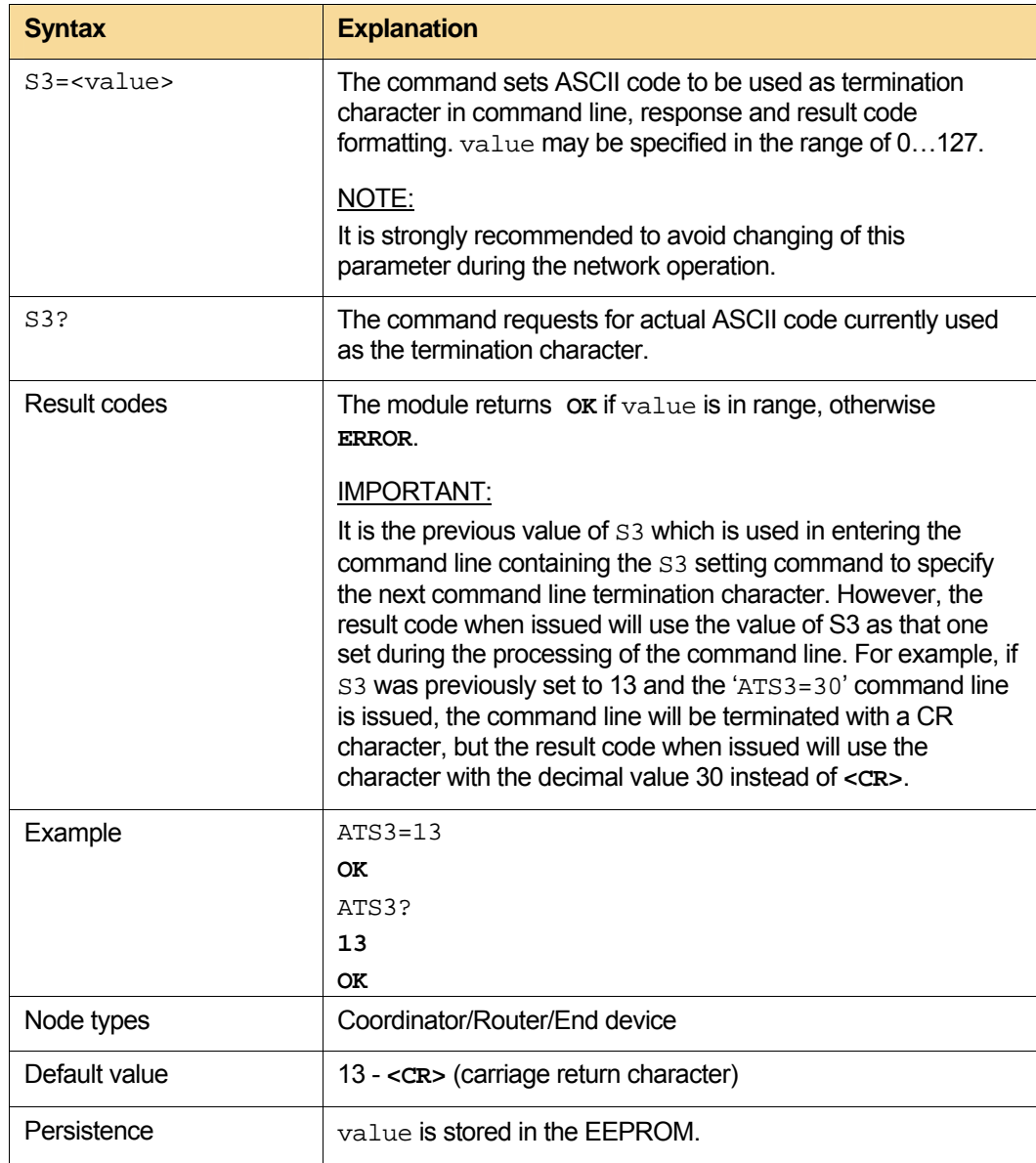

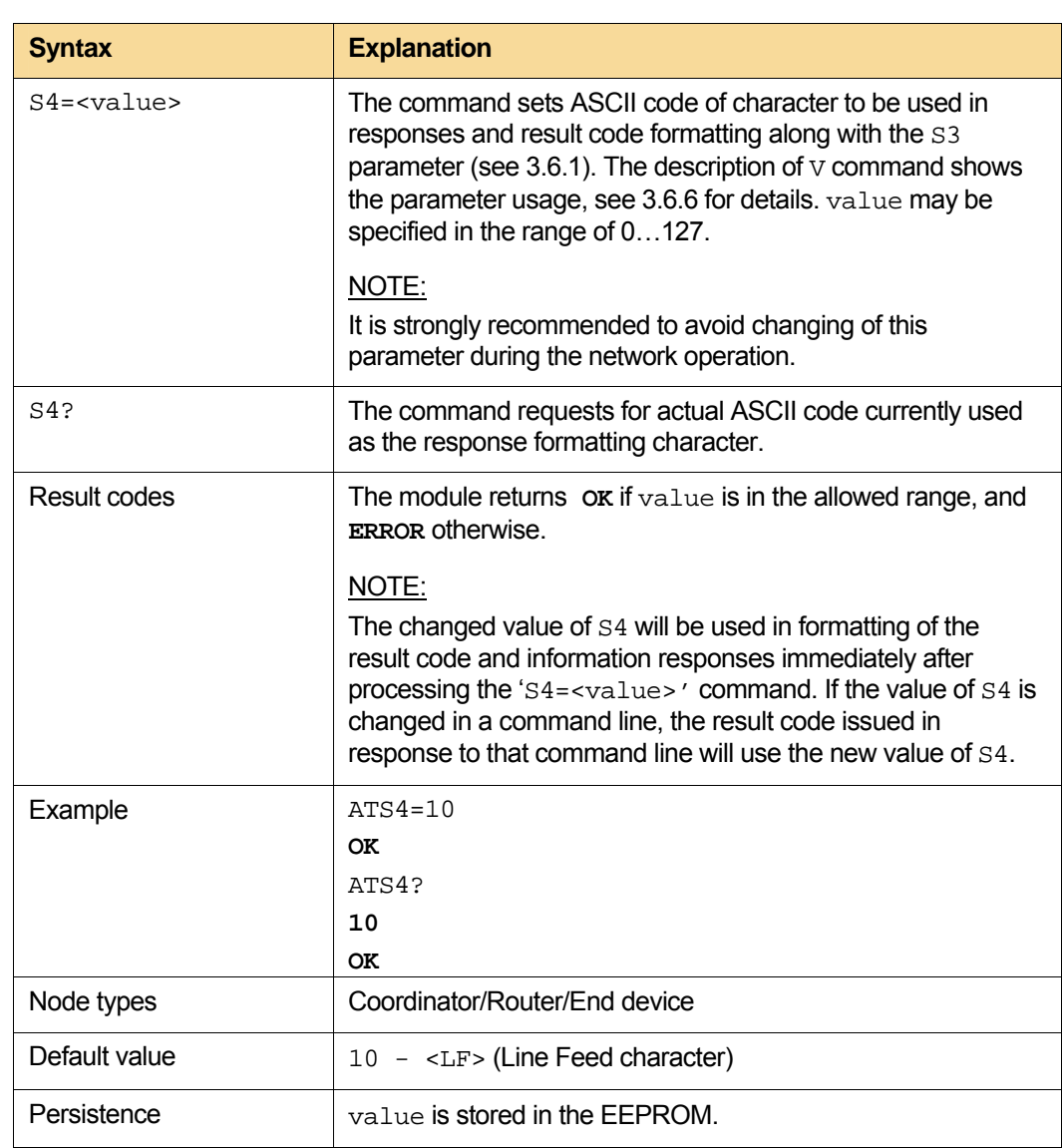

#### <span id="page-55-1"></span><span id="page-55-0"></span>**3.6.2. "S4" – Response formatting character**

#### <span id="page-55-2"></span>**3.6.3. "S5" – Command editing character**

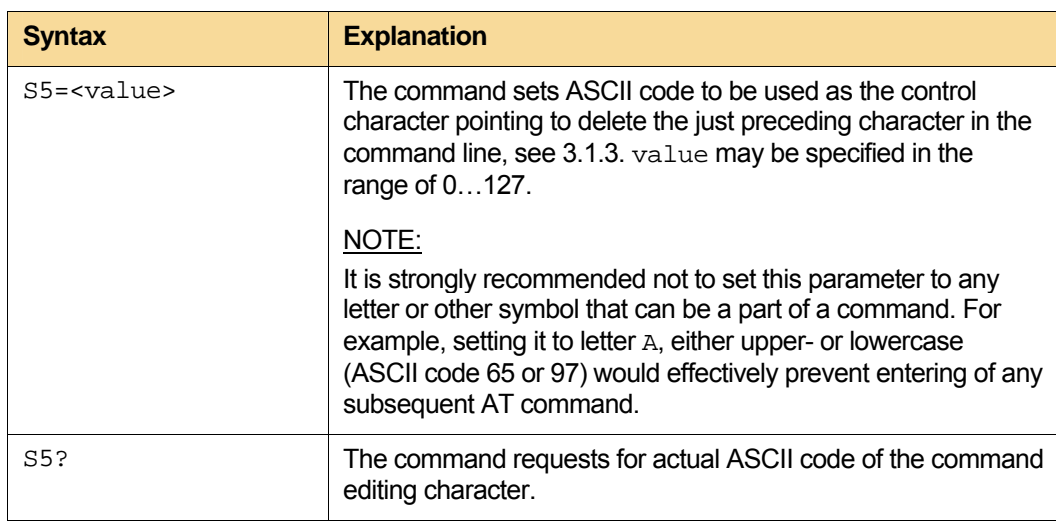

<span id="page-56-0"></span>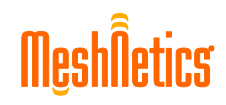

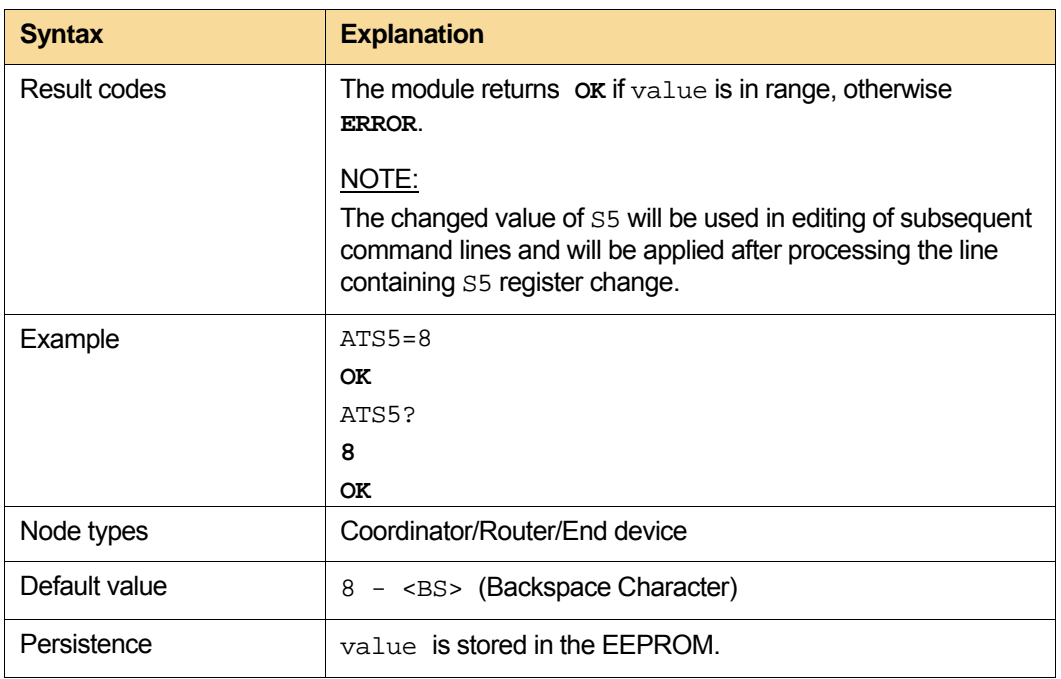

#### <span id="page-56-1"></span>**3.6.4. "E" – Command echo**

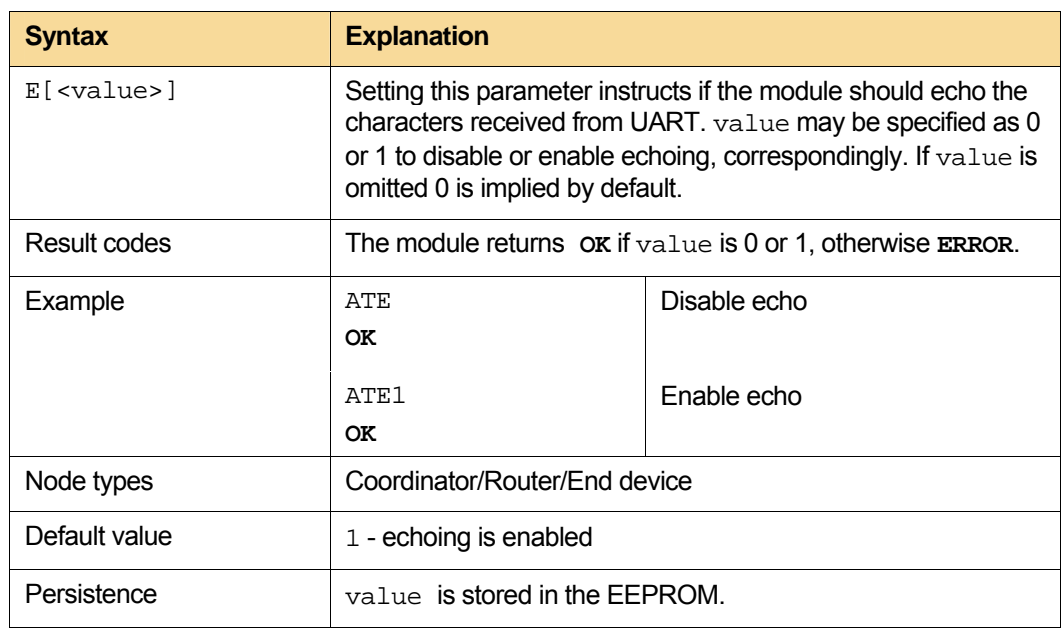

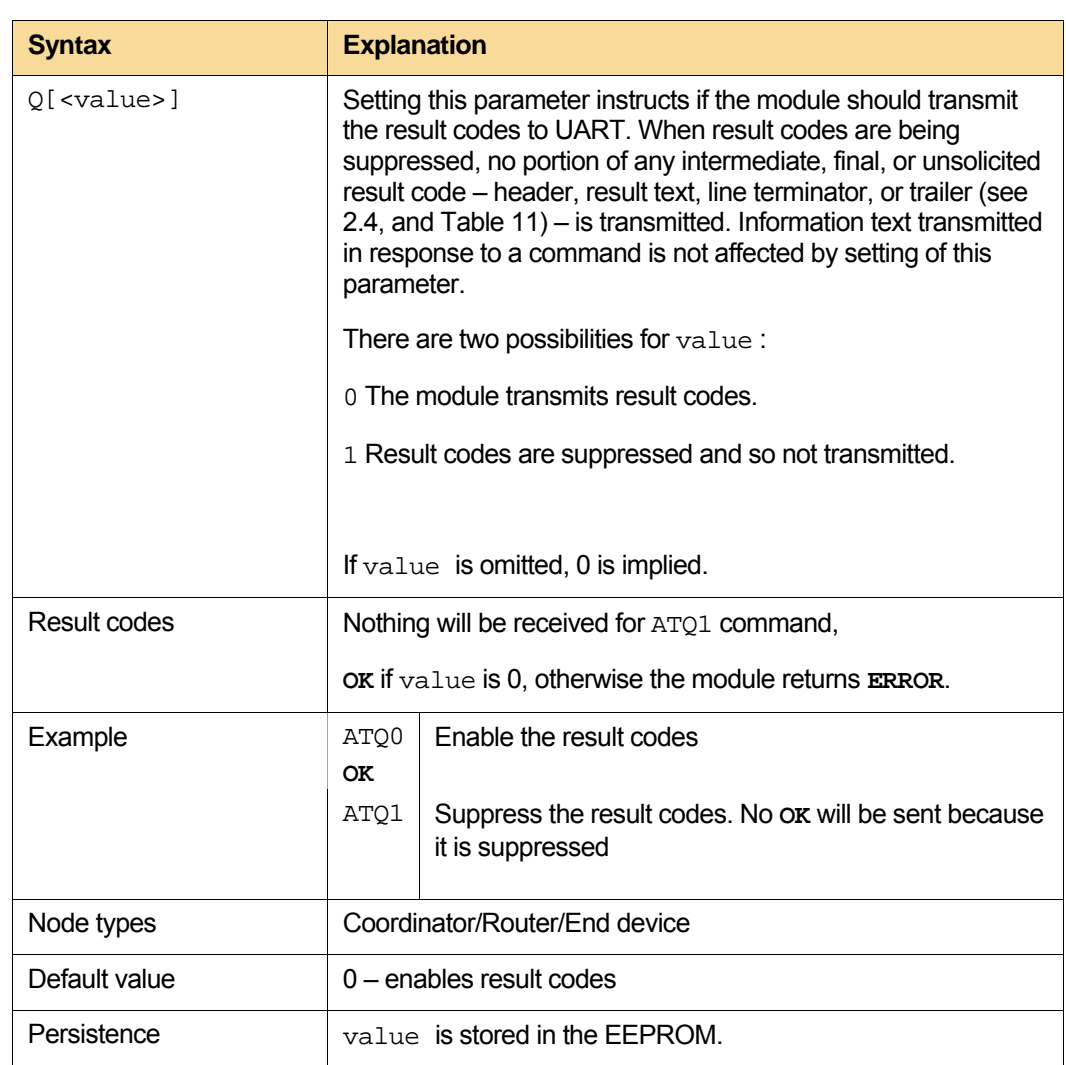

## <span id="page-57-1"></span><span id="page-57-0"></span>**3.6.5. "Q" – Result code suppression**

#### <span id="page-57-2"></span>**3.6.6. "V" – Response format**

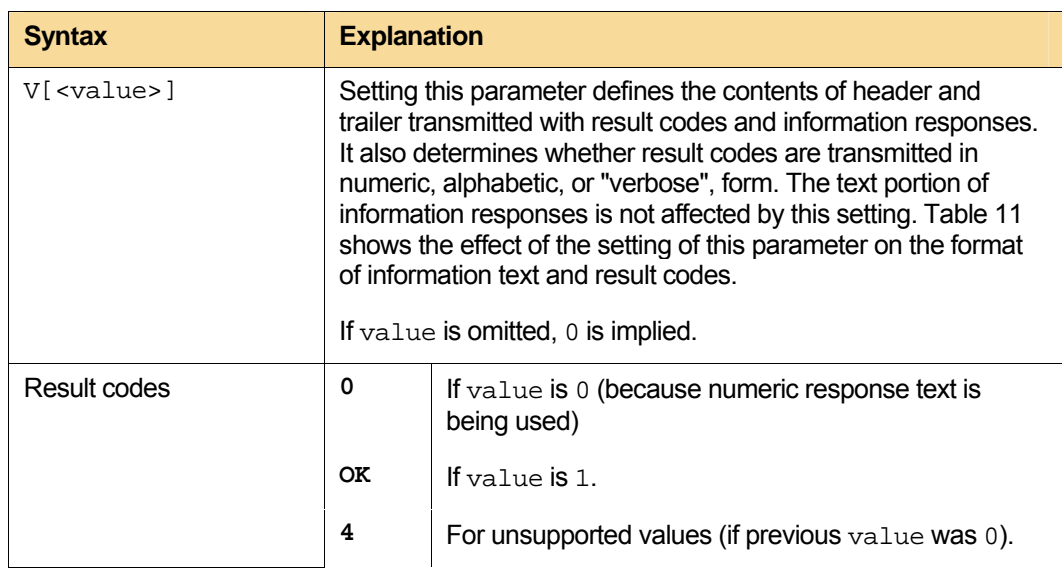

<span id="page-58-0"></span>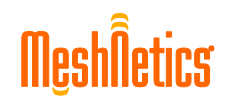

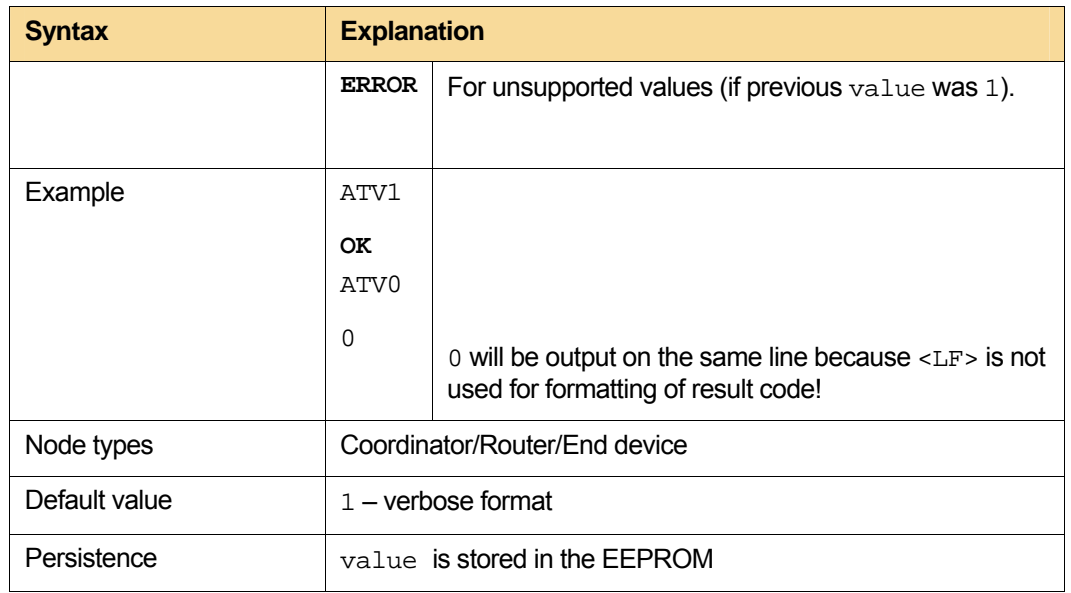

[Table 11](#page-58-2) below summarizes the usage of response formats. All references to <CR> mean "the character ASCII coded as specified in parameter S3 (see [3.6.1](#page-54-1))"; all references to <LF> likewise mean "the character ASCII coded as specified in parameter S4 (see [3.6.2\)](#page-55-1)". Numeric and verbose codes are discussed in [2.4.](#page-15-1)

#### **Table 11. Response Formatting**

<span id="page-58-2"></span>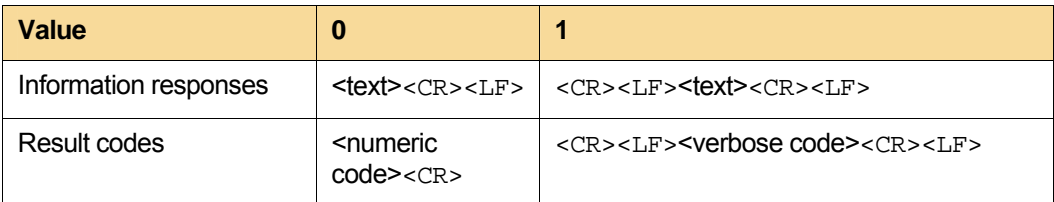

#### <span id="page-58-1"></span>**3.6.7. "X" – Result code selection**

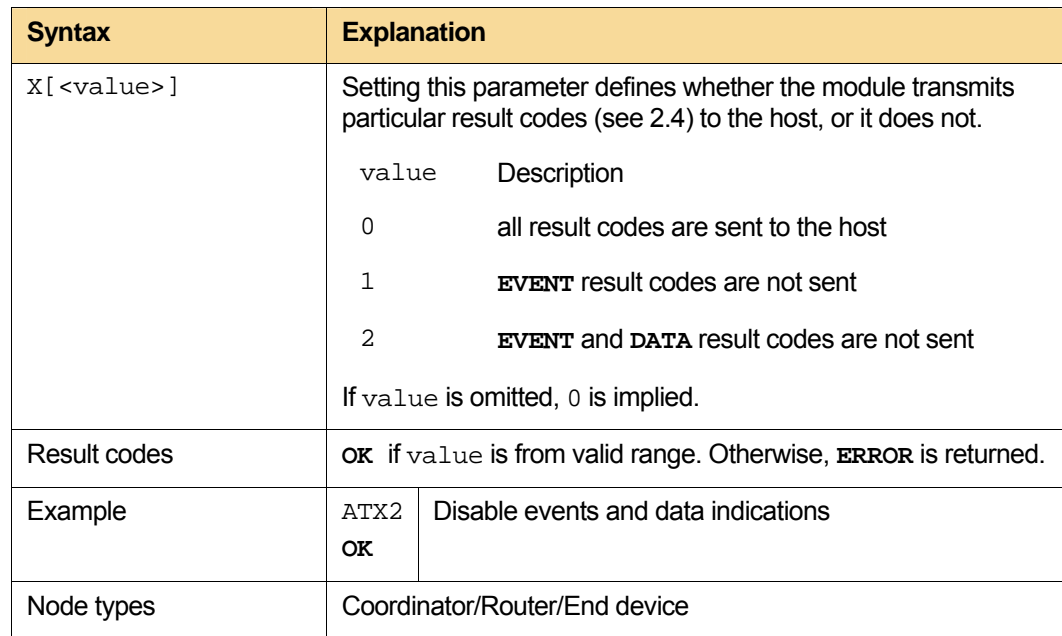

<span id="page-59-0"></span>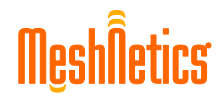

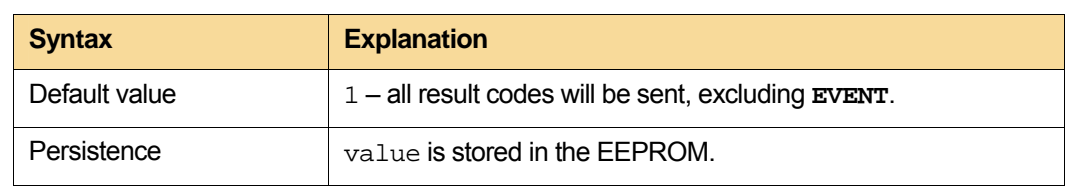

#### <span id="page-59-1"></span>**3.6.8. "+IPR" – Serial port communication rate**

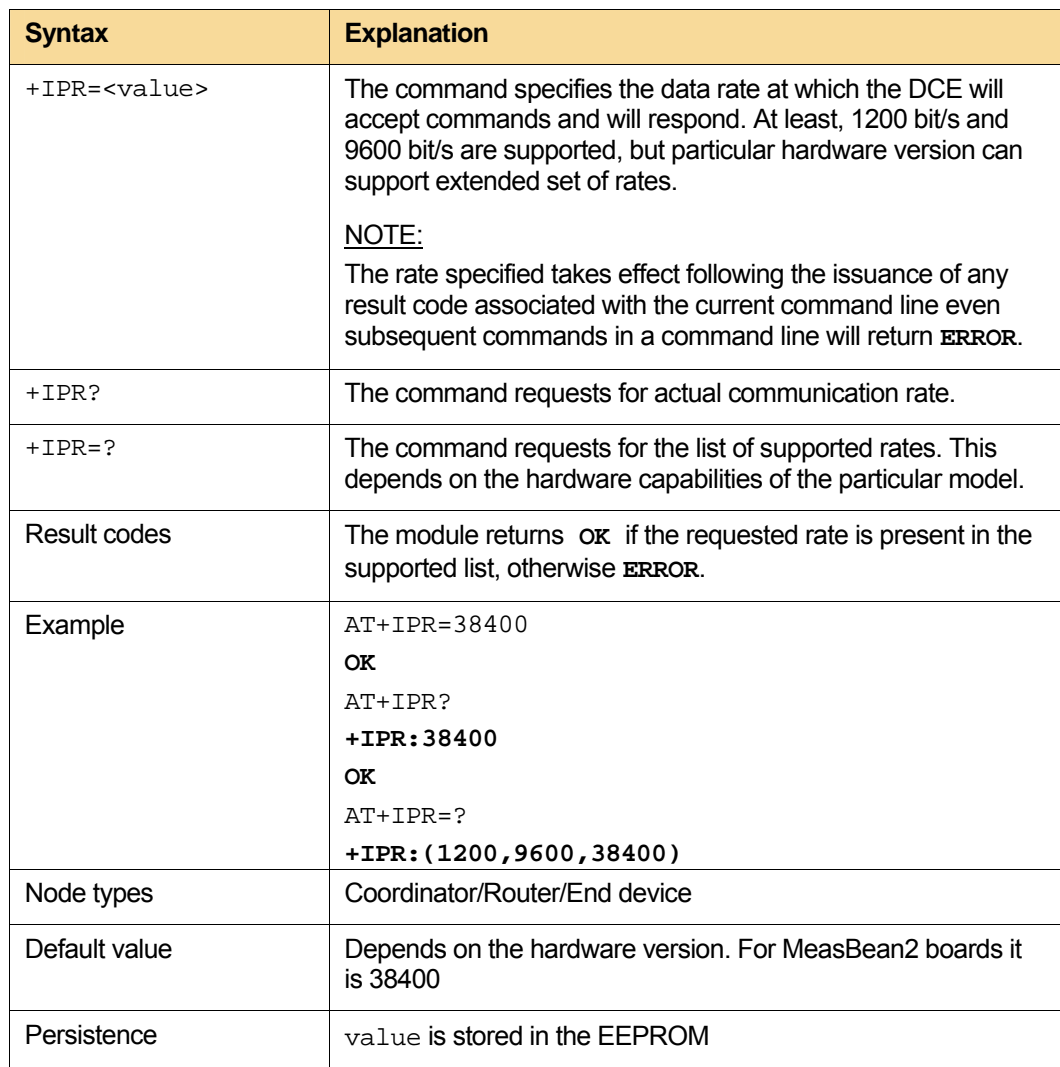

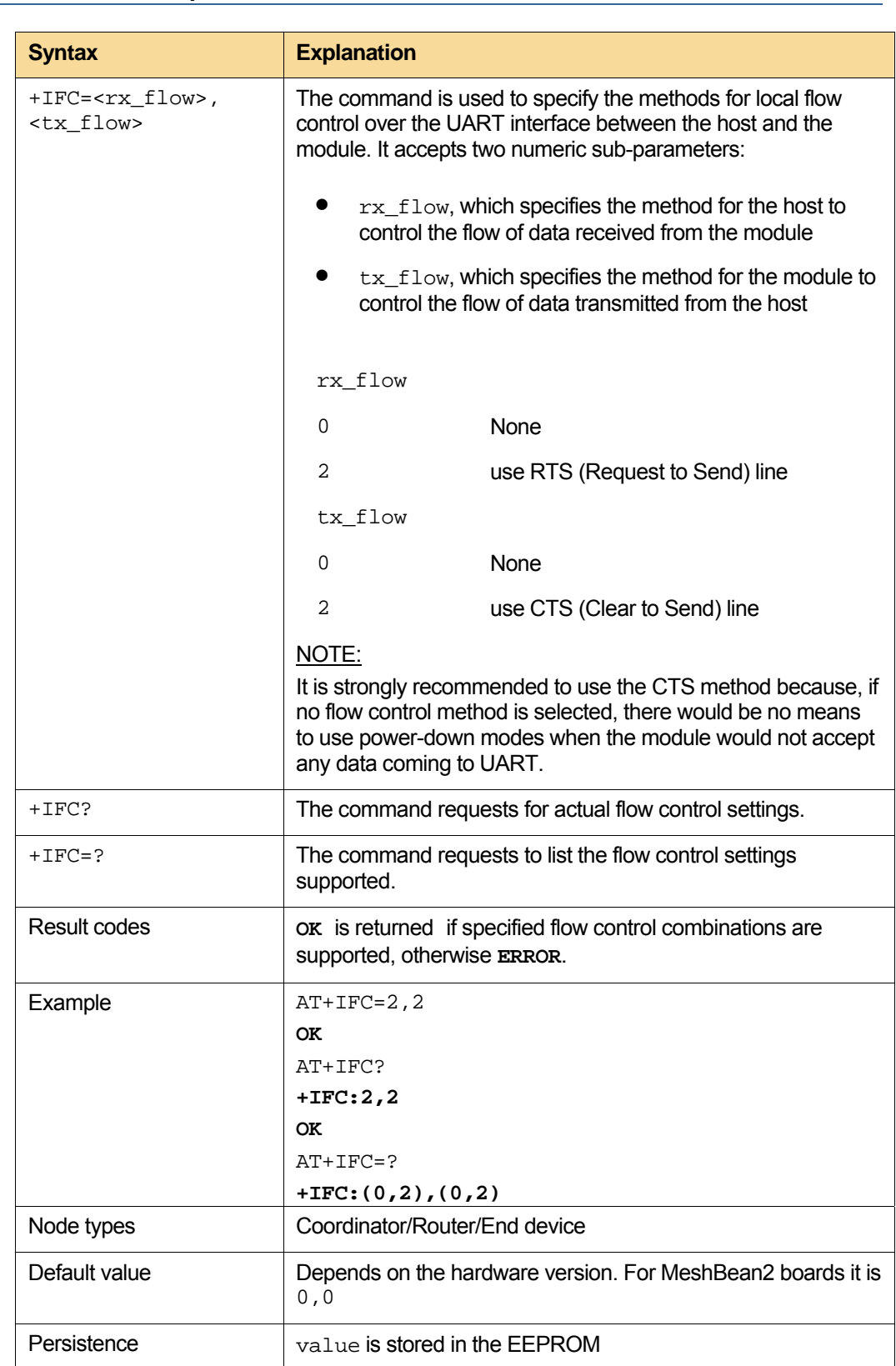

#### <span id="page-60-1"></span><span id="page-60-0"></span>**3.6.9. "+IFC" – Serial port flow control**

#### <span id="page-61-1"></span><span id="page-61-0"></span>**3.6.10. "&D" – DTR behavior**

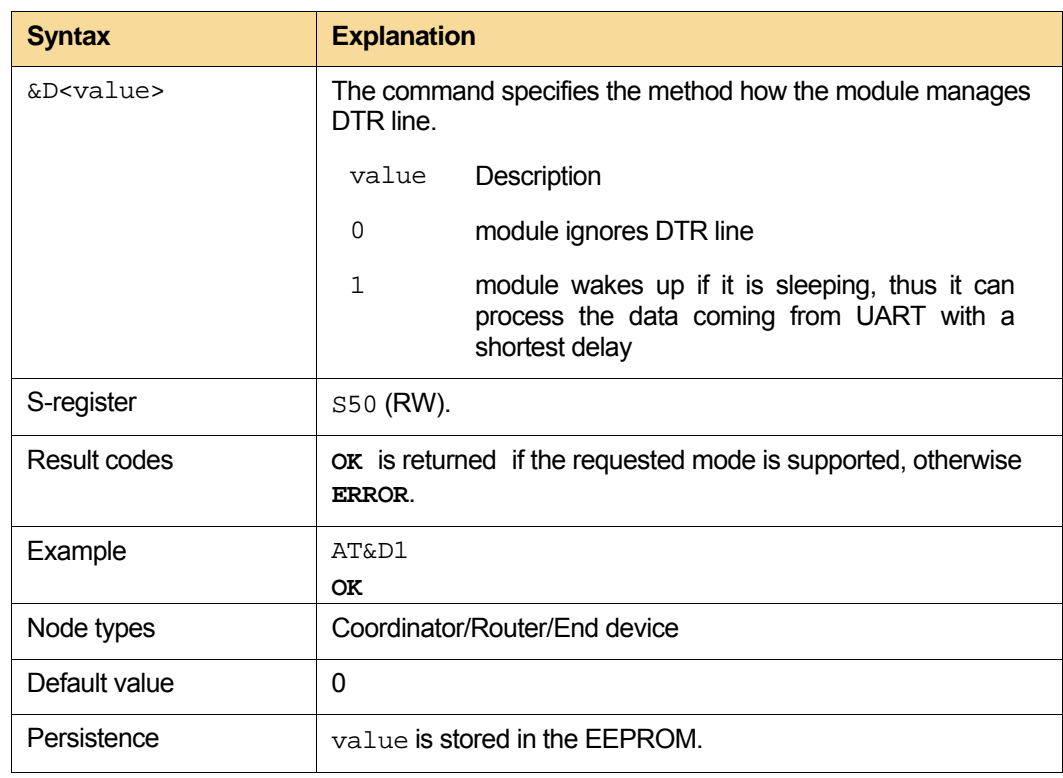

#### <span id="page-61-2"></span>**3.6.11. S0 – Request for the latest result code**

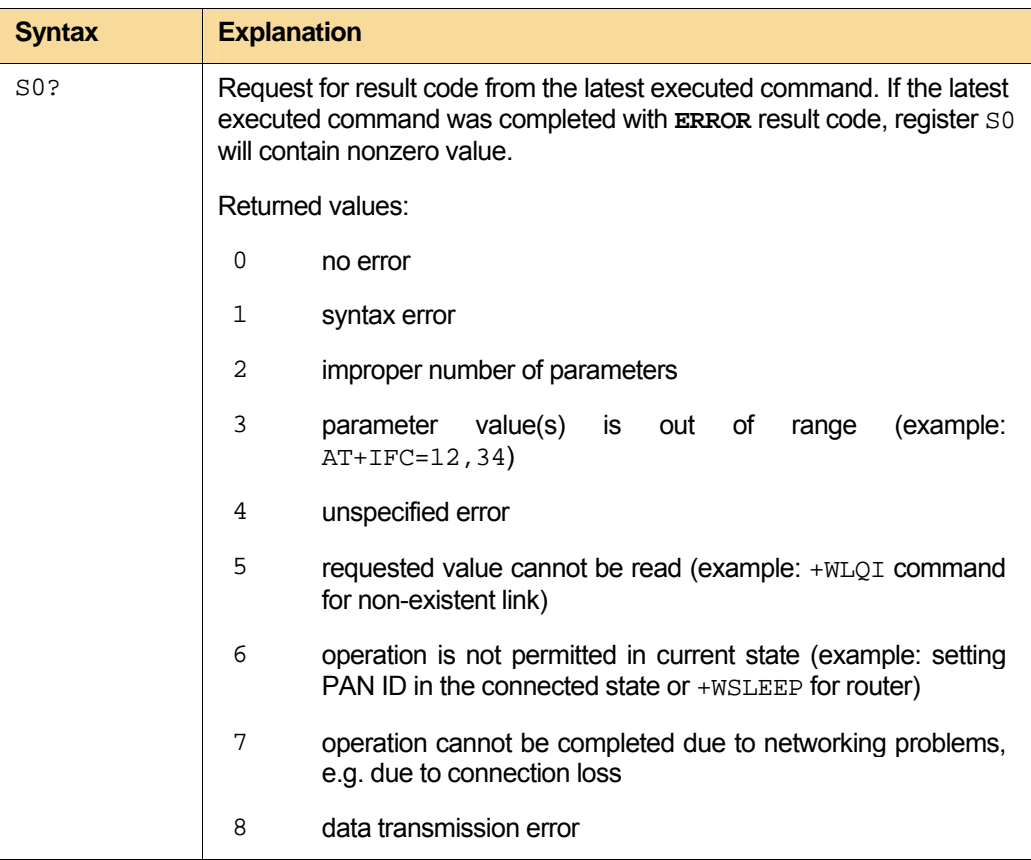

<span id="page-62-0"></span>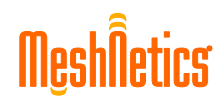

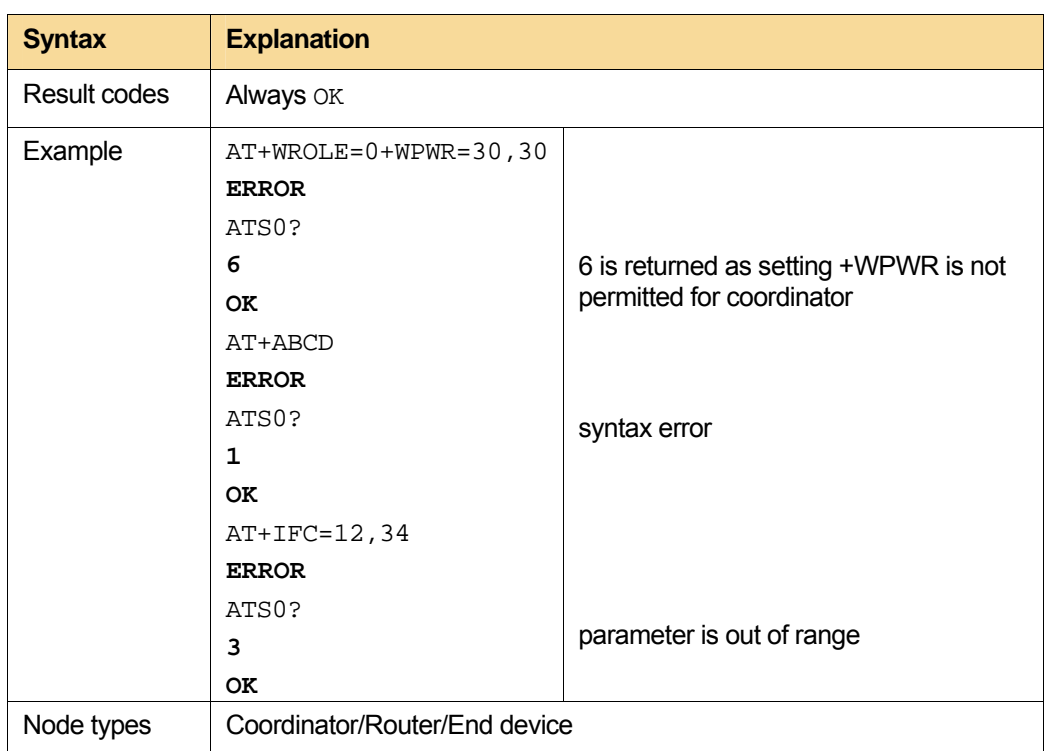

# <span id="page-62-1"></span>**3.7. Parameters**

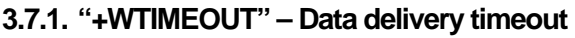

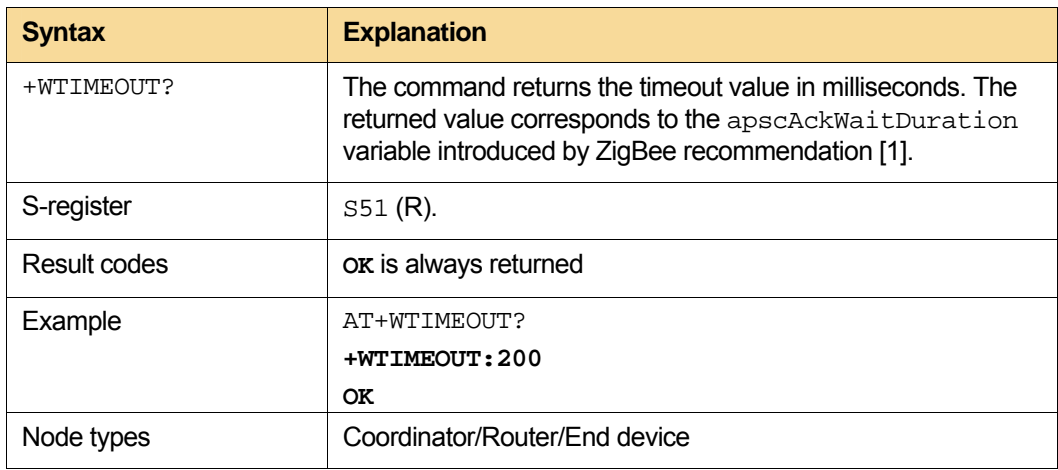

<span id="page-63-1"></span><span id="page-63-0"></span>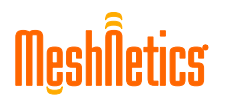

#### **3.7.2. "+WRETRY" – Repetition count**

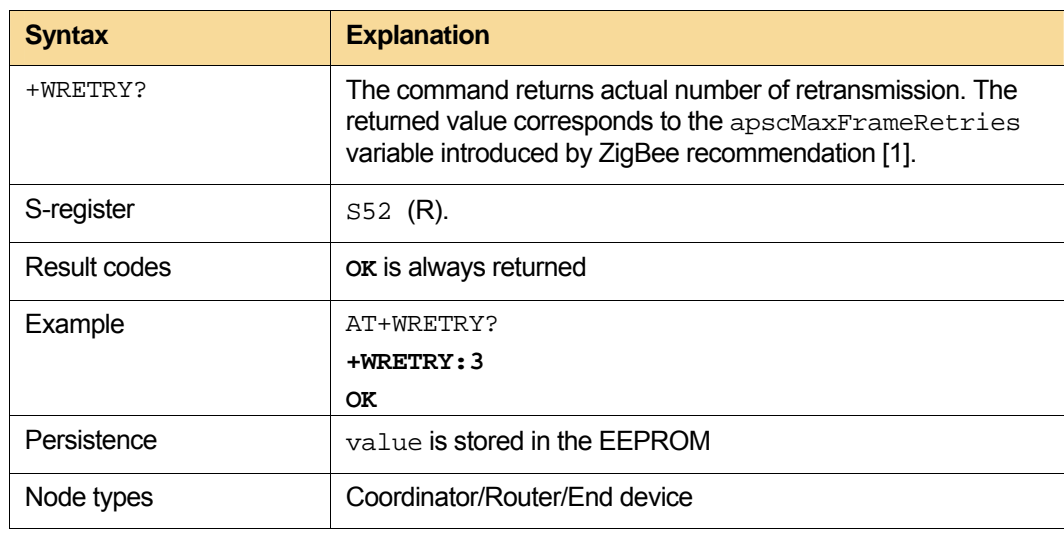

#### <span id="page-63-2"></span>**3.7.3. "+WWAIT" – Data transmission waiting timeout**

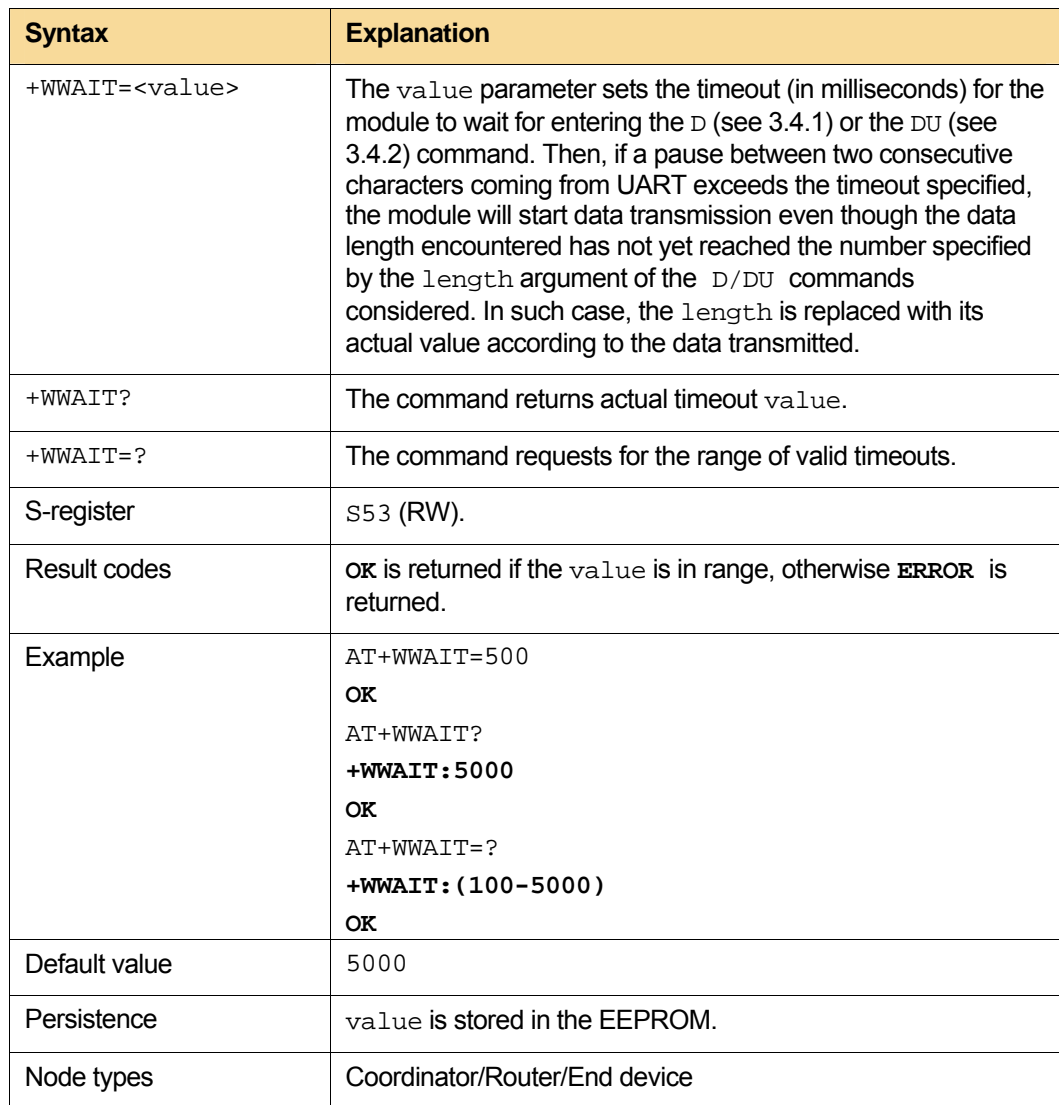

<span id="page-64-1"></span><span id="page-64-0"></span>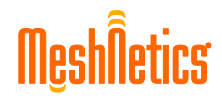

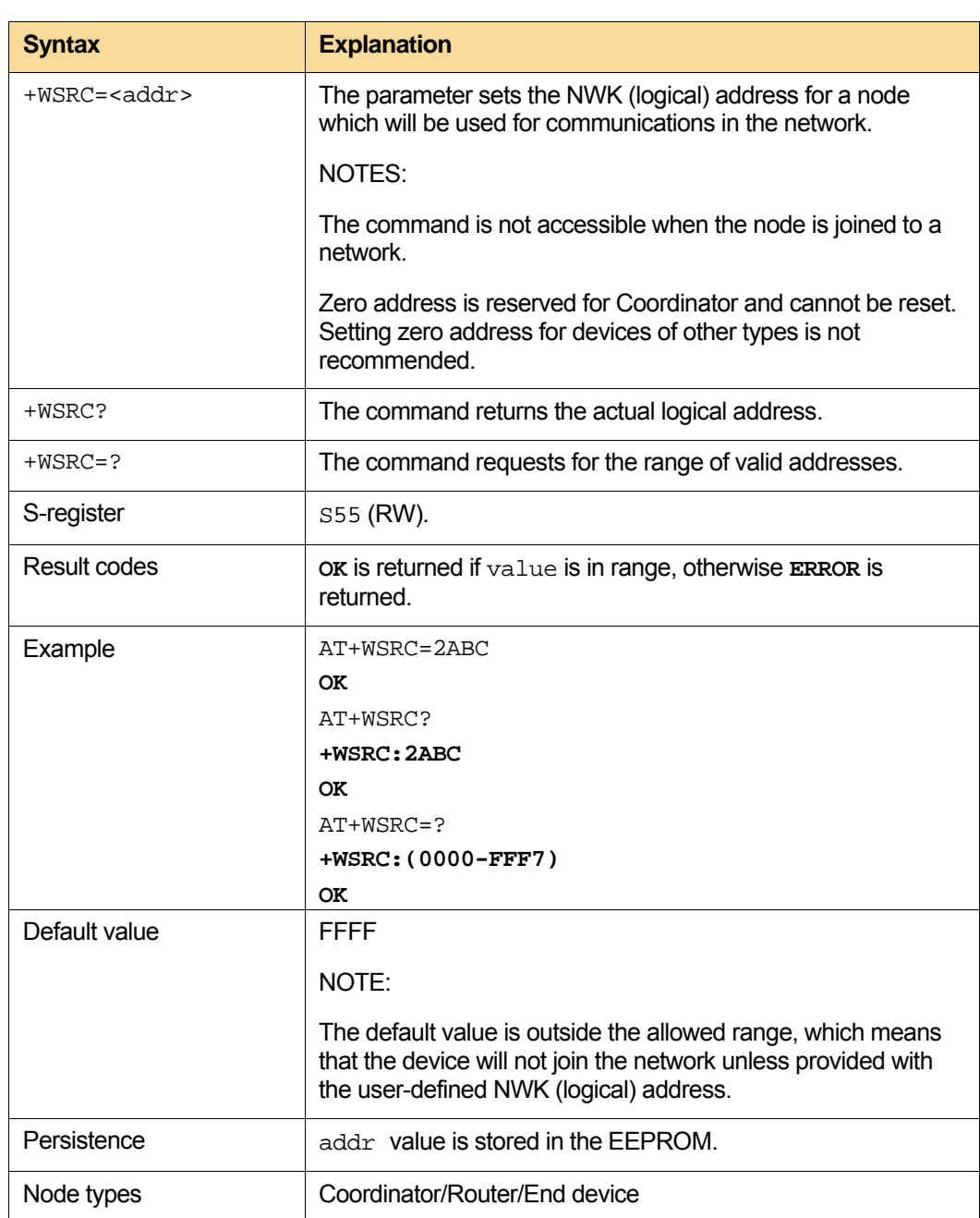

#### **3.7.4. "+WSRC" – Read/Write logical address**

# <span id="page-65-1"></span><span id="page-65-0"></span>**3.8. GPIO**

#### **3.8.1. GPIO configuration**

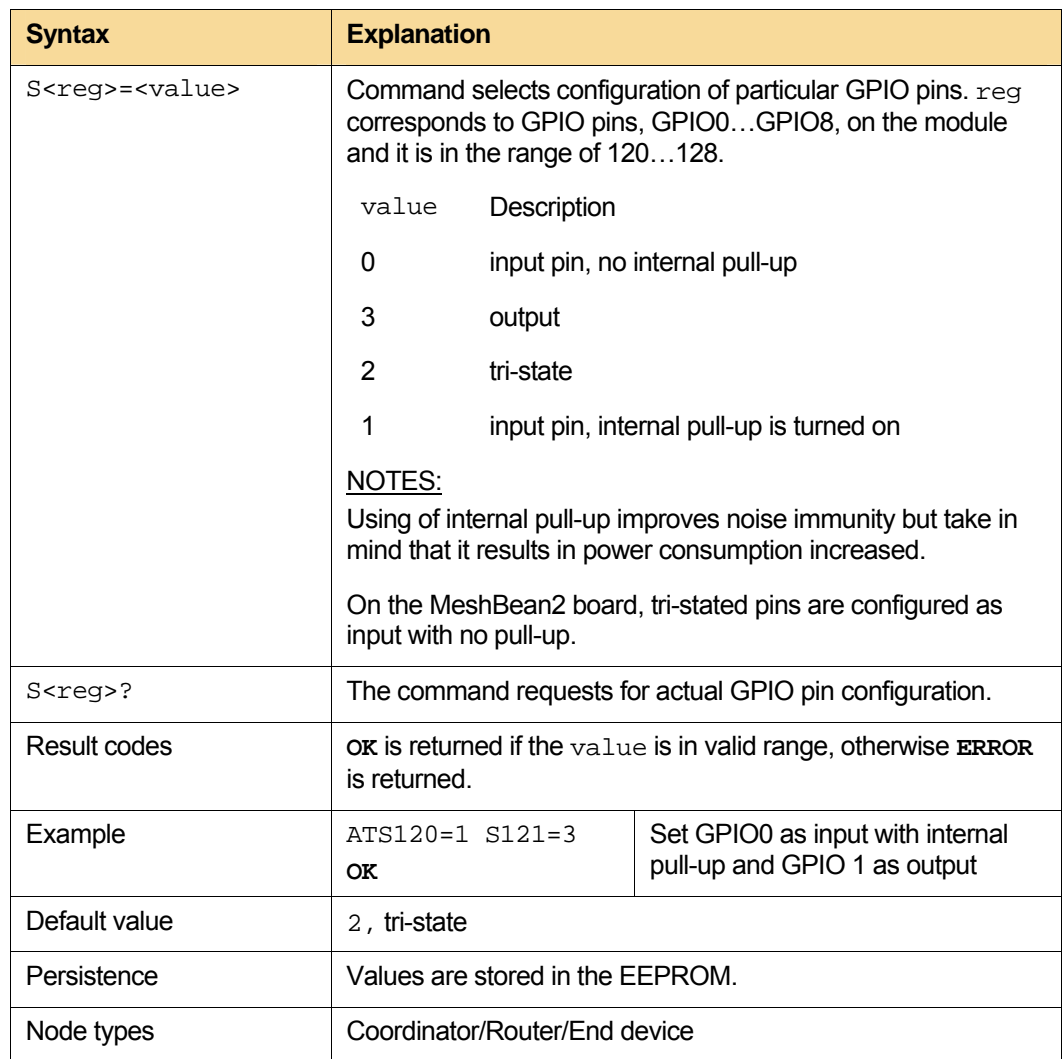

#### <span id="page-66-1"></span><span id="page-66-0"></span>**3.8.2. GPIO**

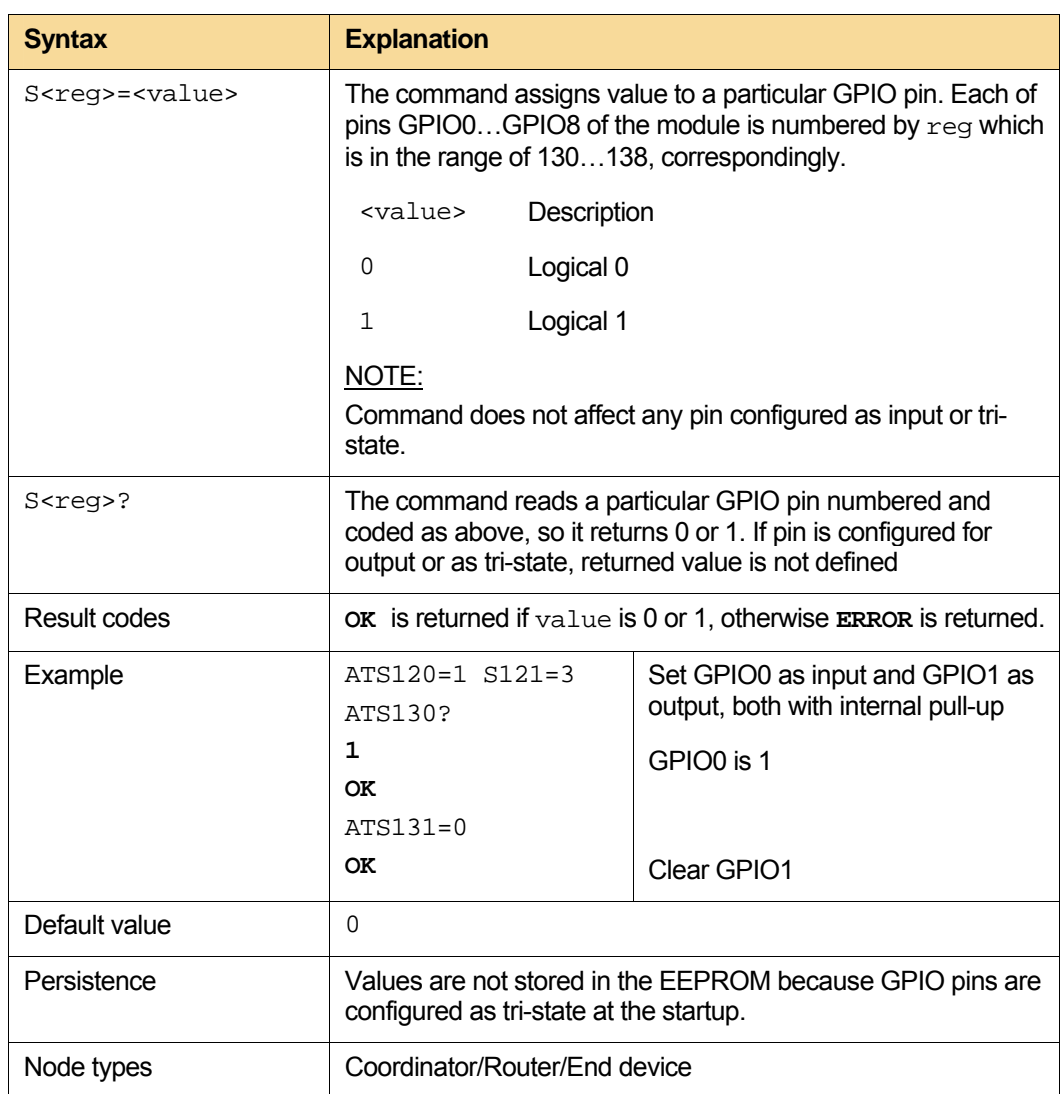

<span id="page-67-1"></span><span id="page-67-0"></span>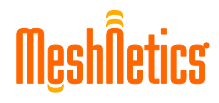

## **3.8.3. A/D configuration**

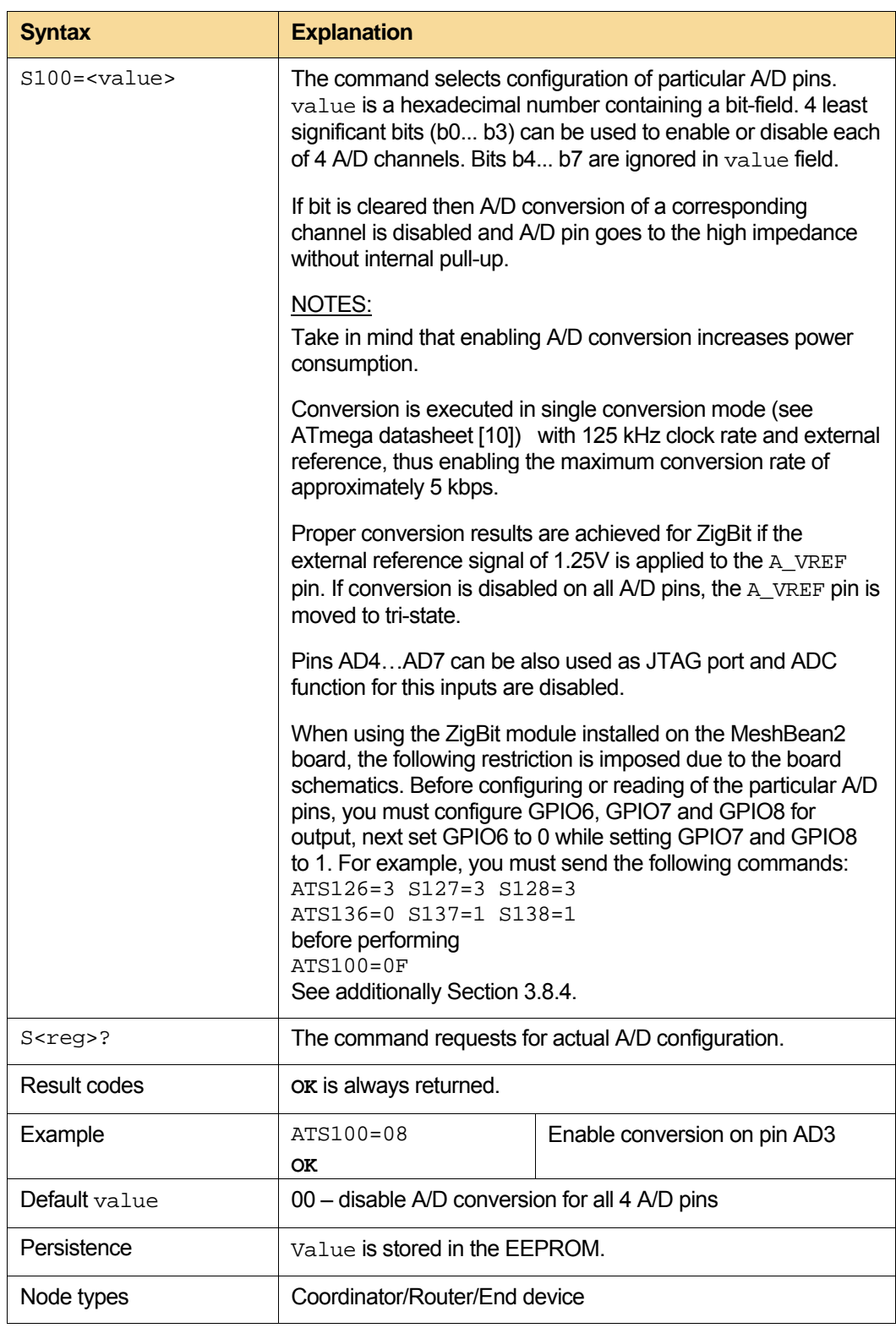

#### <span id="page-68-1"></span><span id="page-68-0"></span>**3.8.4. A/D**

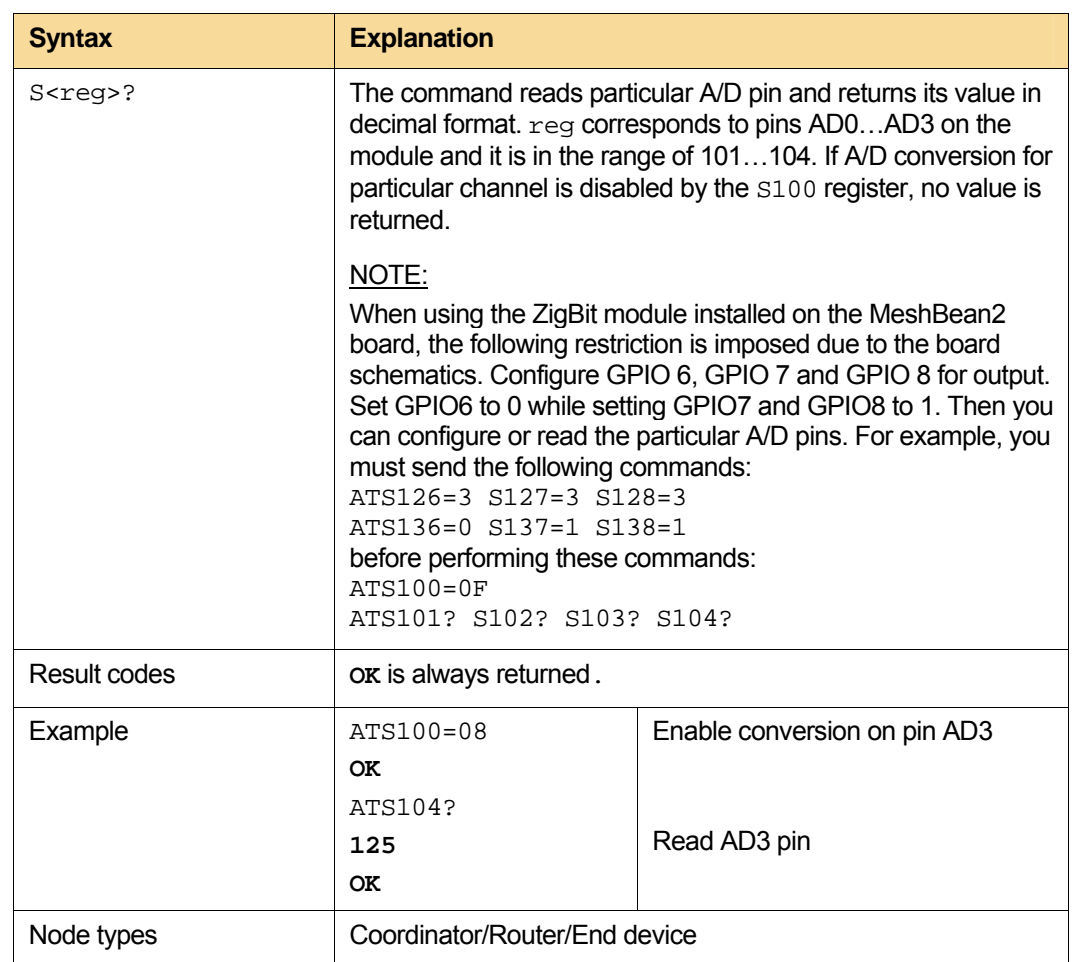

# <span id="page-69-3"></span><span id="page-69-2"></span><span id="page-69-0"></span>**3.9. Remote management**

#### **3.9.1. "+WPASSWORD" – Set a password**

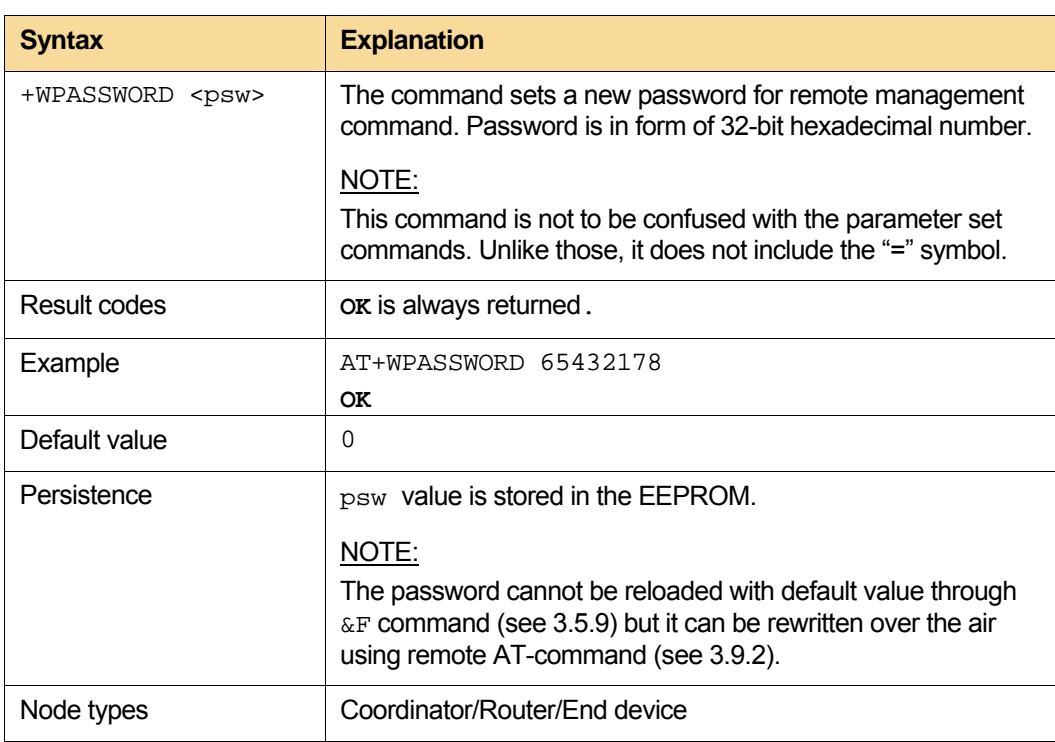

#### <span id="page-69-1"></span>**3.9.2. "R"–Remote execution of AT command**

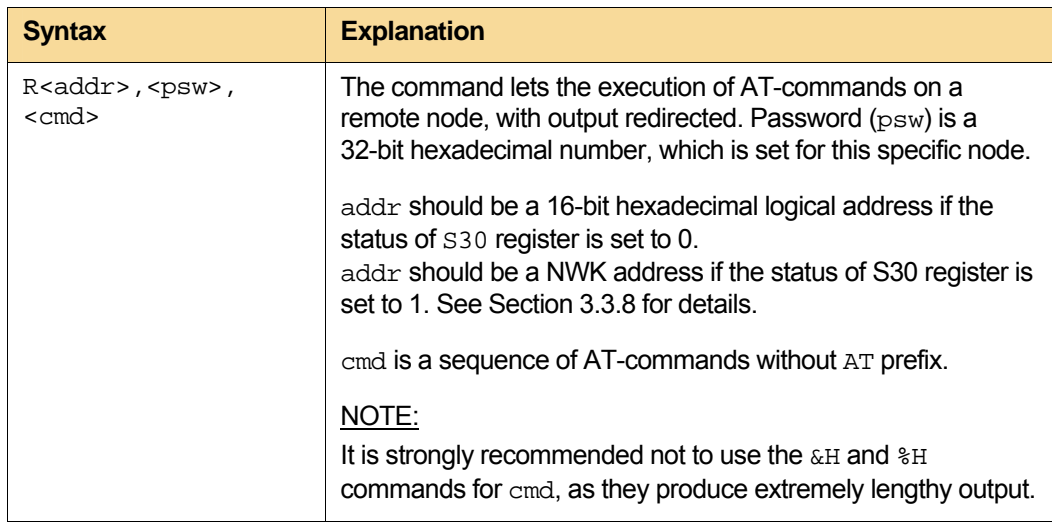

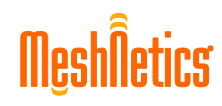

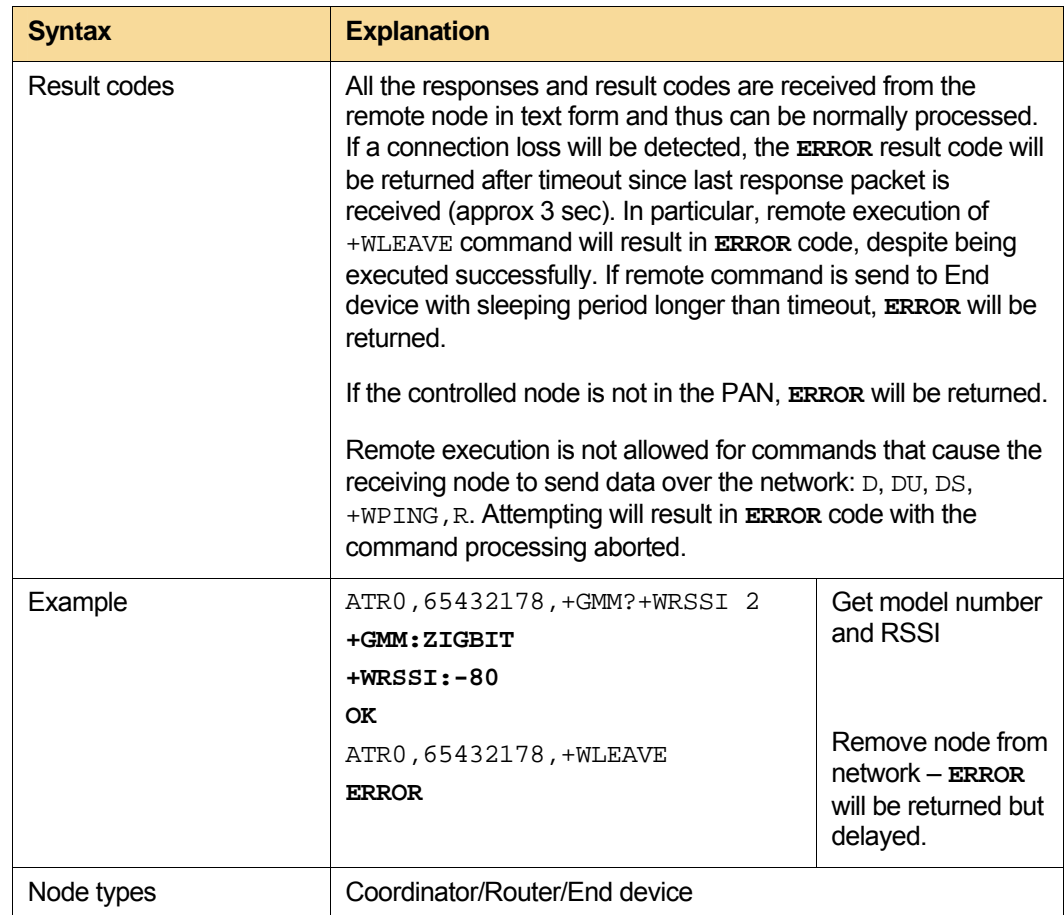